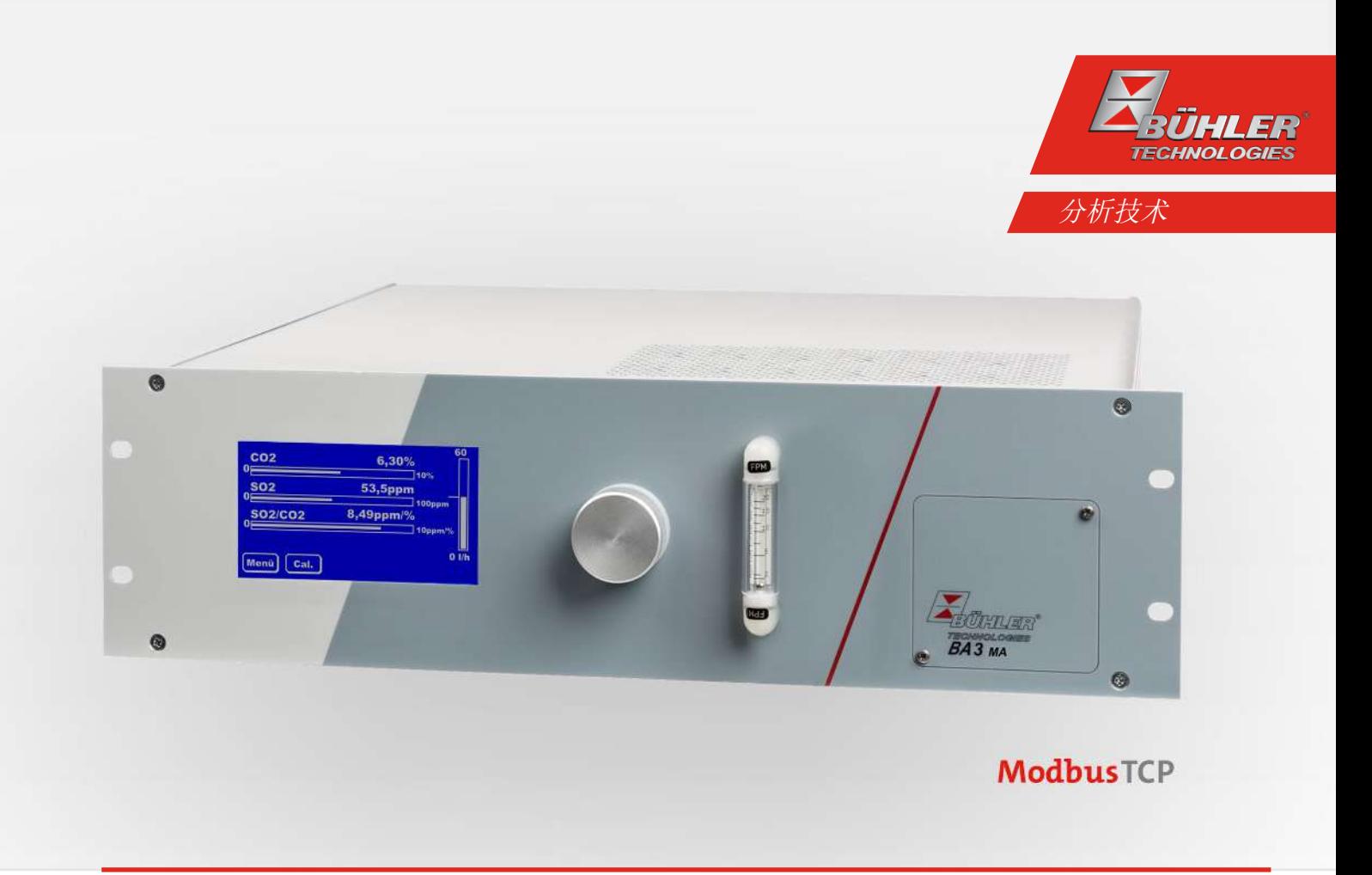

## 用于船运CEMS的气体分析仪

BA 3 MA

## 安装及使用说明书

原版使用说明书

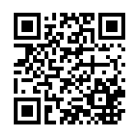

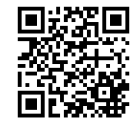

Bühler Technologies GmbH, Harkortstr. 29, D-40880 Ratingen Tel. +49 (0) 21 02 / 49 89-0, Fax: +49 (0) 21 02 / 49 89-20 Internet: www.buehler-technologies.com E-Mail: analyse@buehler-technologies.com

使用设备之前,请仔细阅读说明书。请特别注意警告及安全提示。否则 可能导致人身伤害与财产损失。比勒科技有限公司不为不正当使用或擅 自修改设备承担责任。 比勒科技有限公司不为不正当使用或擅自修改 设备承担责任。

保留所有的权利。 Bühler Technologies GmbH 2023

文档信息 文档号................................. BC550027 版本 ................................... 11/2021

## 目录

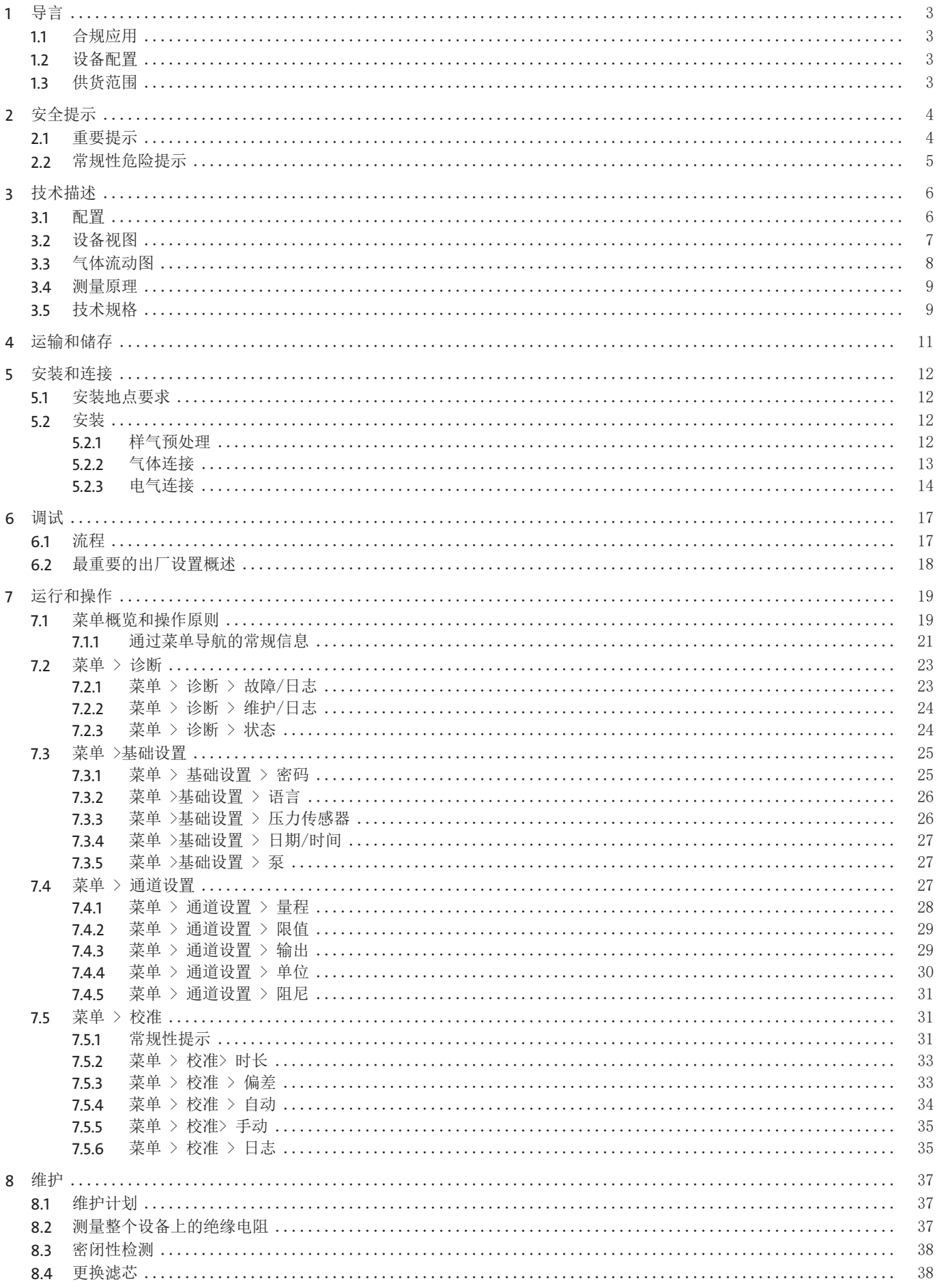

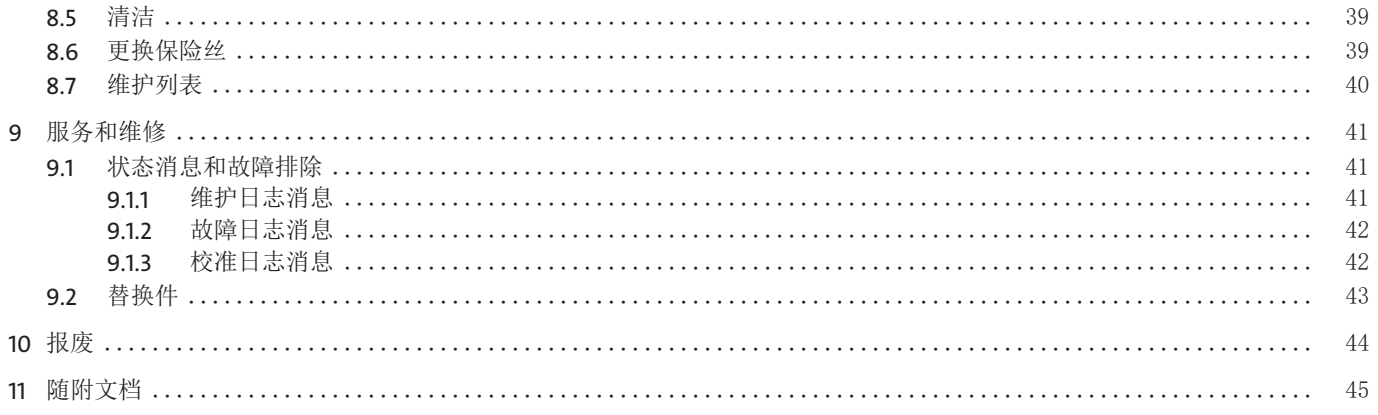

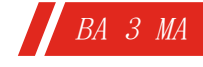

## <span id="page-4-0"></span>**1** 导言

## <span id="page-4-1"></span>**1.1** 合规应用

BA 3 MA气体分析仪用于连续测量海洋应用(船舶发动机)的SO<sub>2</sub>和CO<sub>2</sub>烟道气排放。特别是,它可以用来监测船舶 SO<sub>2</sub>废气净化系 统(所谓的SO<sub>2</sub> 净化器)环境中的废气限值 (SO<sub>2</sub>/CO<sub>2</sub> 的商数 [ppm/Vol.-%] 的遵守情况。因此,根据MEPC259(68),该分析仪具 有DNV认证(符合性声明)。

### 不得 使用该设备

- 用于分析可燃、易燃或爆炸性气体混和物,
- 于易爆性危险区域和
- 于设备的故障或失灵会导致对人的直接危险的应用中。
- <span id="page-4-2"></span>– 用于输送有毒气体。

## **1.2** 设备配置

订购代码表示配置。 您的设备的配置见铭牌。

## <span id="page-4-3"></span>**1.3** 供货范围

- 分析仪
- 产品文档
- 连接或安装配件(可选)

## <span id="page-5-0"></span>**2** 安全提示

## <span id="page-5-1"></span>**2.1** 重要提示

仅当符合以下条件时,允许使用设备:

- 于安装使用说明书中所述的条件下使用,依铭牌且为规定的用途使用本产品。未经授权修改设备时,比勒科技有限公司不承担 任何责任,
- 遵守铭牌上的说明和标记,
- 遵循于数据页和说明书中规定的限值,
- 未在本说明书中描述的维护和维修工作应由比勒科技有限公司进行,
- 使用原装备件。

本操作说明书是设备的一部分。制造商保留更改性能、规格或设计数据的权利,恕不另行通知。请保管好本说明书以备后用。 请为分析仪尤其注意以下提示:

- 请始终小心谨慎地运输该设备。强烈的冲击和振动会损坏分析仪的测量单元或减少它们的使用寿命!
- 避免设备内部出现冷凝水,因为测量系统可能被损坏而无法使用。若样气中含有冷凝组分,须为分析仪预接一个合适的样气预 处理装置。我们的客服人员将很乐意协助您选择系统。
- 取决于不同的应用,在处理高浓度的氧气时可能需要遵守特殊的规则和条例。如有必要,必须由设备的运营者进行检查。

### 各种安全警告的定义

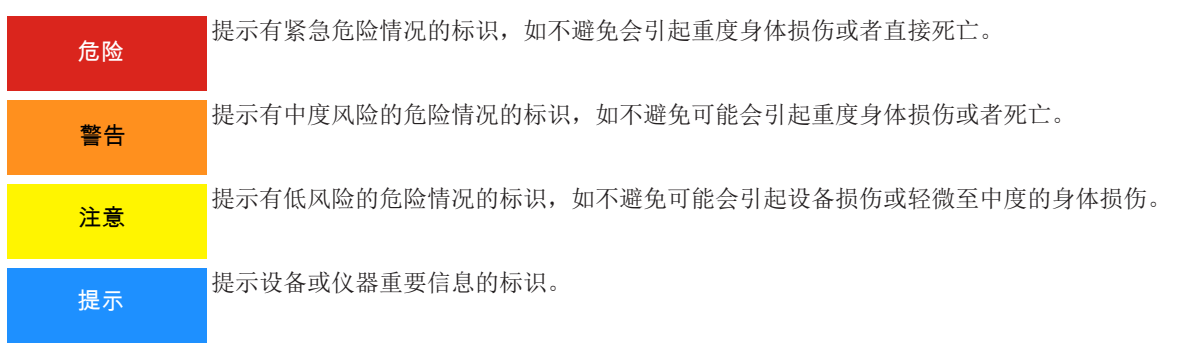

### 警告提示标识

手册中将用到以下警示图标:

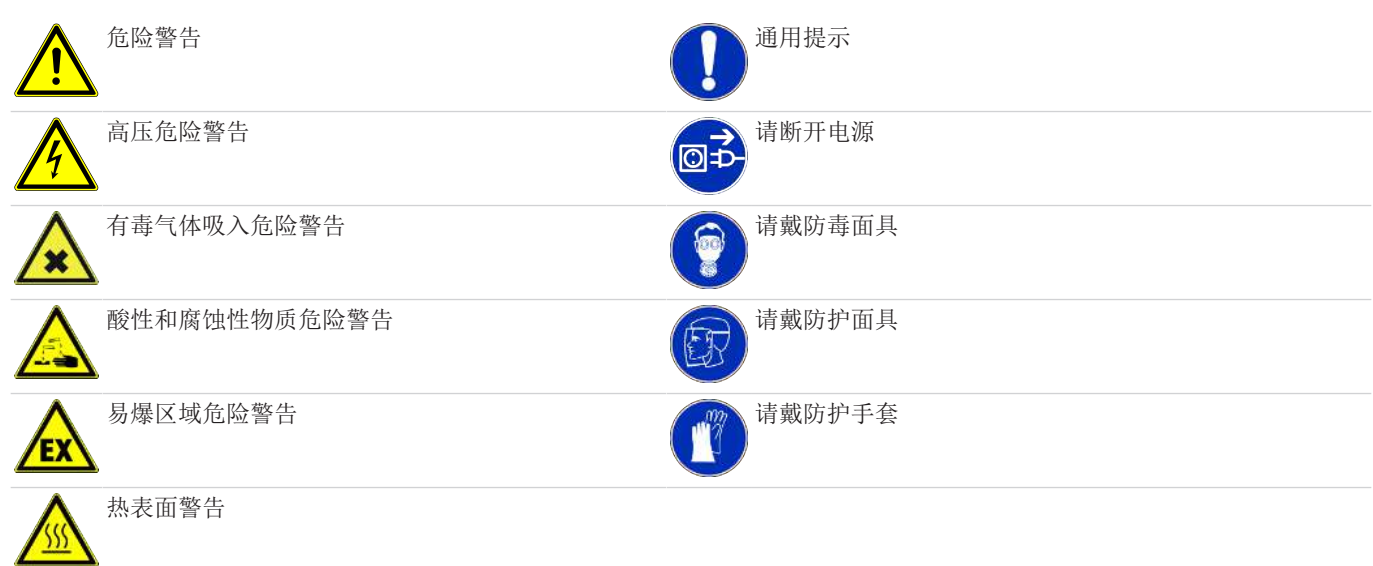

## <span id="page-6-0"></span>**2.2** 常规性危险提示

仅能由熟悉安全要求和风险的专业人员安装该设备。 请务必遵守安装地相关的安全法规和普遍适用的技术规则。请预防故障发生,避免人身伤害和财产损失。

### 设备操作员必须确保:

- 安全提示和操作说明书可供翻阅并予以遵守,
- 遵守国家有关事故预防条例,
- 不得超过允许的数据并遵循适用条件,
- 使用保护装置和进行规定的维护工作,
- 弃置处理时,遵守法例条文,
- 遵守有效的国家安装规定。

#### 运输

– 运输BA 3 MA时一定要小心。强烈的冲击和振动会损坏分析仪的测量单元或减少它们的使用寿命!

#### 样气预处理

– 避免设备内部出现冷凝水或颗粒,因为测量系统可能被损坏而无法使用。若样气中含有冷凝组分,须为BA 3 MA预接一个合 适的样气预处理装置。为过滤颗粒,必须在设备的气体入口前放置合适的过滤器。我们的客服人员将很乐意协助您选择样气预 处理系统。

### 遵循设备参数

– 注意遵循允许的工作和环境参数和技术规格。

### 人员

– 仅能由专业人员安装、操作和维护设备。

### 维护和修理

进行维护和修理工作时,须注意以下几点:

- 必须由比勒授权的人员进行设备维修工作。
- 仅进行在操作和安装说明书中描述的改造、维护与安装工作。
- 仅使用原装备件。
- 请勿安装已损坏的或有缺陷的备件。如有必要,请在安装前进行目视检查,以检查备件是否有明显损坏。

在进行任何类型的维护工作时,必须遵守使用国家相关的操作规程和安全指令。

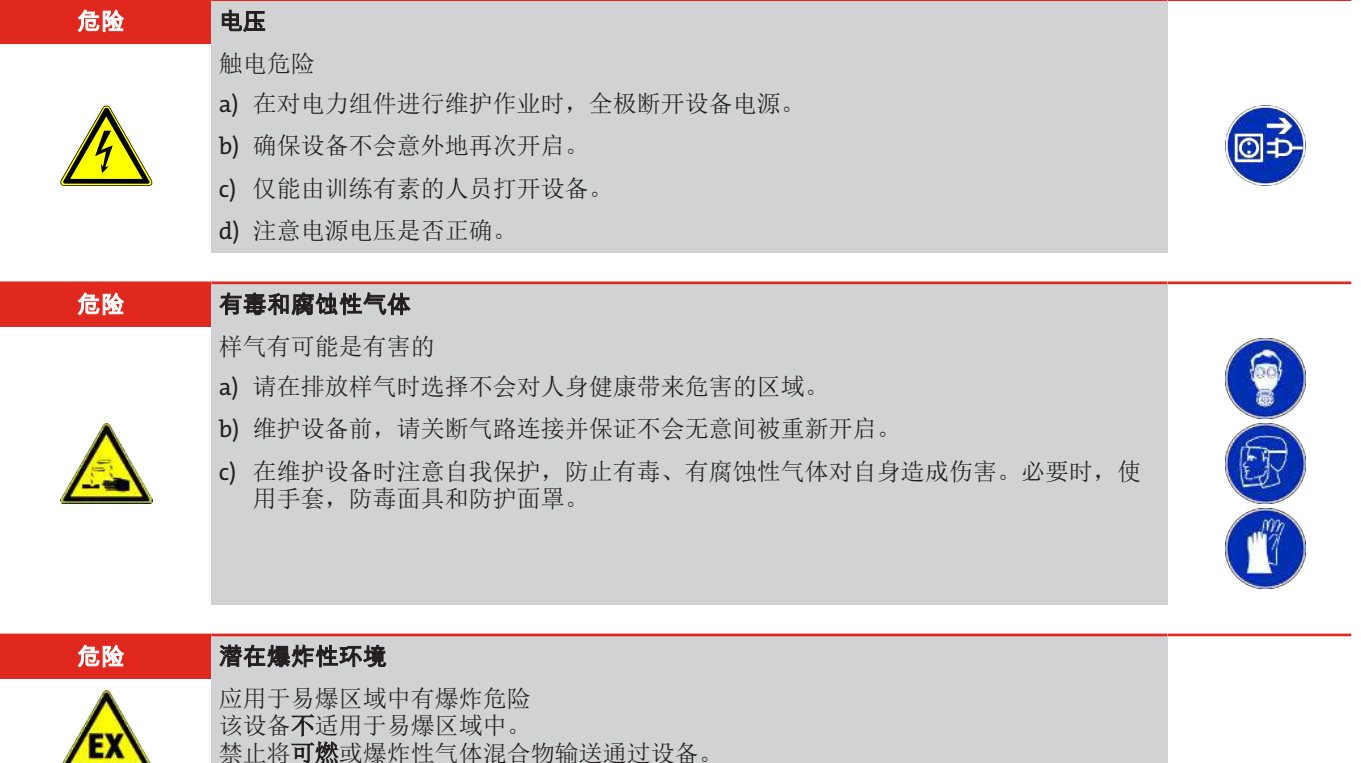

## <span id="page-7-0"></span>**3** 技术描述

### <span id="page-7-1"></span>**3.1** 配置

BA 3 MA是一个安装于19英寸机架中的固定型设备(IP20防护等级,用于室内安装)。该设备的核心部件是两个气体传感器的组 合。一方面,使用了光学NDUV-SO,传感器(非分散性紫外光谱)。其次,安装了一个光学 NDIR-CO,测量传感器(非分散红外光 谱法),用于测量 CO2 浓度(也见下文:测量原理)。这些传感器串联在一起,处于一个共同的气路中。因此,于<0.5秒的时间 间隔,相同的样气流过它们。通过该设备的样气流量可以在60 l/h和120 l/h之间。当使用内置泵(可选)时,产生的气流约为 120 l/h。在这两种情况下,一个内置旁路流量控制器将通过传感器的输入流量降低至大约30 l/h。集成的压力补偿消除气体压 力波动对气体浓度测量的影响。两个气体传感器都位于一个加热的恒温箱中。该设备可进一步配备细颗粒过滤器、流量计、内置 气泵和3/2路自动校准电磁阀。

在设备的后侧,S0,-和C0,气体浓度以4-20 mA信号和作为Modbus TCP数字信号的形式提供给用户。测量值每秒钟更新一次 (1 Hz)。状态信号(维护、故障、操作、校准、测量范围、限值)通过继电器输出和Modbus TCP输出。此外,维护和故障请求 会显示在设备的显示屏上。

该设备还有一个维护日志、一个故障日志和一个校准日志。在这里,可以通过分析仪显示屏详细查看各个消息(包括相应的日期 和时间)。维护和故障消息的信号(显示、Modbus、继电器)只有在列出的故障被纠正或维护请求被主动删除后才会终止。 该设备的量程在0-500 ppm S0, 和0-15 % C0, 的范围内自由可调。

SO<sub>2</sub>量程:最小量程 = 0-100 vpm SO<sub>2</sub>  $\frac{1}{2}$  and  $\frac{1}{2}$  and  $\frac{1}{2}$  and  $\frac{1}{2}$  = 0-500 ppm SO<sub>2</sub> CO2量程:最小量程 = 0-10 Vol% CO<sup>2</sup> 最大量程 = 0-15 Vol% CO<sup>2</sup>

### 显示与操作

分析器标配一个4.7寸带触摸屏的显示器。通过它可显示测量值和操作设备。

#### 前面板过滤器

在外壳正面有一个可选的精细过滤器,用于过滤样气流中的颗粒。无需工具即可轻松更换。在所有无前面板过滤器的气路中,标 配一台安全过滤器。

### 流量测量

如果要由设备显示气体体积流量,可选择以下选项:

– 位于外壳正面的浮子流量计或

– 显示器中的图形化流量显示

### 气泵

可以选择将一个泵集成到分析仪中,以便输送样气通过设备。

### 通道名称

在设备上,通道被指定如下:

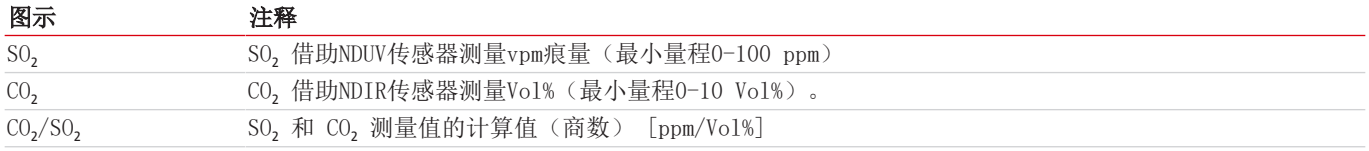

### 输入信号

所有为有效的监测所需的气体浓度读数如状态报告、限值报告与警报,以模拟和数字(Modbus TCP)形式被提供于外壳背面(见 [信号输出端](#page-15-1) [[>](#page-15-1) [页 14\]章](#page-15-1)节)。

### 气体连接

与气路数量相应,PVDF软管接头位于外壳后部。可选择不锈钢隔板螺旋接头。

### 气体流量控制

为了使测量单元的气体体积流量尽可能保持恒定,分析仪配备了内置旁路控制器。它使高的、稳定的样气流向分析仪,从而降低 设备的反应时间。

### 用于自动校准的阀

可以选择在设备中安装3/2路电磁阀。它用于在设备的样气和校准气输入之间自动切换。

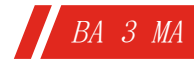

### 电源连接

电源连接位于外壳后部。

### 您的设备配置

请参考设备上的铭牌,以了解您设备的配置级别。

此外,当您打开设备时,显示屏会显示出安装了哪些测量单元,以及哪个软件版本是可用的。在运行过程中,您可以通过菜单 > 诊断 > 状态来显示配置。

## <span id="page-8-0"></span>**3.2** 设备视图

下面的视图阐明了分析仪的元素。

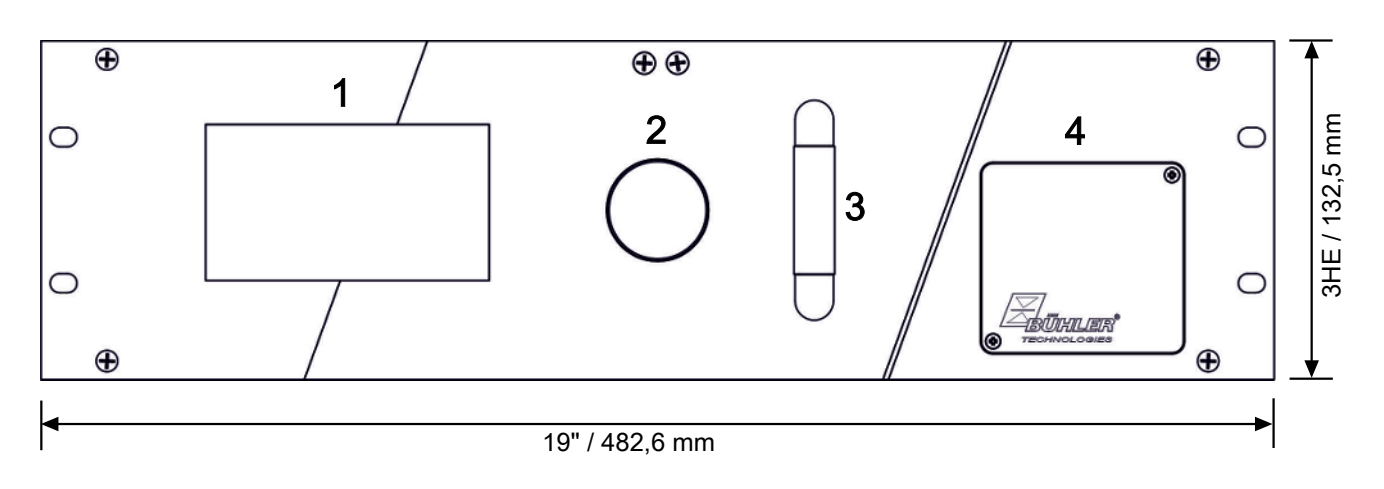

图 1: BA3MA, 前视图

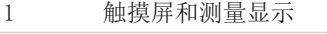

- 2 样气过滤器(选项)
- 3 流量计,取决于通道的数量
- 4 维修挡板

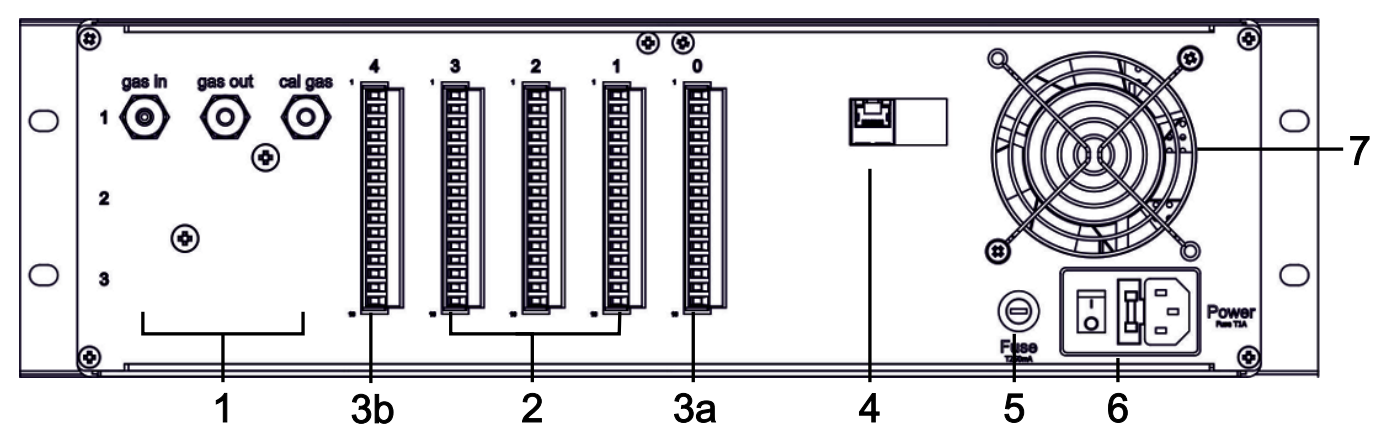

### 图 2: BA3MA, 后视图

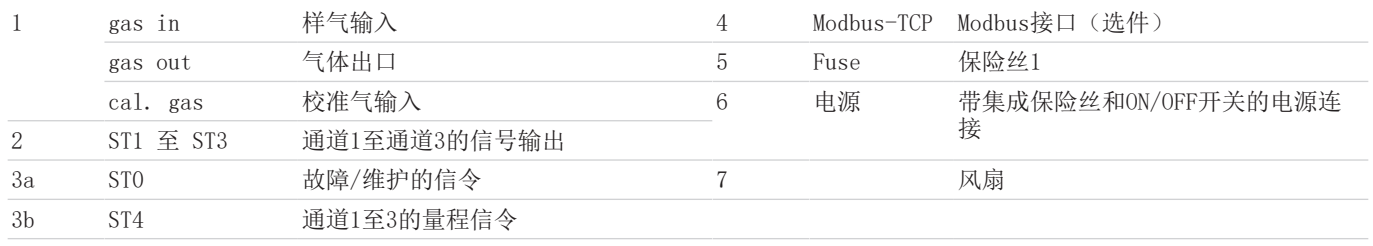

## <span id="page-9-0"></span>**3.3** 气体流动图

该分析仪配备了一个光学 NDUV-SO, 传感器和一个光学 NDIR-CO, 传感器。这些传感器串联在一起,处于一个共同的气路中。因 此,于<0.5秒的时间间隔,相同的样气流过它们。

带有一个测量单元或通道的基本版设备的流程图如下所示。

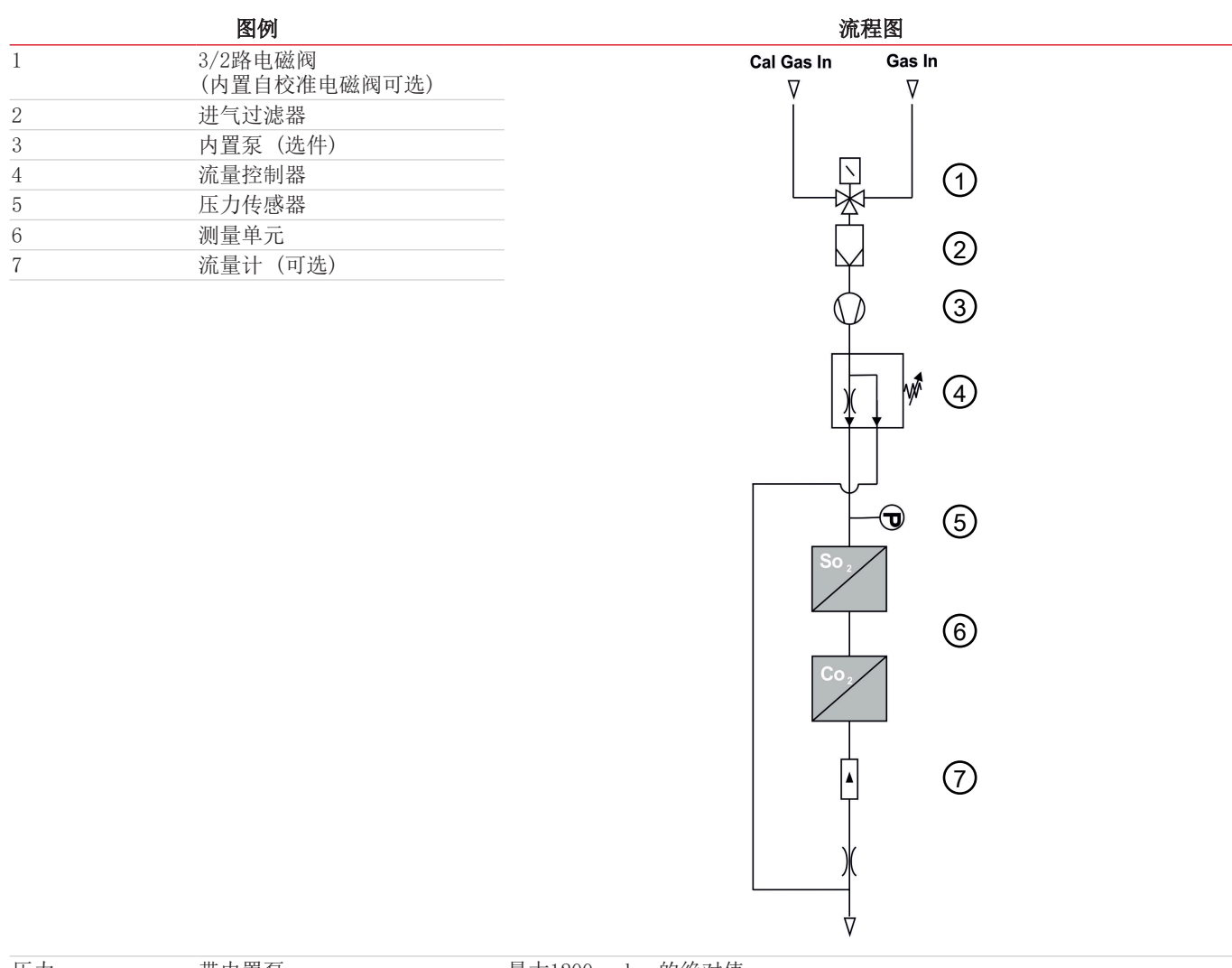

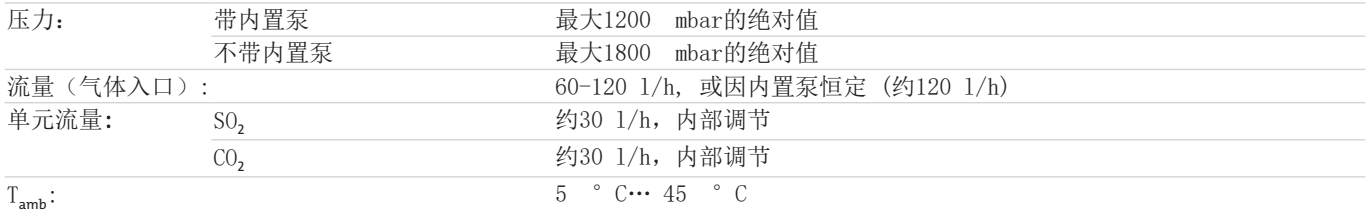

#### 表格 *1:* 基本版的气体流动图

样气或校准气通过电磁阀(1,可选)供应。气体入口处的最大允许压力取决于式样(见上文)。

通过气体入口,可以提供大约60-120 1/h的气流。当使用内置泵(3,选项)时,产生的气流约为120 1/h。流量控制器(4)使 通过测量单元(6)的气流保持恒定。多余的气体通过旁路流出。

单元流量不能超过单元的允许值(见上文),并应尽可能保持恒定。

气压传感器(5)用于补偿由于气压波动造成的测量结果。流量计(7,选项)或显示器中的标配条形图显示了通过测量单元的气 流。

## <span id="page-10-0"></span>**3.4** 测量原理

气体浓度是通过非分散性(ND)吸收光谱法测量的。在此,(在待测气体中)辐射吸收的程度是衡量气体浓度的一个指标。辐射 以Io的强度进入测量室,其中有样气流过。根据朗伯比尔吸收定律,室后面的光强度被衰减为I= Io\* exp(-ε c• l)。这里c是气 体浓度,1是测量室的长度。变量ε被称为消光系数,它反映了目标气的特定吸收性能。从室泄出的辐射强度I最终由一个探测器 进行登记。根据I/Io的比率可推断出室中目标气的浓度。

带有各自脉冲式辐射器的NDDUV传感器或NDIR传感器被用于测量SO, 或CO, 浓度。因此, 完全无需通过易振动的斩波器对测量辐射 进行调制。

## <span id="page-10-1"></span>**3.5** 技术规格

### 常规信息

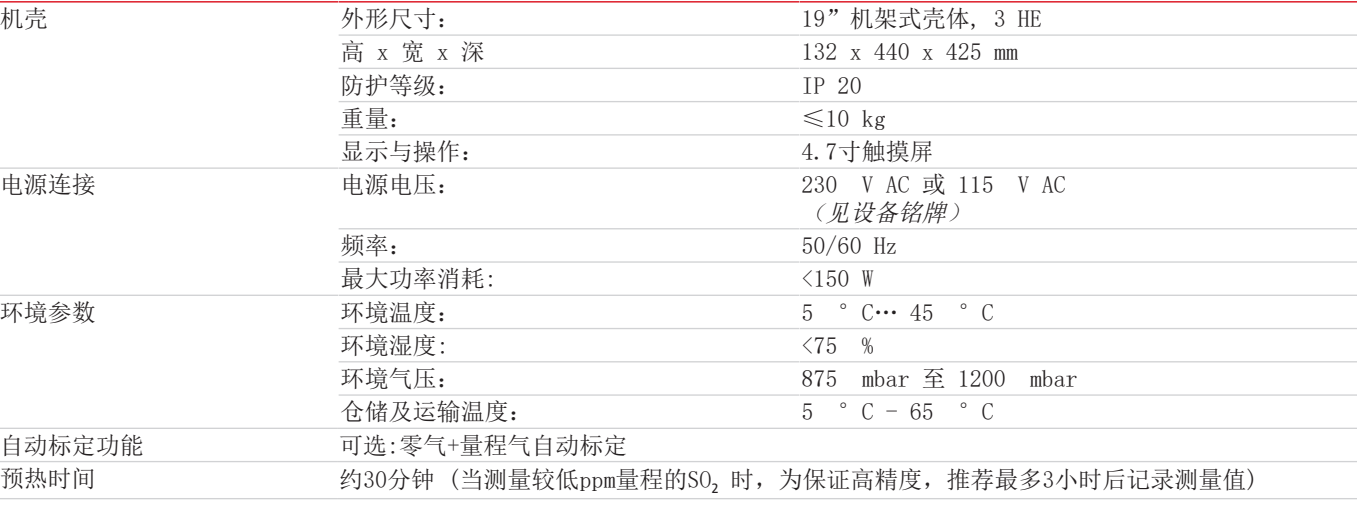

### 样气连接

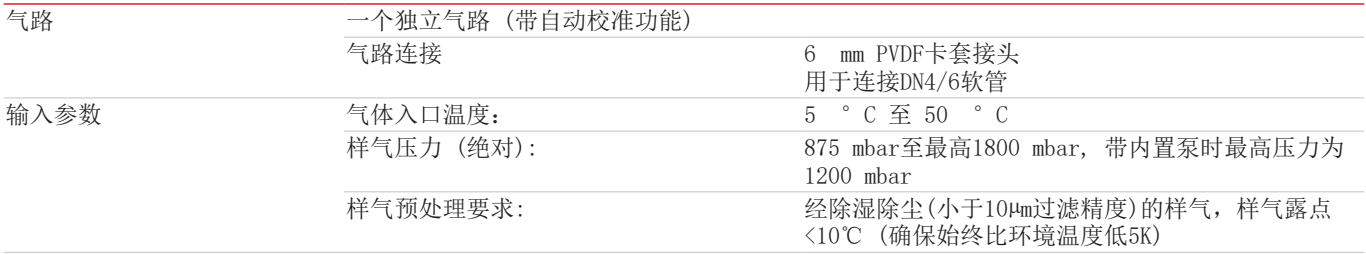

### 信号输入和输出

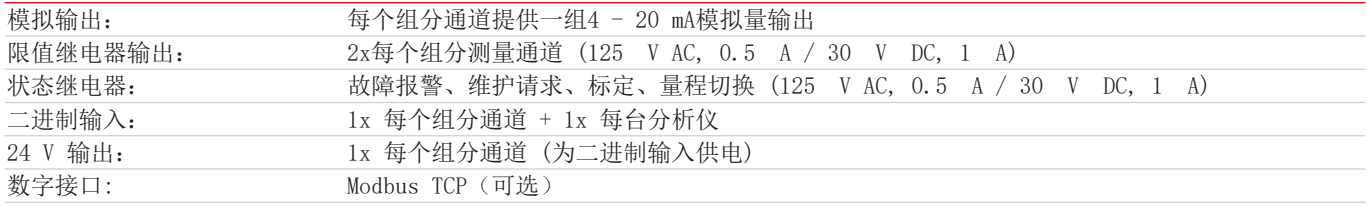

### 接样气部件

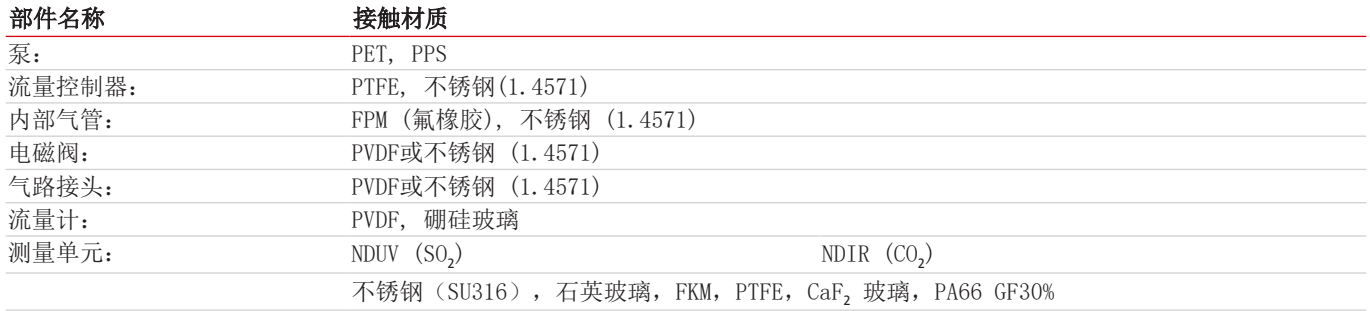

### 测量单元

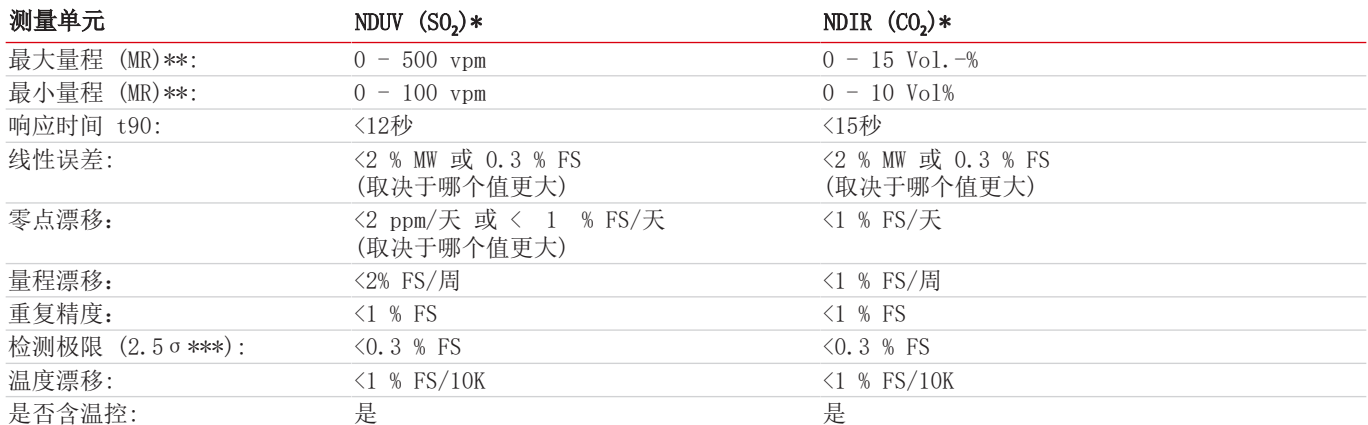

\* 根据国际海事组织条例MEPC 259(68)测量性能

\*\* 在最大量程和最小量程之间,可自由配置

\*\*\* σ = 零点的标准偏差

### 缩写:

FS = 满量程(量程终值)

MW = 测量值

## <span id="page-12-0"></span>**4** 运输和储存

### 运输

该设备对冲击和振动很敏感。因此,请尽可能地使用原包装或至少由3层纸板、塑料或铝板制成的大而稳定的包装来运输。在包装 内部的四周铺上至少10 cm厚的衬垫。 该内容应作为易碎物申报运输。

### 停用和储藏

在停用前,用干燥的氮气或干燥的空气对设备进行长时间的吹洗。然后关闭气体入口和气体出口,防止污物、灰尘和湿气进入。 将设备存放在一个干燥、通风和无尘的房间里。用适当的包装物覆盖设备,以保护其不受液体和灰尘的影响。 储存温度:5 °C… 65 °C

## <span id="page-13-0"></span>**5** 安装和连接

### 提示 具有经特别清洁的气路的设备

保护与介质接触的部件,如隔板螺旋接头,避免再次污染。在连接尤其是气体管道时,请 使用干净的工作手套、衣服以及干净的工具。除了用于实际测量任务的气体外,只能向特 别经清洁的气路施加无油的惰性气体或无油的压缩空气。

### <span id="page-13-1"></span>**5.1** 安装地点要求

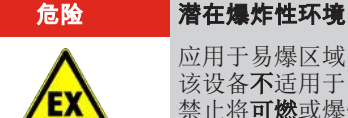

应用于易爆区域中有爆炸危险 该设备不适用于易爆区域中。 禁止将**可燃**或爆炸性气体混合物输送通过设备。

注意 气路中的湍流

避免在分析仪的气路中出现湍流。不要将压力单元(如气瓶)放得离设备太近,如有必 要,在分析仪的气体入口前安装一个阻尼容器(> 0.5 L)。

19"柜式安装或桌面单元:该设备被设计安装于19"机柜中的封闭的空间内,或适合作为桌面单元使用。当安装于19"机柜中 时,设备必须放在支撑导轨上。在仅通过前面板安装时,机械负荷过大。

冷却器:该设备于背面通过一台风扇强制通风。为了确保空气的自由流通,请保持至其他设备或至墙壁的间距,分析仪上方至少 留出3厘米,在背面至少留出10厘米。

粉尘:该装置必须安装在一个低尘环境中。否则,设备中可能会出现污染,长期如此可能导致设备的故障或失效。

震荡: 分析仪中的气体传感器系统的安装方式是可以容忍正常的船舶振动。尽管如此, 在选择安装地点时, 应尽可能减少振动。 强烈的机械振动和震动,特别是低频震荡(例如由重型机械或冲击造成的)会造成干扰性的测量效果,导致设备故障或永久性损 坏。

环境温度: 在运行期间, 必须遵守允许的环境温度5 °C至45 °C。测量传感器本身是恒温的。因此, 在 Tamb = 5 -45 °C 的范围内,温度波动造成的影响基本上得到了补偿。

干扰源: 安装地点附近不能有热源或产生强磁场的设备(如电动机、变压器)。阳光较长时间地直射在设备上,由此产生的温度 波动也会使测量值失真。

<span id="page-13-2"></span>这也适用于温度和气压的大幅波动。每隔一段时间,在气压或温度发生较大变化后,要对设备进行校准。

## **5.2** 安装

该设备被装在一个带填充物的纸板箱中交付。分析仪的测量单元对冲击和振动很敏感。因此,如果可能,请保留原包装,以便以 后运输分析仪。否则,请按照当地法规处理包装材料。

检查设备是否有可能的运输损坏。如果设备有任何损坏,请不要安装该设备。

### 安装于**19"**机柜中

<span id="page-13-3"></span>将分析仪放在支撑轨道上,并将螺钉固定在前面板上。

## **5.2.1** 样气预处理

为了保证您的分析仪无故障和低维护地运行,必须尽可能持续保持规定的气体输入条件(技术规格)。此外,要避免弄脏样气流 经的部件。

特别重要的样气参数是:

- 气体湿度
- 气体容积流
- 气体压力
- 气体温度
- 气流中的颗粒负荷
- 侵蚀性和/或改变测量值的气体成分

为了确保低维护运行,通常需要在分析仪的上游连接一个合适的样气预处理系统。您的测量的质量和正确性取决于此。必要的样 气预处理将不得不根据工艺和测量任务的不同而有不同的复杂性。分析仪尤其被设计用于为冷提取测量SO, 和CO2。这意味着样气 的露点必须<10 °C(并且总是比环境温度低5 K)。为此,通常在设备的上游连接所谓的样气冷凝器。

在此情况下,校准气通过整个样气预处理系统也很重要,以便样气和校准气的压力、温度和流量比例尽可能的一致。这是补偿气 体预处理对测量结果可能产生的影响的唯一方法。如果气体输入和环境条件发生重大变化,一定要对分析仪进行重新校准(见 <u>菜</u> [单 > 校准](#page-32-1) [[>](#page-32-1) [页 31\]](#page-32-1)章节)。

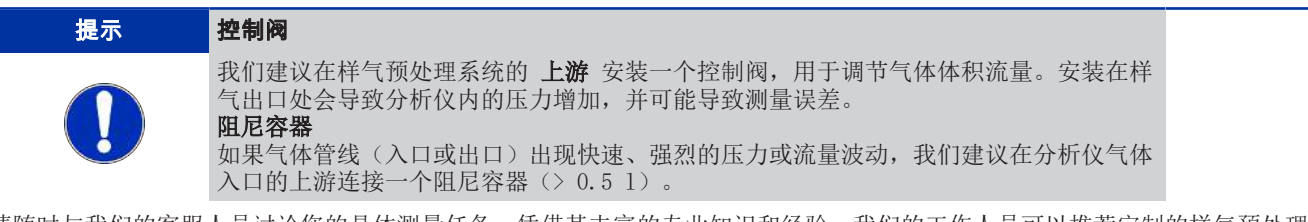

请随时与我们的客服人员讨论您的具体测量任务。凭借其丰富的专业知识和经验,我们的工作人员可以推荐定制的样气预处理系 统。

### <span id="page-14-0"></span>**5.2.2** 气体连接

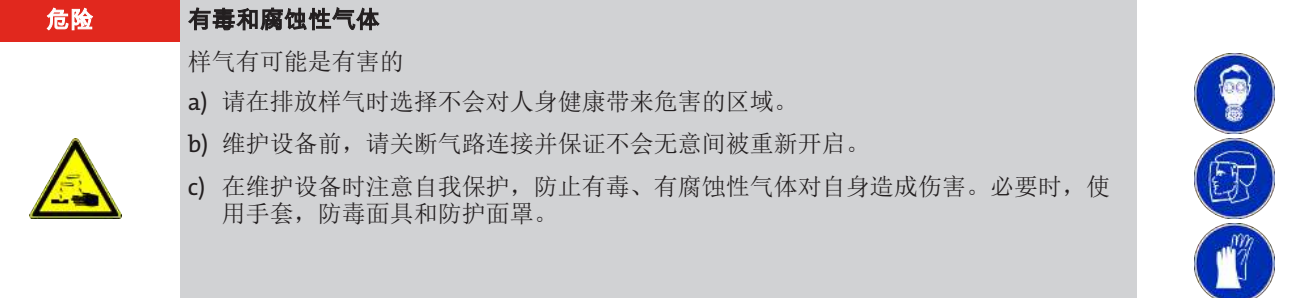

请于连接气体管线至设备时注意:

- 必须由合格的专业人员进行连接。
- 必须为测量任务适当选择所用的材料(特别是耐化学性、耐热性和耐压性)。腐蚀性气体会大大缩短测量单元的使用寿命。
- 请限制供气或排气管道中的快速压力波动,否则可能出现测量值波动。如果气体管线出现快速、强烈的压力或流量波动,我们 建议在分析仪气体入口的上游连接一个阻尼容器(> 0.5 l)。
- 为分析仪预接一个合适的样气预处理装置。

– 如果气体输入或环境条件发生重大变化,一定要对分析仪进行重新校准(见 "" 章节)。

在分析仪的背面,标配有用于内径4 mm(外径6 mm)软管的PVDF软管接头。如果分析仪配备有不锈钢隔板螺旋接头(选件), 可气密连接外径为6 mm的不锈钢管。

根据测量通道的数量,该设备在背面配备了相应数量的气体接口和信号输出端的端子排。

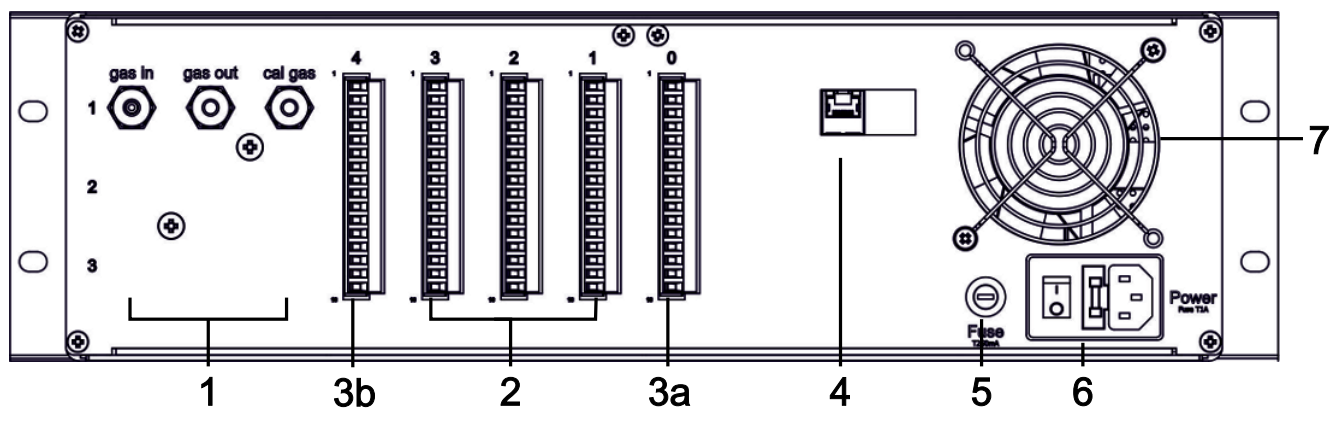

图 3: BA3MA, 后视图

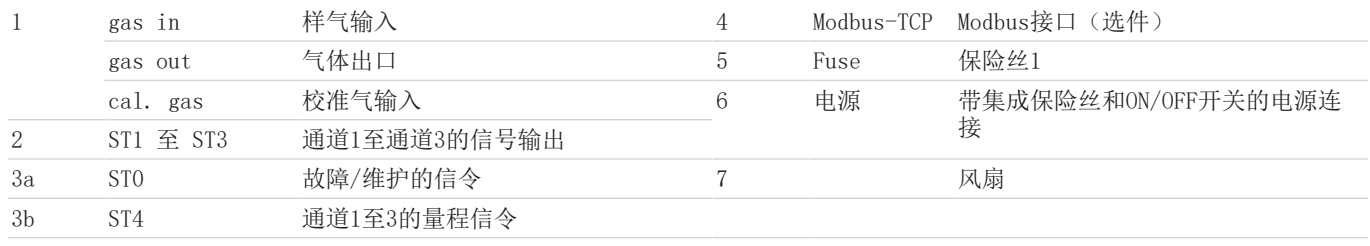

## <span id="page-15-0"></span>**5.2.3** 电气连接

## <span id="page-15-1"></span>**5.2.3.1** 信号输出端

在分析仪的背面有两个或三个16针的PHONIX插头 (ST0至ST3),通过这些插头可以提供输入和输出信号。插头ST4被指定用于发 出量程或切换量程的信号。为避免干扰,您应该将信号线与电源线分开敷设。 在以下表格中,您可找到引脚分配。

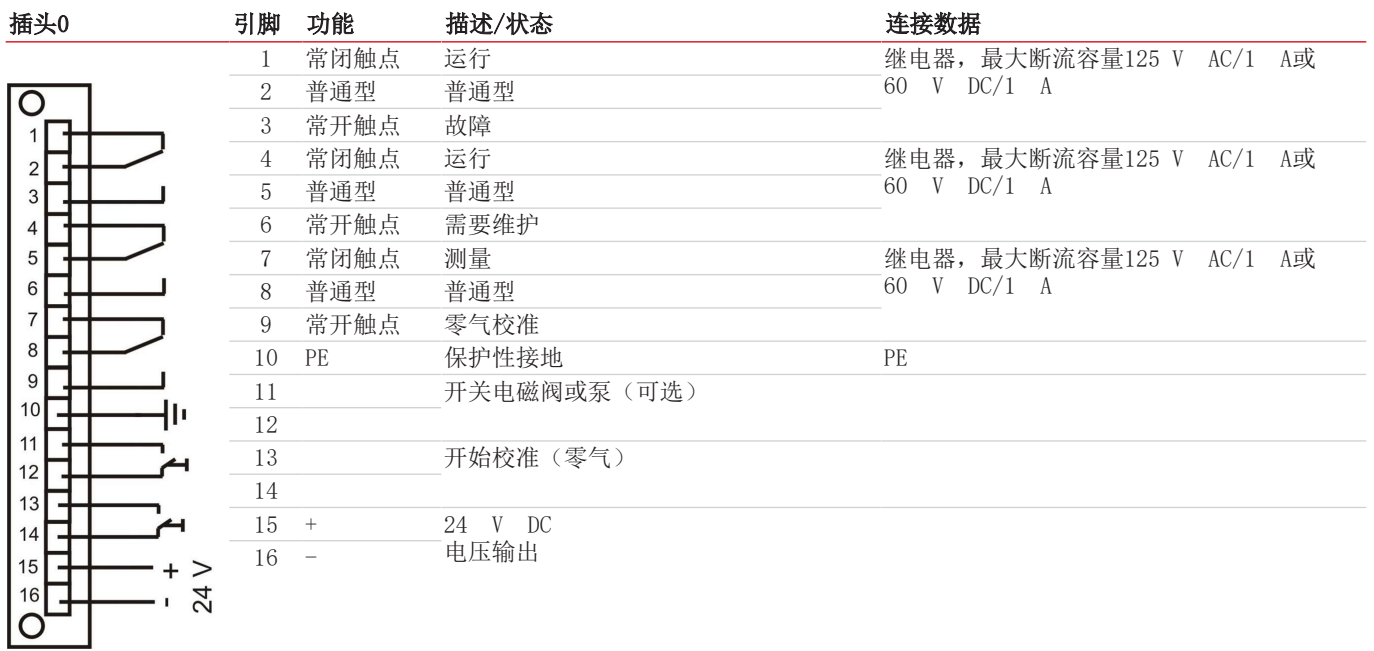

表格 *2:* 插头0,系统连接,16针。PHÖNIX连接端子

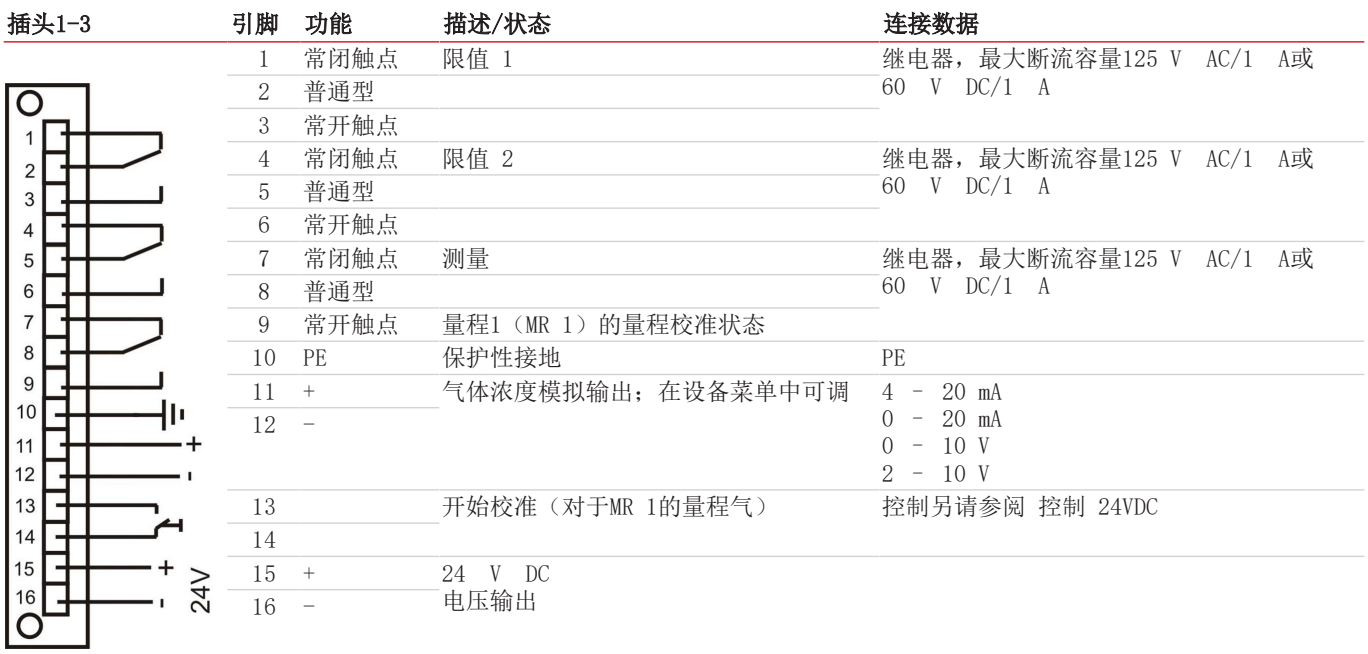

表格 *3:* 连接器ST1至ST3,测量通道1至3,16针PHÖNIX连接端子

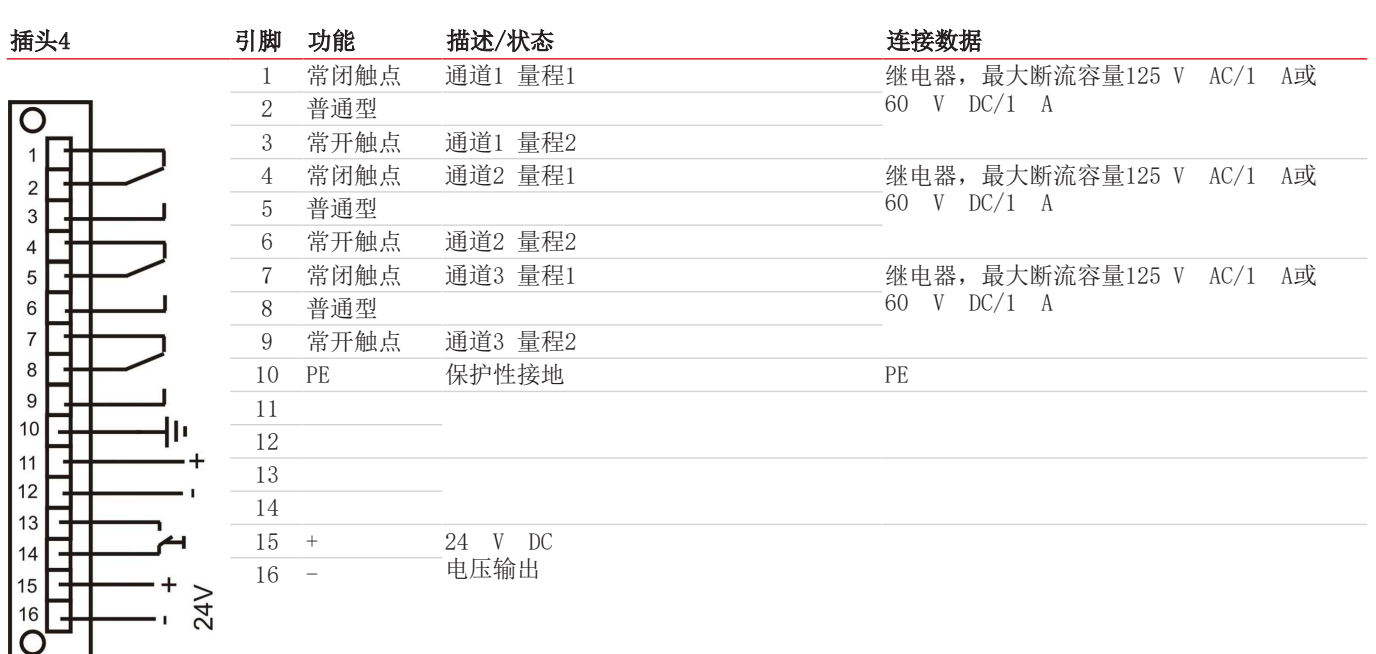

表格 *4:* 连接器ST4,测量通道1至3,16针PHÖNIX连接端子

可以由内部或外部控制二进制输入(插头STO: 引脚11/12和引脚13/14以及插头1-4: 引脚13/14)。下面的插图显示了连接可能 性。

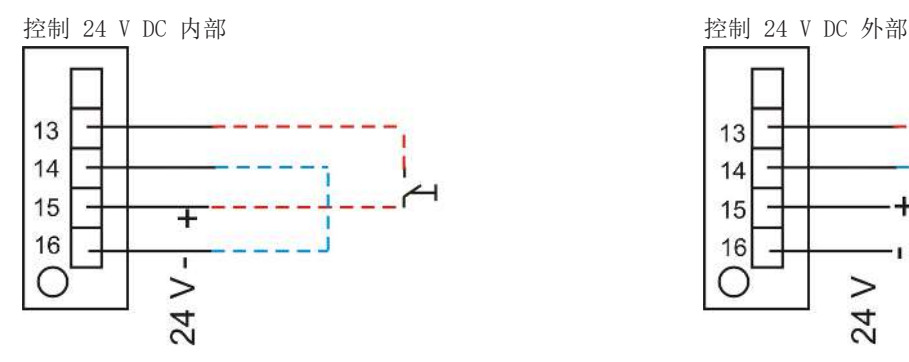

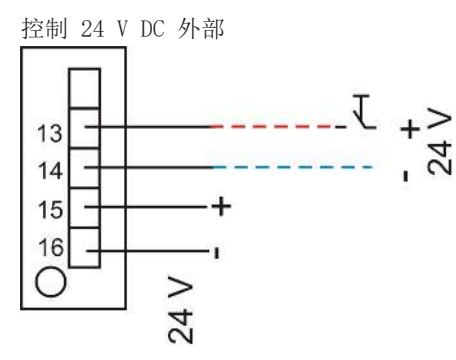

## **5.2.3.2 Modbus-TCP**接口

Modbus接口可以直接访问过程和诊断数据,以便在运行期间根据VDI4201设置参数。 分析仪在通信中担当服务器的角色。

### Modbus TCP:

通过RJ45接口在设备后部连接。

## **5.2.3.3** 配置**Modbus TCP**

以下提到的设置与标准设置相对应,可以自由配置。 IP:192.168.15.168 子网:255.255.254.0 网关:192.168.15.1 DHCP:活动的 对于地址设置,注意它们是以.hex符号存储在寄存器中。 如IP:192.168.15.168 -> C0 A8 0F A8 改变设置后,必须将 "1"写入地址"45500",以便接受。然后,该接口会自动重新启动,并使用已更改的配置。

## **5.2.3.4 Modbus**通信

通过Modbus的通信总是由客户机发起(请求)。服务器(通常)会对请求作出响应。用于请求/响应的Modbus框架始终具有以下结 构:

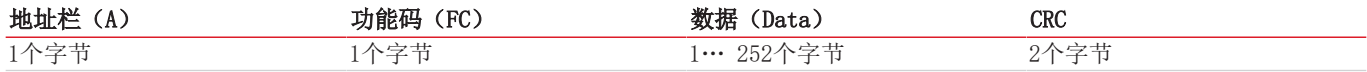

寄存器的地址和数据是以大端格式传输的。

每个寄存器代表一个16位的值,其中的信息用不同的数据类型表示。数据类型和所需的功能代码在附件的表中分配给相应的寄存 器。

对于读/写数据类型的大小超过单个寄存器的大小,必须对多个寄存器进行寻址。

### 支持的功能代码:

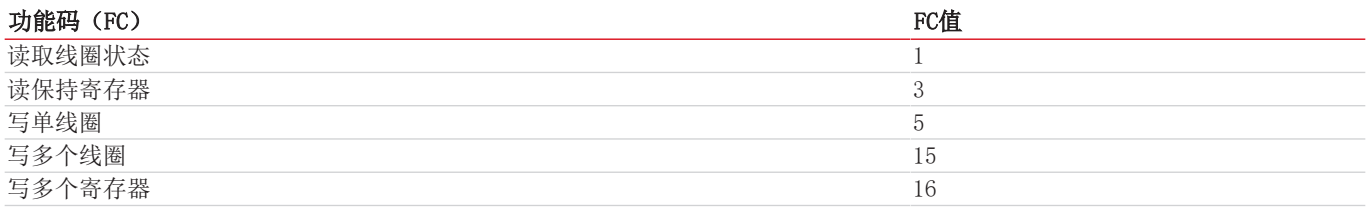

### 数据类型**:**

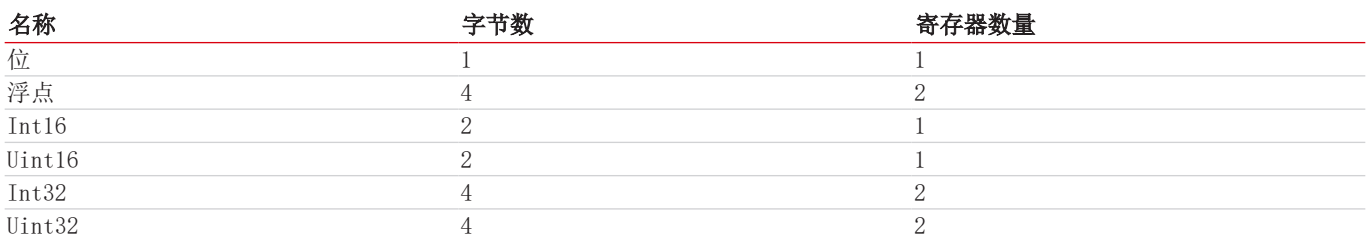

在 [随附文档](#page-46-0) [[>](#page-46-0) [页 45\]](#page-46-0) 章节中,您可以找到带有可用寄存器的Modbus手册。有一些寄存器是只读(R)、只写(W)、可读和 可写(RW)。要写到寄存器,取决于密码等级,必须事先输入相应的密码。一旦正确输入了相应的密码,就可以一直输入寄存 器,直到输入错误一次或设备被关闭和重启。

默认情况下,可写寄存器中改变的值在写入时被接受,无需进一步的操作。就个别登记册而言,仅仅描述它们是不够的。写完 后,必须通过记入另一个寄存器中来确认该更改。

在更改一个或多个Modbus接口参数后, 必须通过向地址 "45500"写一个 "1"来接受该设置。然后接口会自动重启, 须将设备重新 连接。如果不写"1",则不接受该更改。

只有在更新后才阅读日志。通过在地址 "45501"(故障)、"45502"(维护)和 "45503"(校准)上输入 "1"来进行更新。如果输 入"0",则从各自的日志中删除最早的记录。此后,必须再次更新各自的日志,以便阅读。

## **5.2.3.5** 供电

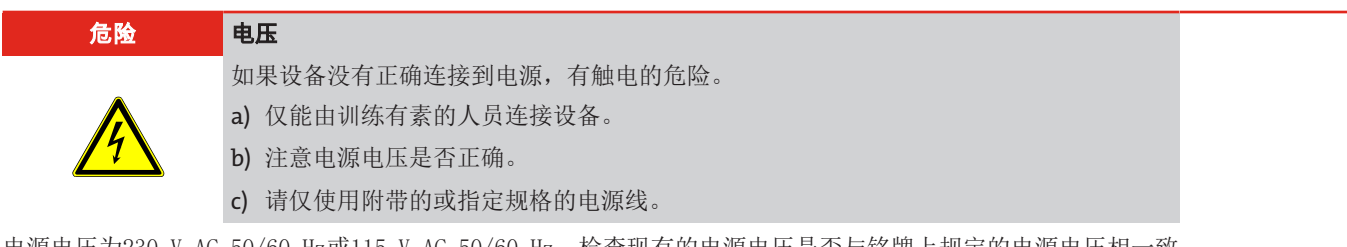

电源电压为230 V AC 50/60 Hz或115 V AC 50/60 Hz。检查现有的电源电压是否与铭牌上规定的电源电压相一致。 根据DIN EN 60320-2-3标准,用提供的电源线将分析仪连接到背板上标有"power"的设备连接器上。

## <span id="page-18-0"></span>**6** 调试

### 注意 湍流引起的加热

为了避免湍流,只能在缓慢打开阀门时对分析仪进行加压。

绝热压缩 为了避免可能出现的绝热压缩,不允许在封闭的气体出口下操作。

## <span id="page-18-1"></span>**6.1** 流程

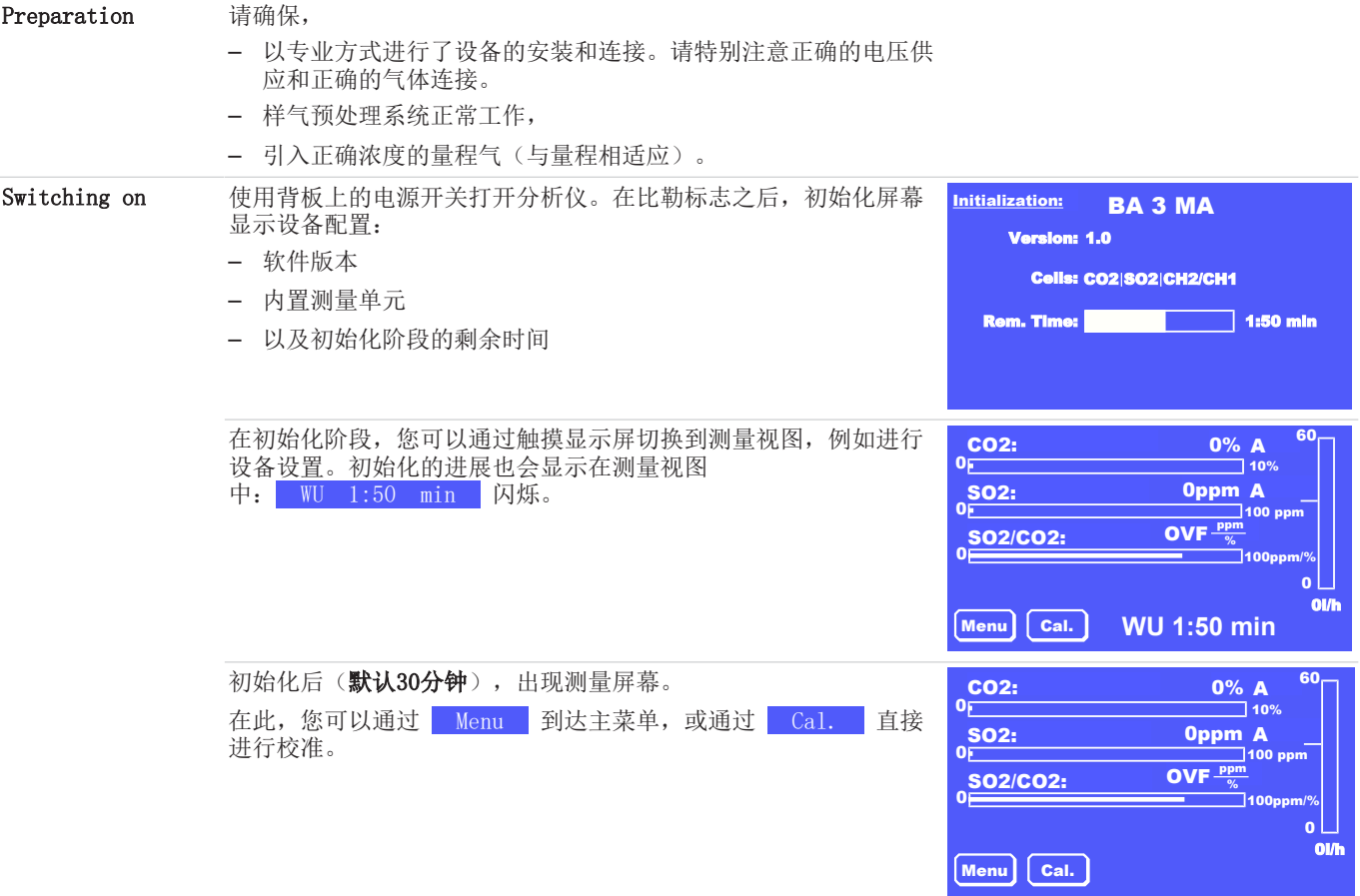

等待至少 30分钟 的预热阶段,然后进行初始校准。如果您想测量非常低的浓度,让设备进一步预热 到3小时 或许有意义。

校准后,可以用规定的样气对该设备充气。请遵循允许的气体入口条件。

为了使设备正常运行,为相应测量单元应将样气流量设置为表格"气体流动图"中的数值。如果流量低于最小值,测量将不被接 受,您将收到一个错误消息。

如有必要,您现在应该根据需要调整分析仪中的设置。在下一章中可以找到一个包含最重要设置的表格。

如果您的设备有内置样气泵,现在可以在 Menu > Base settings > Pumps 下激活它们。

## <span id="page-19-0"></span>**6.2** 最重要的出厂设置概述

检查出厂设置是否适合您的测量任务。必要时,请按"运行和操作"章节中描述般予以更改。 下表显示了最重要的参数:

检查出厂设置是否适合您的测量任务。如有必要,请根据"[菜单 >基础设置](#page-26-0) [[>](#page-26-0) [页 25\]"](#page-26-0)一章的描述进行更改。

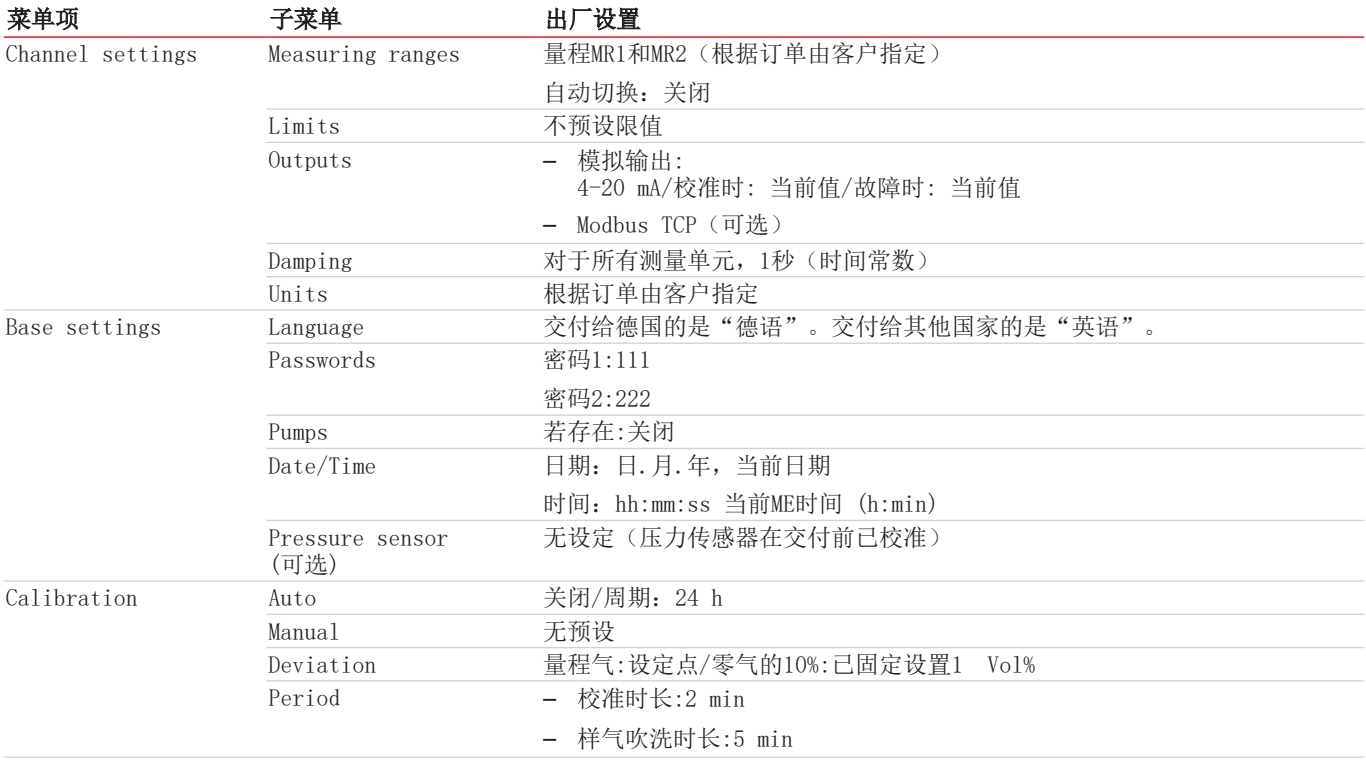

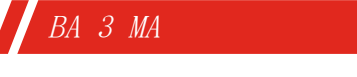

## <span id="page-20-0"></span>**7** 运行和操作

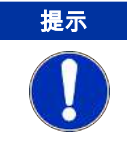

禁止不合规操作设备!

## <span id="page-20-1"></span>**7.1** 菜单概览和操作原则

通过触摸屏操作分析仪。

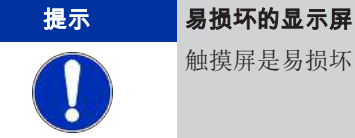

触摸屏是易损坏的。不要使用锋利或尖锐的物体,如圆珠笔、螺丝刀等进行操作。

按下 Menu 键, 进入主菜单。按下 Cal. 键直接调出校准子菜单。您可以通过按下相应的按钮来启动相应的子菜单。 按 Meas 键, 可从所有菜单级别直接返回到测量值显示。 所有的参数都有3位数的密码保护,以防止未经授权的访问。交付时,默认密码是:

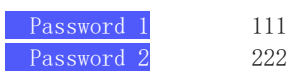

以下菜单可用于参数设置和诊断:

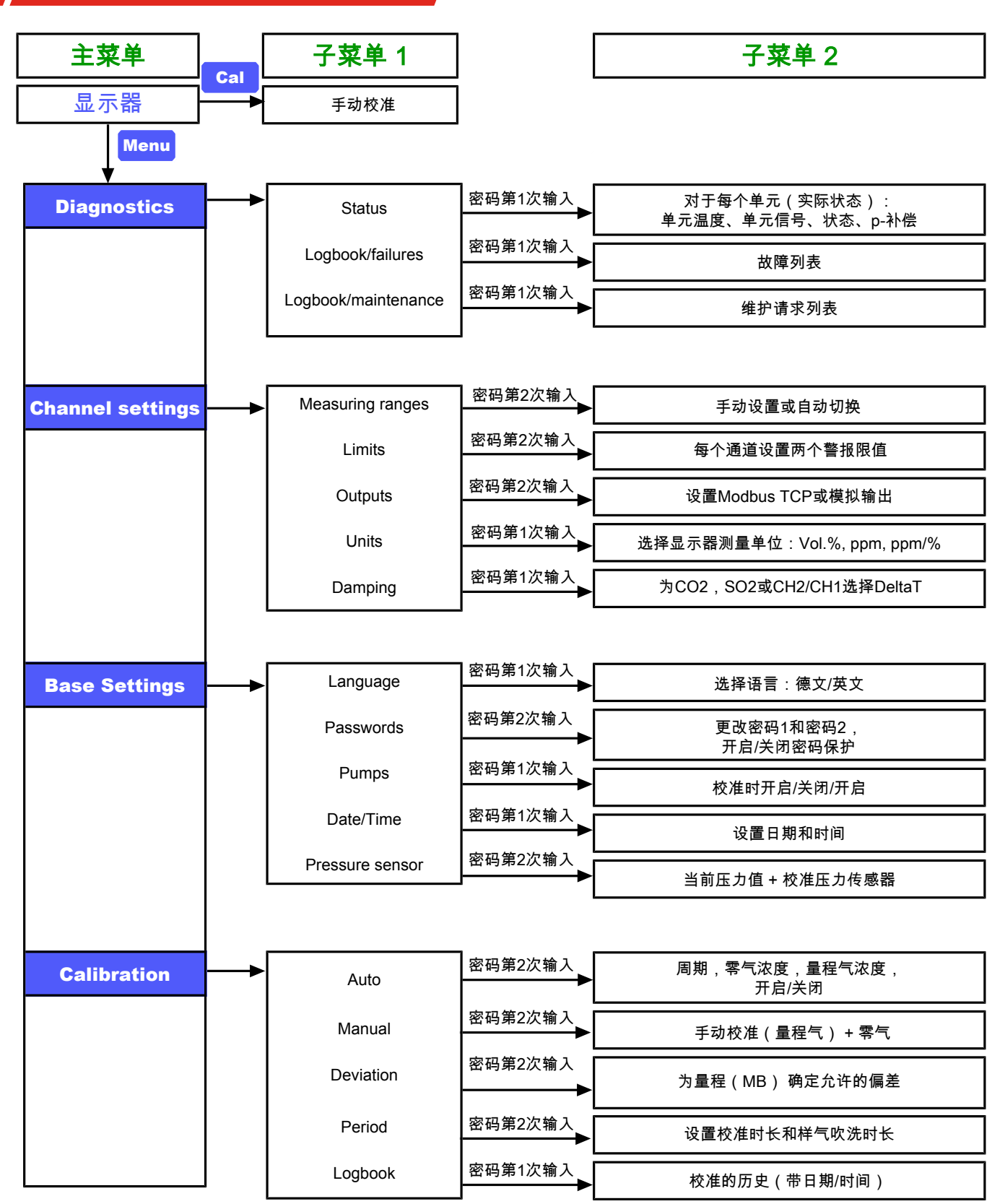

图 *4:* BA 3 MA菜单概览

## <span id="page-22-0"></span>**7.1.1** 通过菜单导航的常规信息

Measurement screen 在正常模式中,分析仪显示测量屏幕。显示的是: – 以条形图和带指定单位的测量值显示每个单元的当前测量值 – 量程 – 以柱状图的形式显示通过该设备的流量(选项) **Menu 和 Cal. 按键,您可以直接跳到主菜单或校准菜** 单。  $\Omega$ CO2 6,30% Menu Gal. <u>so2</u><br>—— SO2/CO2 53,5ppm  $\overline{0}$ 8,49ppm/% Flashing symbols 测量屏幕上闪烁的符号表示有问题。在此意味着: A 检测到一个事件(警报或错误)并被记录于"故障"日志 中。该事件可涉及一个通道或整个设备。 •!•, 发生了一个事件(故障或警报),但被自动重置。例如, 如果短暂发生温度不足的警报。在任何情况下,都被记录 入故障日志中。 W 须进行维护。在"维护"日志中创建了一个条目。 符号保持活动,直到相关的日志条目被删除。 您可以在"[菜单 > 诊断](#page-24-0) [[>](#page-24-0) [页 23\]"](#page-24-0)或"[菜单 > 校准](#page-32-1) [[>](#page-32-1) [页 31\]](#page-32-1)"一章中了解如何调用相应的记录簿。

### 调用子菜单

BA 3 MA

通过按下相应的按钮(键)在菜单中导航。例如,要改变气体浓度的显示单位,按

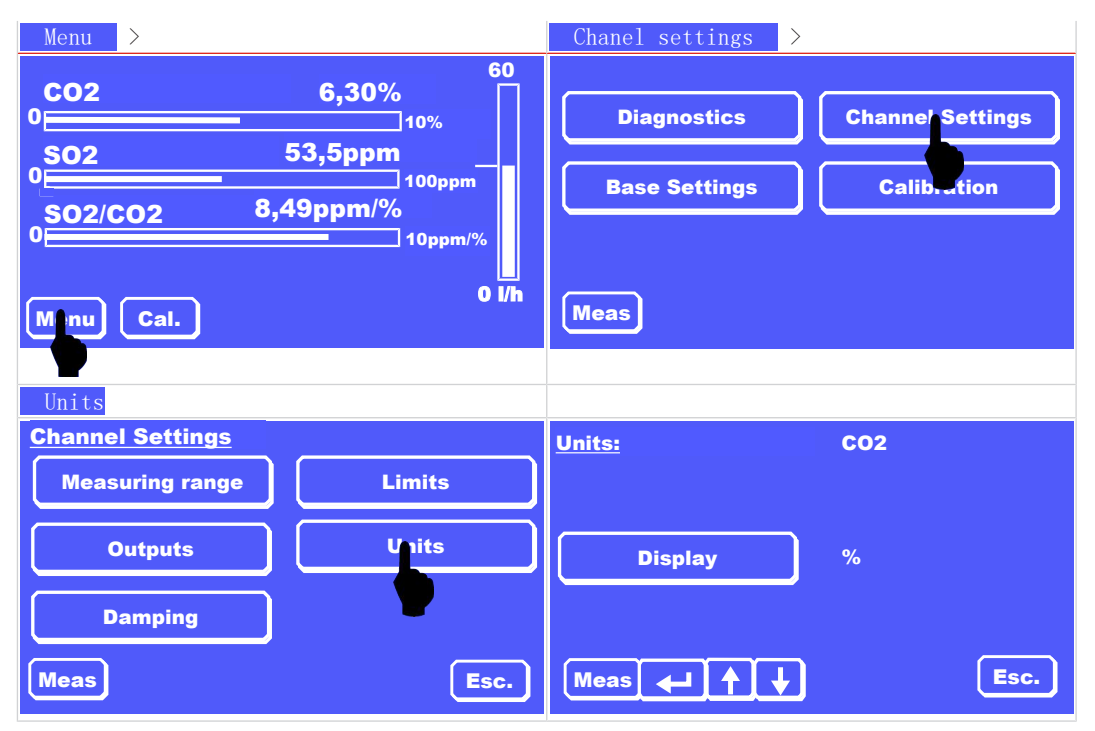

60

 $\overline{\Box}10$ 

100ppm 10ppm/%

 $\overline{0}$ 

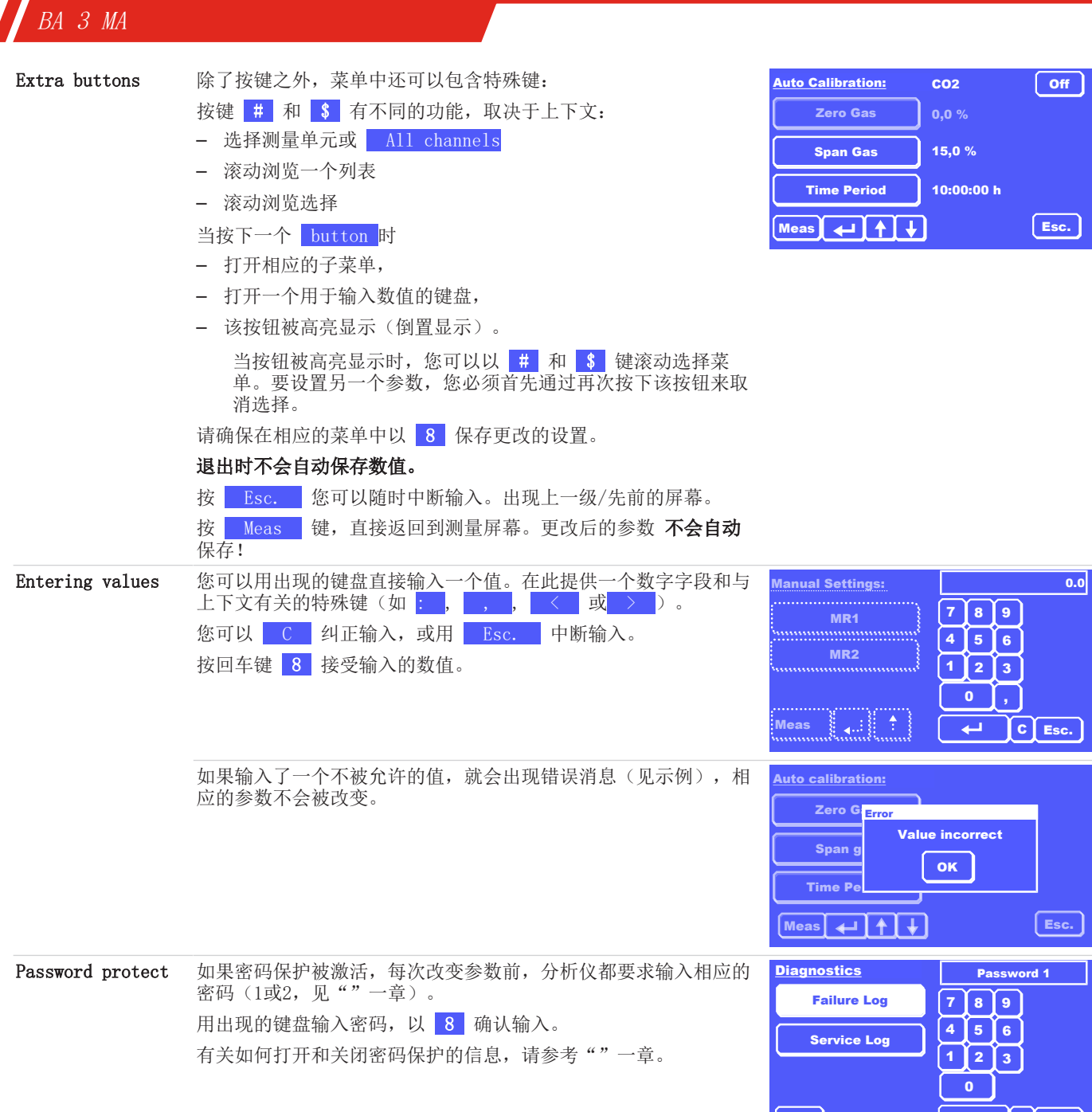

Meas Esc. C

## <span id="page-24-0"></span>**7.2** 菜单 **>** 诊断

下列菜单项在诊断菜单中可用:

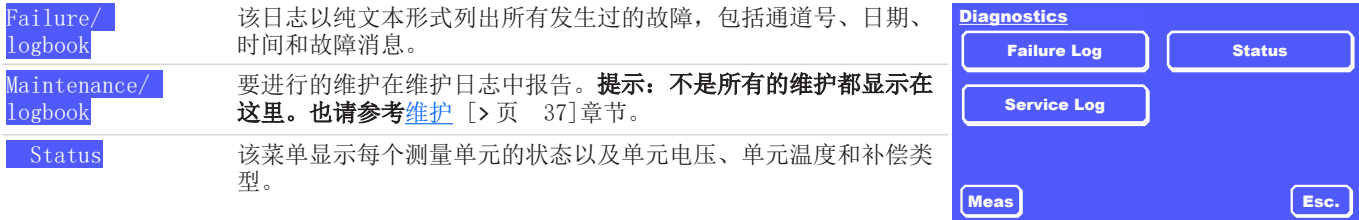

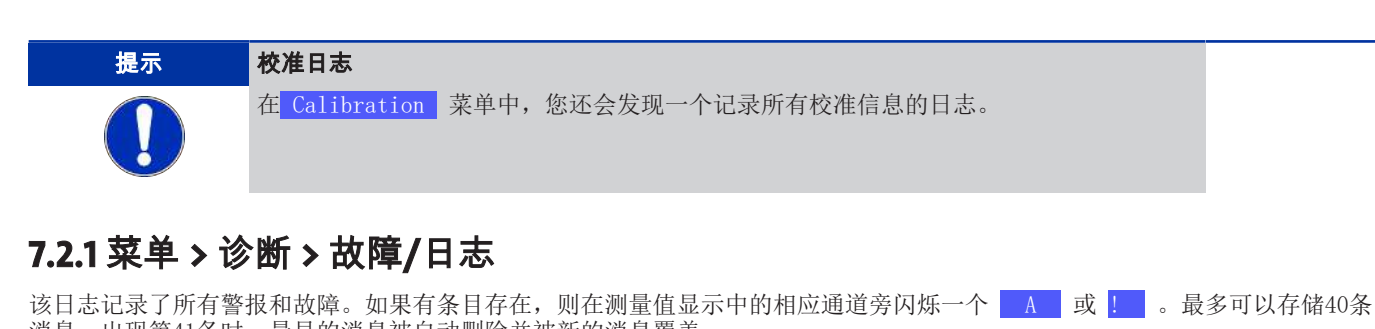

<span id="page-24-1"></span>3月19日30日, 1月19日, 1月19日, 1月19日, 1月19日, 1月19日, 1月19日, 1月19日 如果事件在没有干预的情况下被重置,例如在低温报警的情况下, | 会出现在测量显示中。

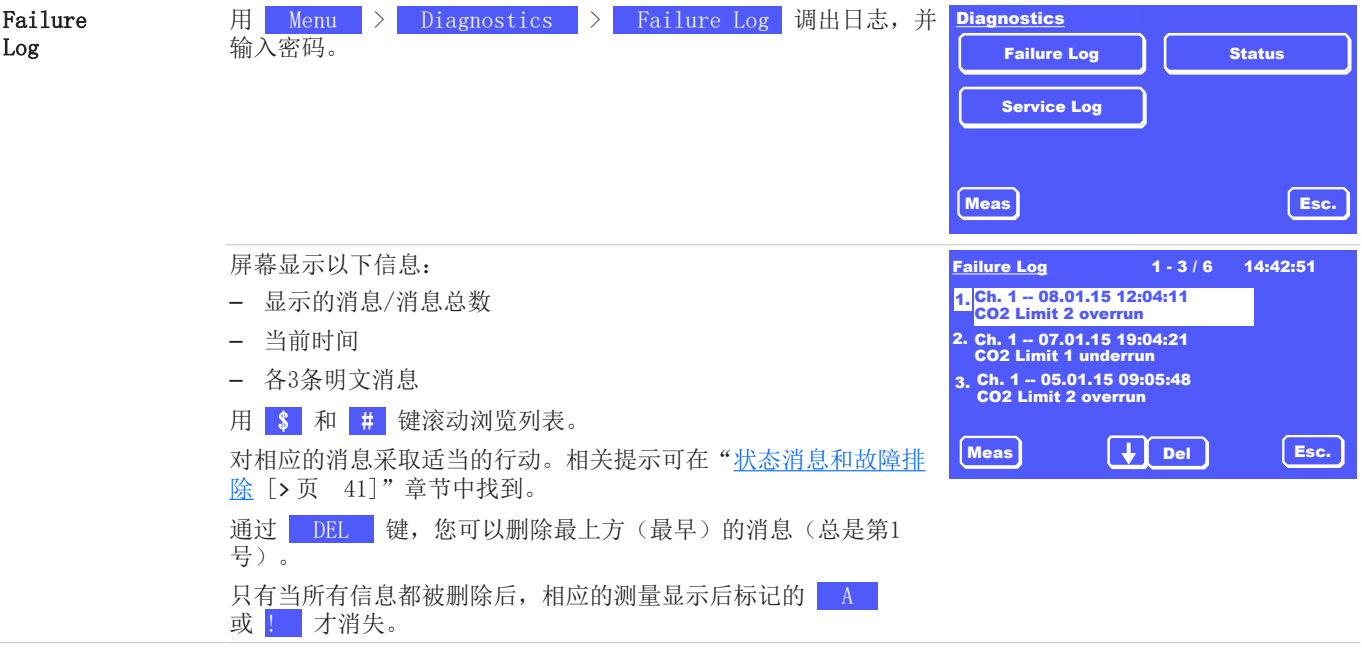

### <span id="page-25-0"></span>BA 3 MA **7.2.2** 菜单 **>** 诊断 **>** 维护**/**日志 此日志显示了要进行的维护工作。如果在此有条目存在, 则在测量值显示中的相应通道旁闪烁一个 W 。 Service Log 用 Menu > Diagnostics > Service Log 调出日志, 并 Diagnostics 输入密码。 Service Log Meas Failure Log | Status Esc. 屏幕显示以下信息: – 显示的消息/消息总数 – 当前时间 – 各3条明文消息 用 \$ 和 # 键滚动浏览列表。 通过 DEL 键, 您可以删除最上方的消息(总是第1号)。 只有当所有信息都被删除后,相应的测量显示后标记的 W 才消 失。 关于任何需要进行的维护工作的提示可以在"[维护](#page-38-0) [[>](#page-38-0) [页 37\]](#page-38-0)" 一章中找到。 Service Log Meas  $\downarrow$  Del Bsc.  $1 - 1 / 1$  18:37:35 16.01.15 86:45:19 20,000 operating hours 1. 提示 维护计划

并非所有要进行的维护工作都在日志中标明。请务必注意["维护](#page-38-0) [[>](#page-38-0) [页 37\]"](#page-38-0)章节中的

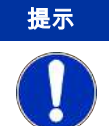

## <span id="page-25-1"></span>**7.2.3** 菜单 **>** 诊断 **>** 状态

在此菜单中,您可获得每个测量单元的状态概览。

维护计划。

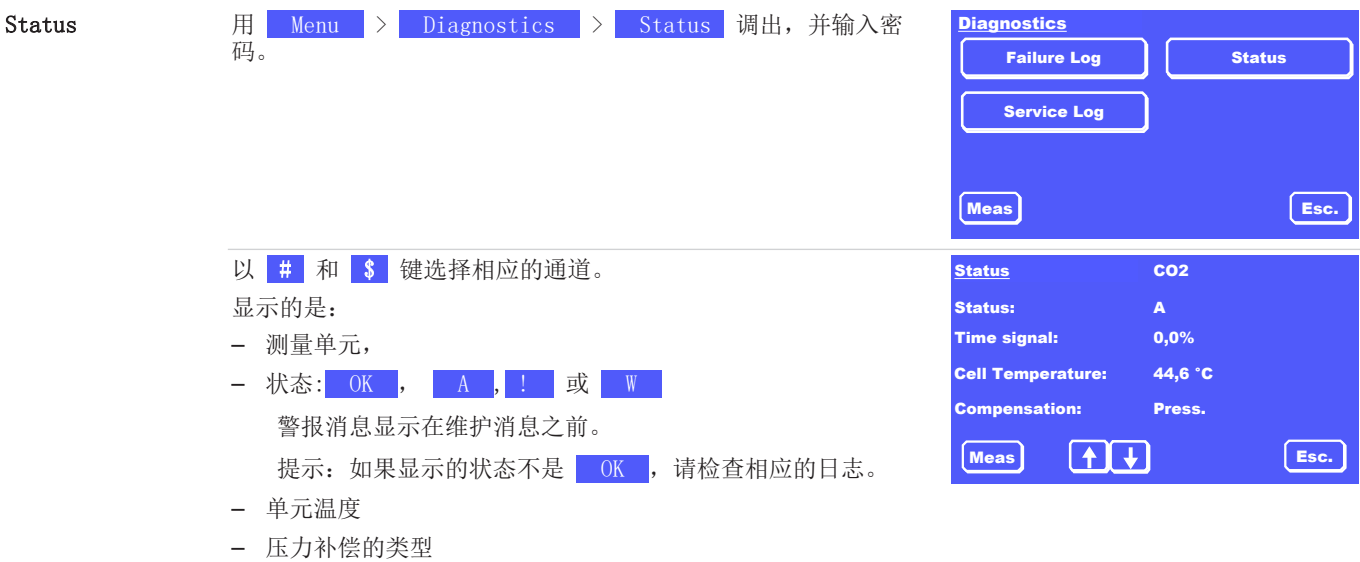

## <span id="page-26-0"></span>**7.3** 菜单 **>**基础设置

在基本设置菜单中,您可以对设备进行设置。

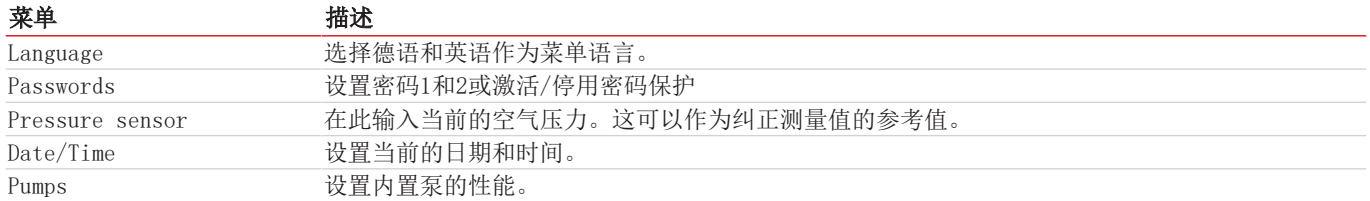

## <span id="page-26-1"></span>**7.3.1** 菜单 **>** 基础设置 **>** 密码

所有的参数都有3位数的密码保护,以防止未经授权的访问。交付时,默认密码是:

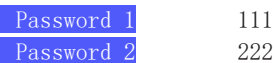

 $222$ 

根据参数的相关性,它们受到密码1或2的保护。

您可以更改密码或停用/激活密码保护。

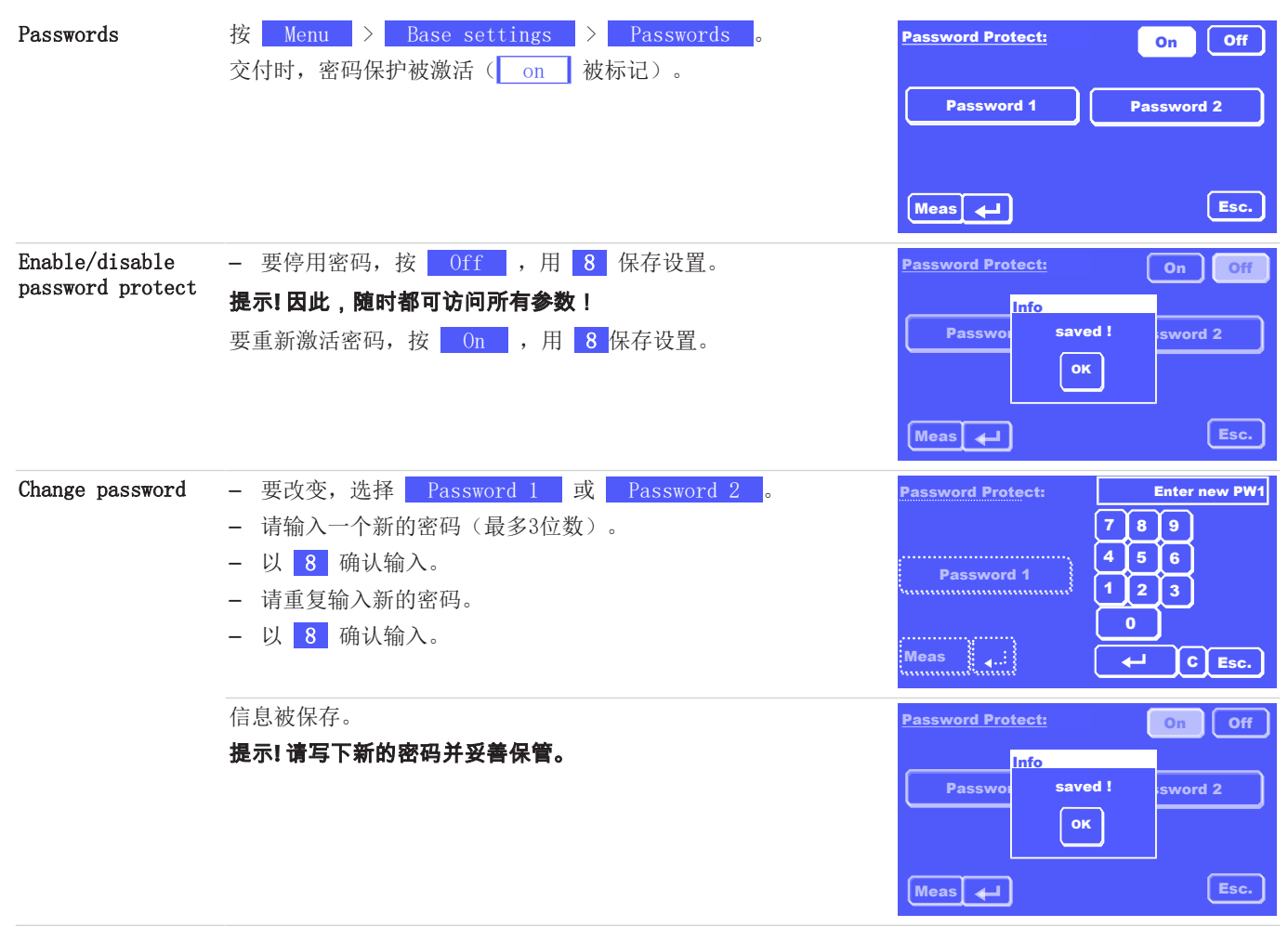

<span id="page-27-0"></span>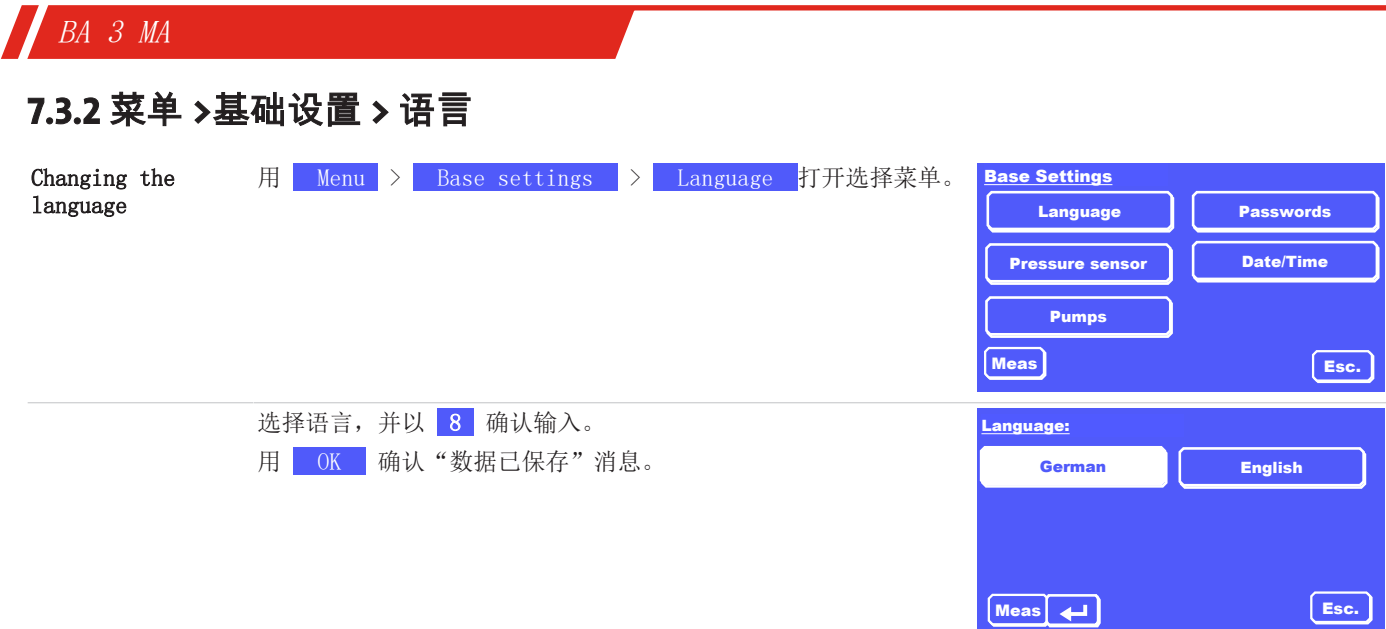

## <span id="page-27-1"></span>**7.3.3** 菜单 **>**基础设置 **>** 压力传感器

分析仪可以配备一个压力传感器,对测量结果进行压力补偿。这样,由于气压或进程侧压力波动造成的测量值波动通过理想气体 方程得到了数学补偿。

对于几乎所有的测量任务,内部压力测量的漂移非常小,以至于没有必要对压力传感器进行额外的重新校准。

对于最小量程内的高度精确测量,重新校准压力传感器可能有意义。为此,您需要一个非常精确的压力表(分辨率为0.1 mbar),可以用它来测量当前的环境压力。

校准内置压力传感器的步骤如下:

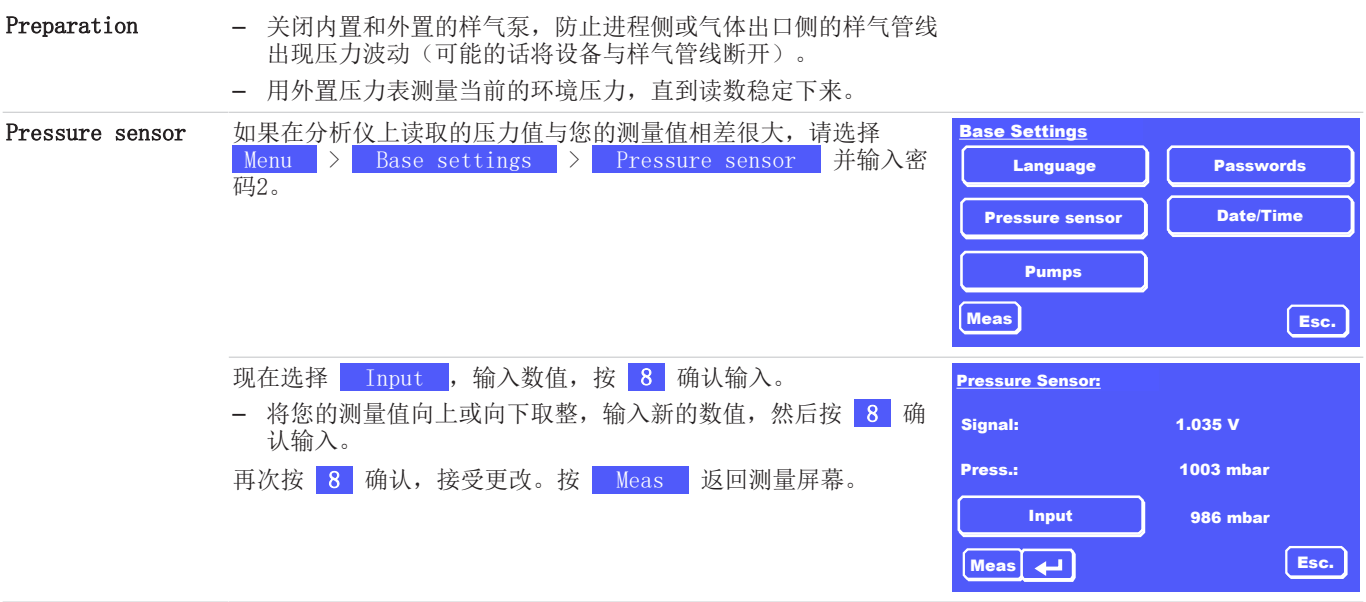

<span id="page-28-0"></span>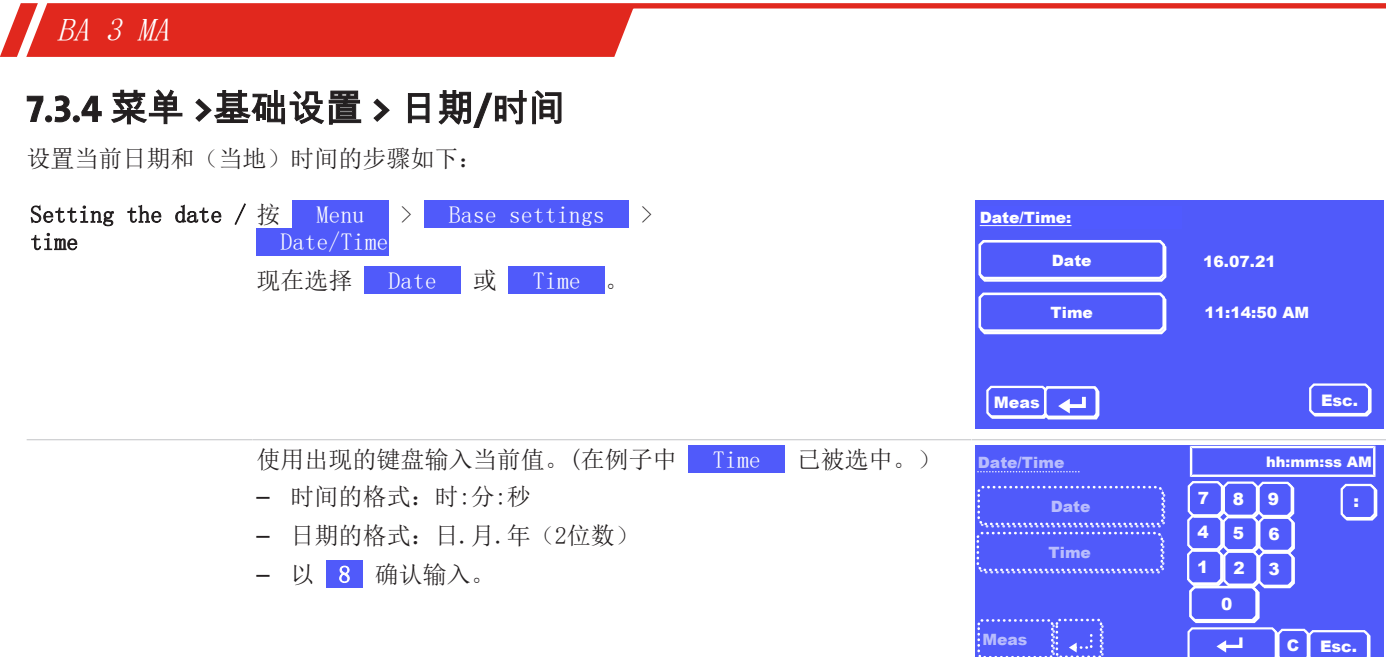

## <span id="page-28-1"></span>**7.3.5** 菜单 **>**基础设置 **>** 泵

在此菜单中,您可以为每个通道定义泵的行为(如果已安装)。

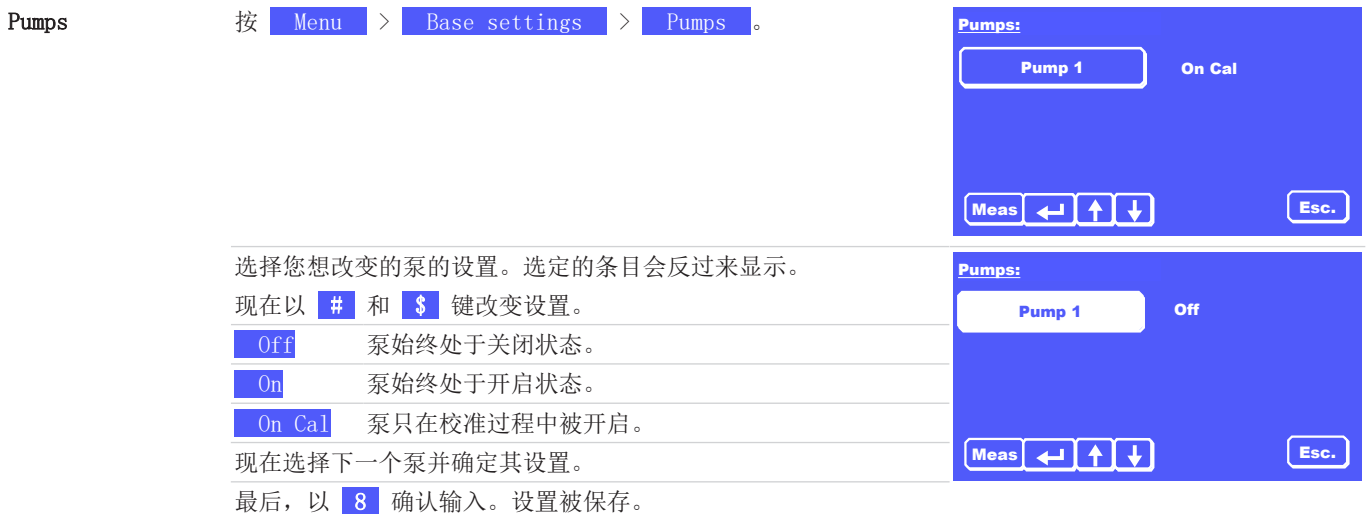

## <span id="page-28-2"></span>**7.4** 菜单 **>** 通道设置

您可以为每个通道做以下设置:

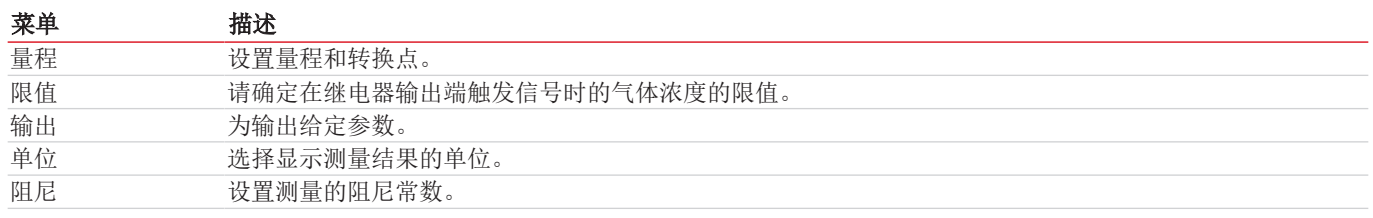

## <span id="page-29-0"></span>**7.4.1** 菜单 **>** 通道设置 **>** 量程

您可以为每个通道设置MR1和MR2量程:这些设置对通过模拟输出的输出有影响。可以通过继电器输出标记设备所处的量程。 根据 Auto switchover 区的设置,可以区分两种情况:

- 1. Auto switchover | 为 0ff :
	- 该设备以量程MR1的分辨率进行测量,可自由配置。
	- 模拟输出的输出范围与手动选择的量程MR1的范围限制相对应。
- 2. Auto switchover  $\frac{1}{\sqrt{2}}$   $\frac{1}{\sqrt{2}}$   $\frac{1}{\sqrt{2}}$ 
	- 现在,如果当前测量值超过或低于范围限制(切换点),设备会自动在MR1和MR2之间切换。
	- 模拟输出的输出范围与各自活动的量程的范围限制相对应。
	- 量程根据 Auto switchover 中的设置来显示。

请按照下列步骤设置量程:

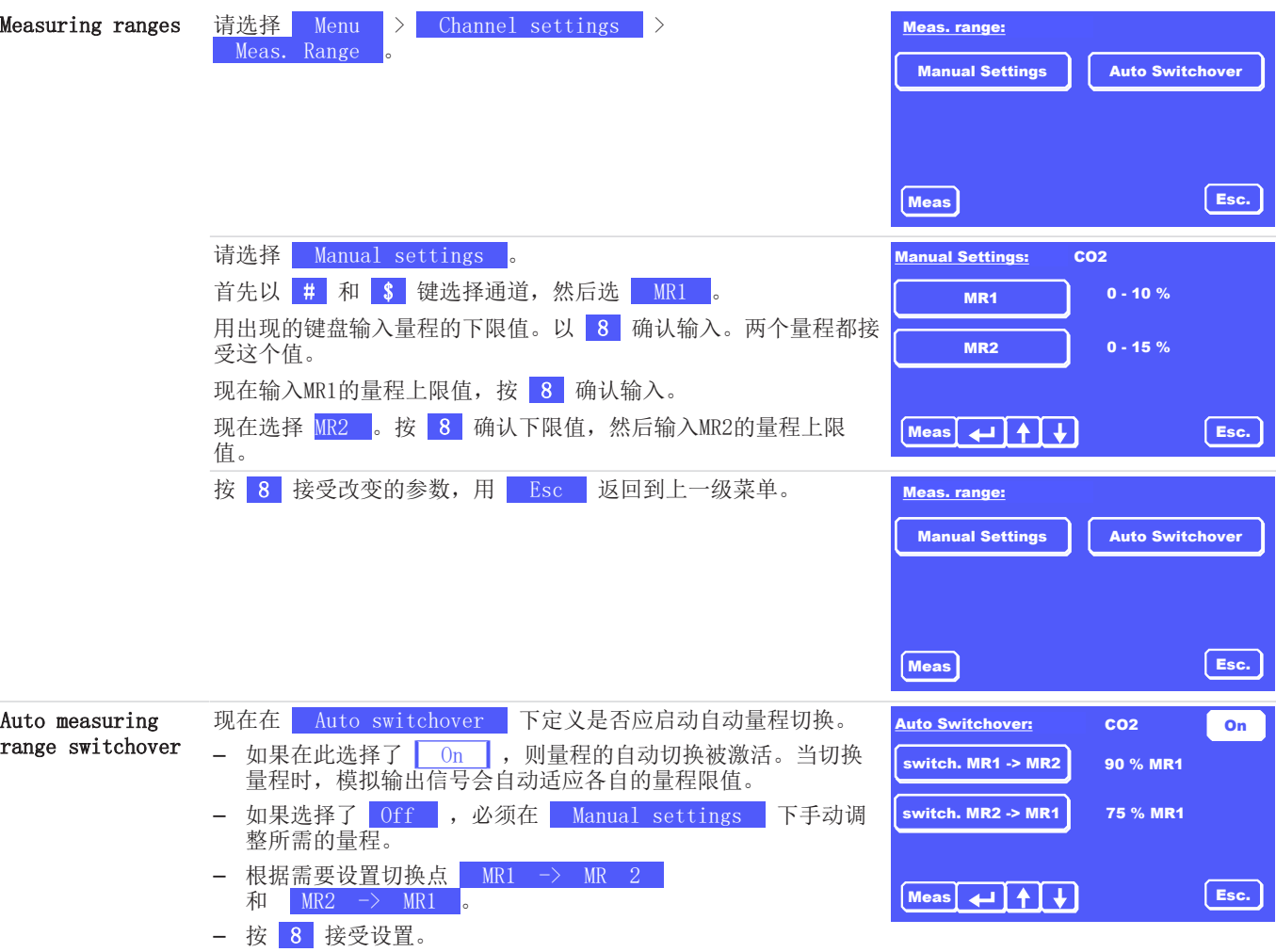

## <span id="page-30-0"></span>**7.4.2** 菜单 **>** 通道设置 **>** 限值

您可以为每个通道设置两个限值,并选择超过或低于各自的限值是否应发出信号。信号是通过RS232接口、设备后面板上的继电器 输出以及通过设备显示屏的视觉消息来实现的。

运营者有责任确定这些信号进行进一步处理的形式。

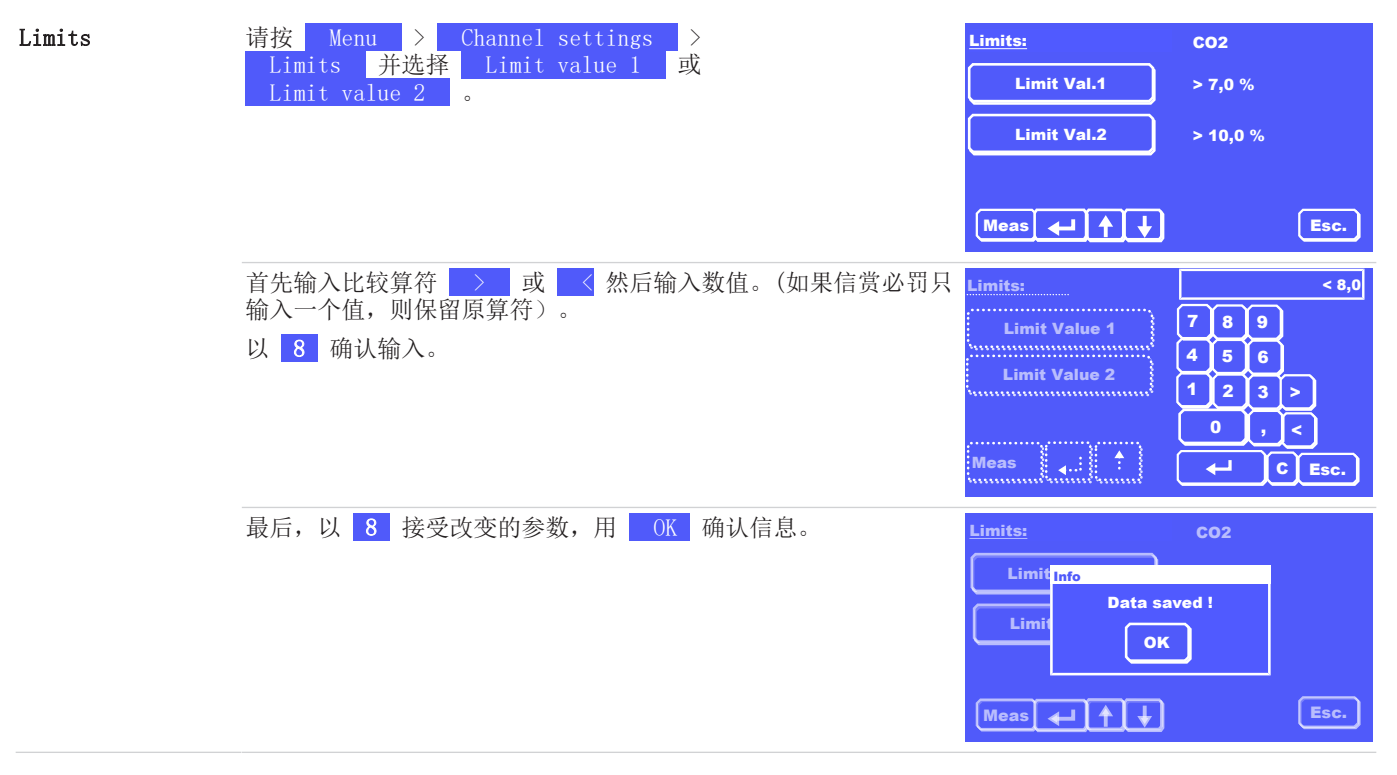

## <span id="page-30-1"></span>**7.4.3** 菜单 **>** 通道设置 **>** 输出

在此菜单中,您可以为每个通道定义模拟输出的行为和Modbus TCP接口的参数。

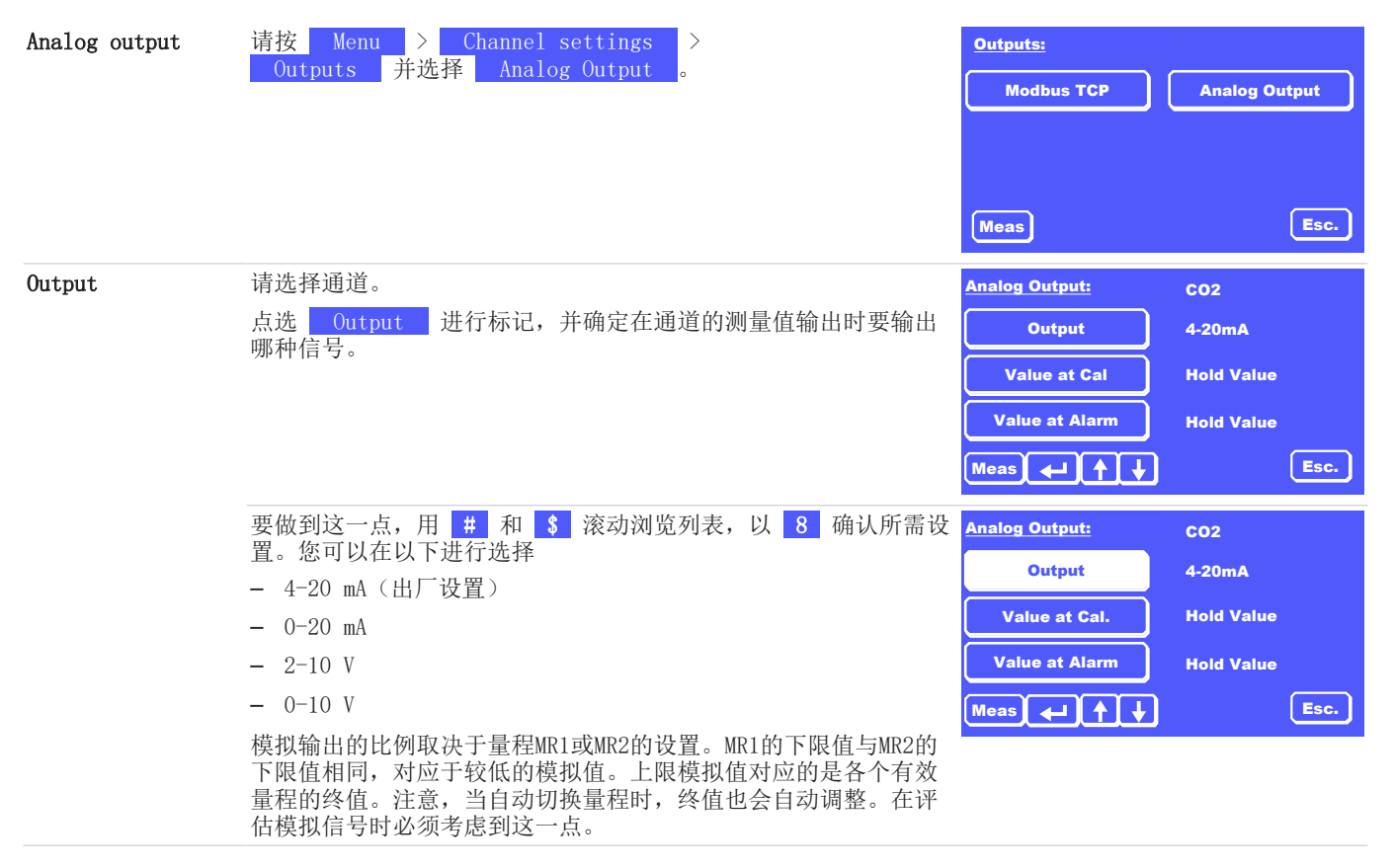

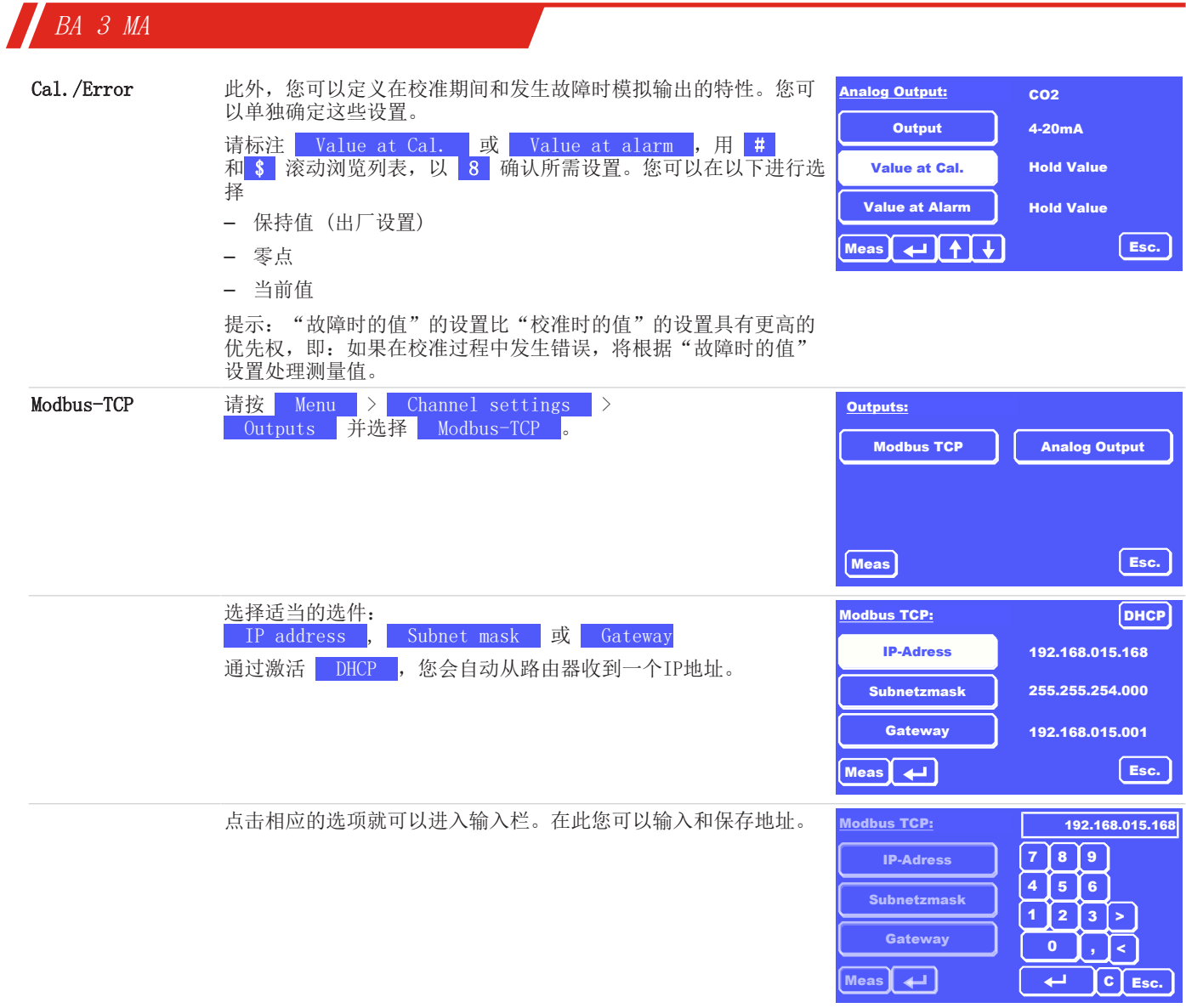

## <span id="page-31-0"></span>**7.4.4** 菜单 **>** 通道设置 **>** 单位

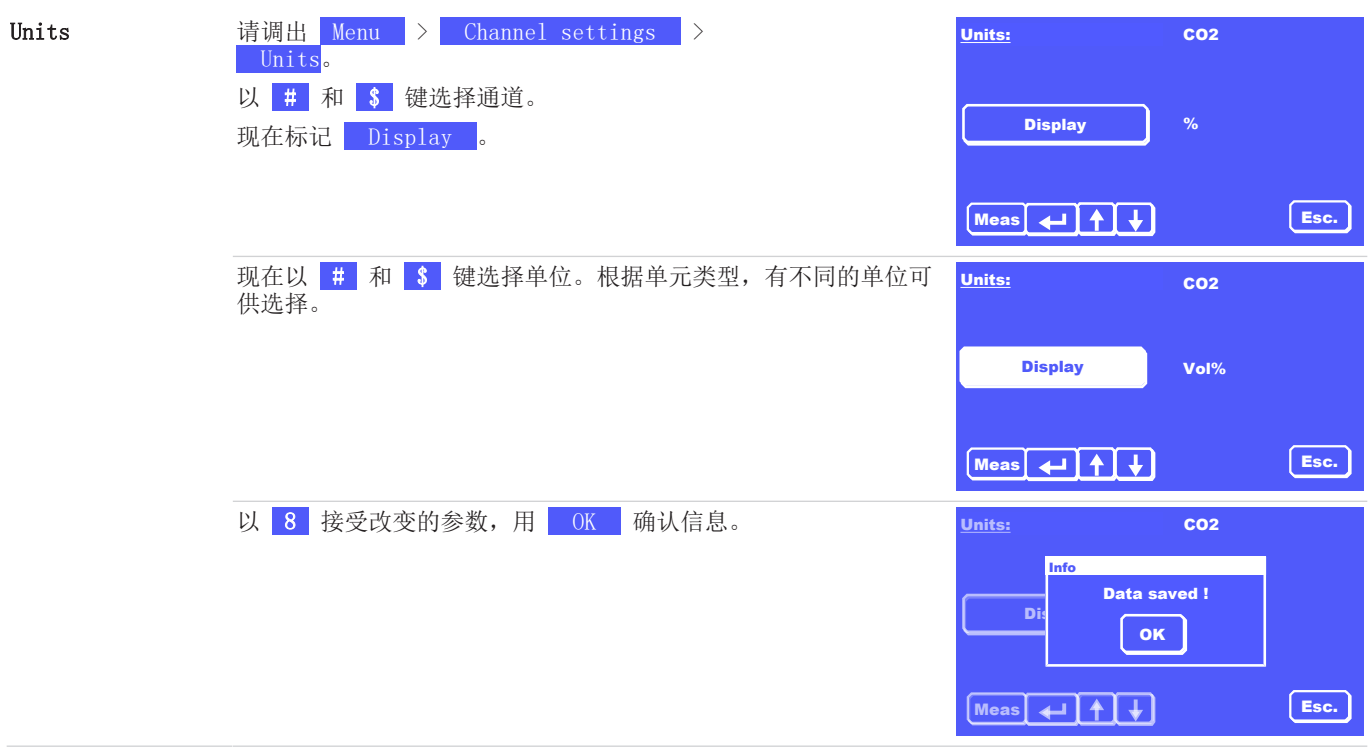

### <span id="page-32-0"></span>**7.4.5** 菜单 **>** 通道设置 **>** 阻尼

在此子菜单项中,可以设置对测量显示进行阻尼(移动平均值)的时间常数(集成时间)。它代表测量值显示在显示屏上之前的 平均时间。可以设置从1秒到20秒的数值。出厂时预设的时间常数为1秒。

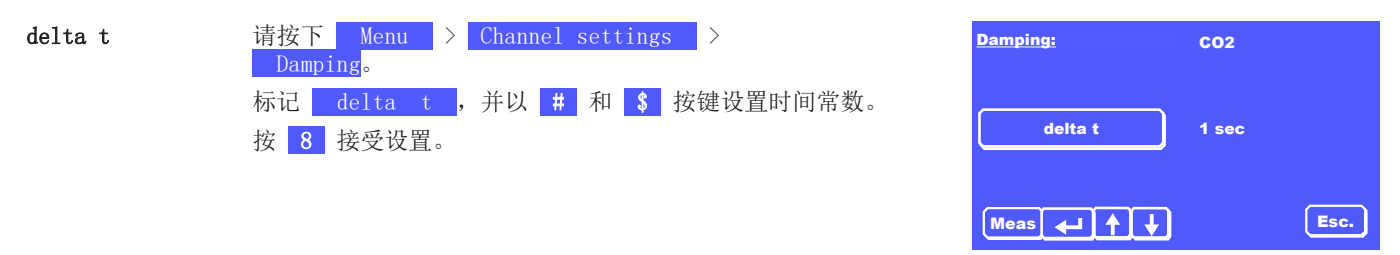

## <span id="page-32-1"></span>**7.5** 菜单 **>** 校准

在菜单项 "校准"下,您可以进行以下设置:

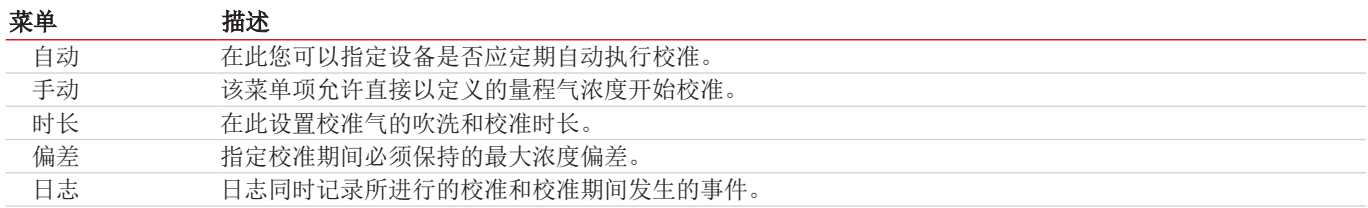

### <span id="page-32-2"></span>**7.5.1** 常规性提示

由于部件的老化,或由于环境或工艺条件的变化,测量仪器的性能在运行过程中发生变化。由此产生的测量值的变化被称为漂 移。

为了能够长期以足够的精度进行测量,有必要定期对设备进行校准。如果要测量非常低的气体浓度,尤其应该如此。应该多长时 间进行一次校准,不能笼统地回答,取决于几个影响因素。重要的影响因素可以是:

- 设备的环境条件的变化(如压力和温度),
- 气体输入条件的变化(如气体温度、气体体积流量、气体压力),
- 样气预处理系统上的更改(如更换过滤器、更换设备),
- 改变设备的安装地点或安装位置,
- 样气成分的变化(如伴生气浓度的变化,样气湿度),
- 切换到其他量程。

如果气体输入参数和环境参数发生重大变化(作为指导,约为上次校准时参数的30%),建议对分析仪进行重新校准。

与上述影响因素无关,漂移是由于部件老化(如测量传感器)而发生的。虽然这种漂移很小,但我们建议每周用量程气校准设 备,大约每天用零气校准。压力波动的影响在很大程度上被安装于气路中的压力传感器所补偿。通过使用传感器恒温器,环境温 度波动的影响被降到最低。

### 流程

校准气路径:校准气应尽可能地通过整个上游样气预处理系统,以便样气和校准气的压力、温度和流量比例尽可能的一致。这是 最大程度补偿气体预处理对测量结果可能产生的影响的唯一方法。

### 预热时间

只有当设备达到稳定的工作温度时(第一次开机后约30分钟),校准才有意义。我们建议过60分钟后重复这一初始校准。如果您 想测量非常低的气体浓度(<100 SO,, < 5 % CO,), 在开始最终校准之前, 让设备预热最多约3小时。

### 对校准结果进行最大程度的优化

当校准气通过与样气完全相同的气路,即通过完整的样气预处理系统至设备,可以获得最佳的校准结果。同时确保校准期间的气 体输入条件和环境条件尽可能与测量运行期间的条件相一致。

### 影响气体湿度

SO, 和 CO, 的测量在大约-20 °C和10 °C露点之间的气体露点范围内, 对水只有轻微的交叉敏感。如果要完全消除交叉敏感, 校准气应通过已经加湿的样气冷凝器。如果换热器暴露在样气中的时间> 1小时,换热器的加湿通常是足够的。第一次调试时, 建议用环境空气浸泡换热器 >6小时。但原则上, 也可以直接向换热器中注入一些淡水(约40 ml)。

### 提示 校准结果

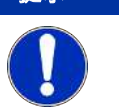

当校准气通过与样气完全相同的气路,即通过完整的样气预处理系统至设备,可以获得 最佳的校准结果。 同时确保校准期间的气体输入条件和环境条件与测量运行期间的条件相一致。

### **7.5.1.1** 校准气

在校准时,一般要区分零气校准(第1参考点;设备的零点)和量程校准(第二参考点的校准),以提高测量精度。为此需要两种 不同的气体:

### 零气

建议使用惰性气体,如 N,或He作为零气。此外,可以使用经过以除湿、清洁的压缩空气(不含油、油脂和颗粒,H,O 露点 ≤5°C)或同等条件下经过清洁和后冷却(<5°C)的环境空气。

### 量程气

待测气体成分的量程气浓度应为各自量程终值的70 - 90 %。在最好的情况下,量程气浓度与预期的样气浓度大致相符。 校准气的精度必须与各自的测量任务相适应。我们建议精度为校准气浓度的±1 %。

### **7.5.1.2** 校准用的默认设置

除了校准气浓度的设置外,还必须确定校准时长、吹洗时长和允许的偏差。所述的参数定义如下:

### 校准时长

为了获得良好的校准结果,校准气(零气和量程气)流经分析仪的必要时长。应如此安排,使校准气流经设备(不包括供应管 线)至少1分钟。校准时长的出厂设置是3分钟。

### 吹洗时长

校准前用校准气吹洗分析仪的时间段,以排除校准时校准气和样气的混合。应如此安排,使校准气流经设备(不包括供应管线) 至少1分钟。也请考虑到校准气从采样点到达分析仪的时间。吹洗时长的出厂设置是3分钟。

### 偏差

零气或量程气的设定值与校准时实际获得的测量值/显示值之间的恰好允许的偏差(以设定值的%表示)。这些参数的出厂设置是 量程终值的30%。

### 周期

它对应于自动校准循环重复的时间跨度。它只有在设置"自动校准开启"时才有效。

<span id="page-34-0"></span>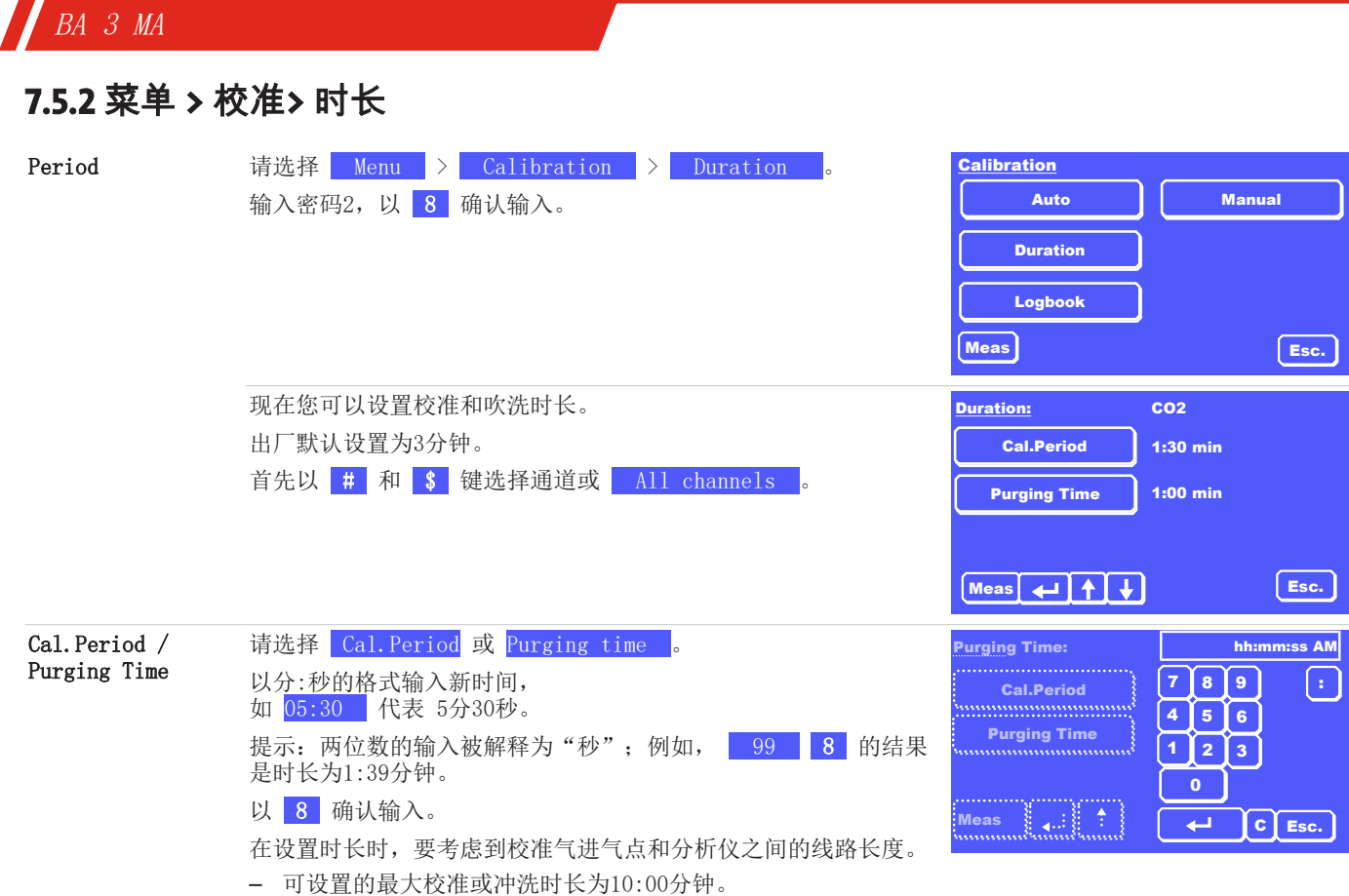

## <span id="page-34-1"></span>**7.5.3** 菜单 **>** 校准 **>** 偏差

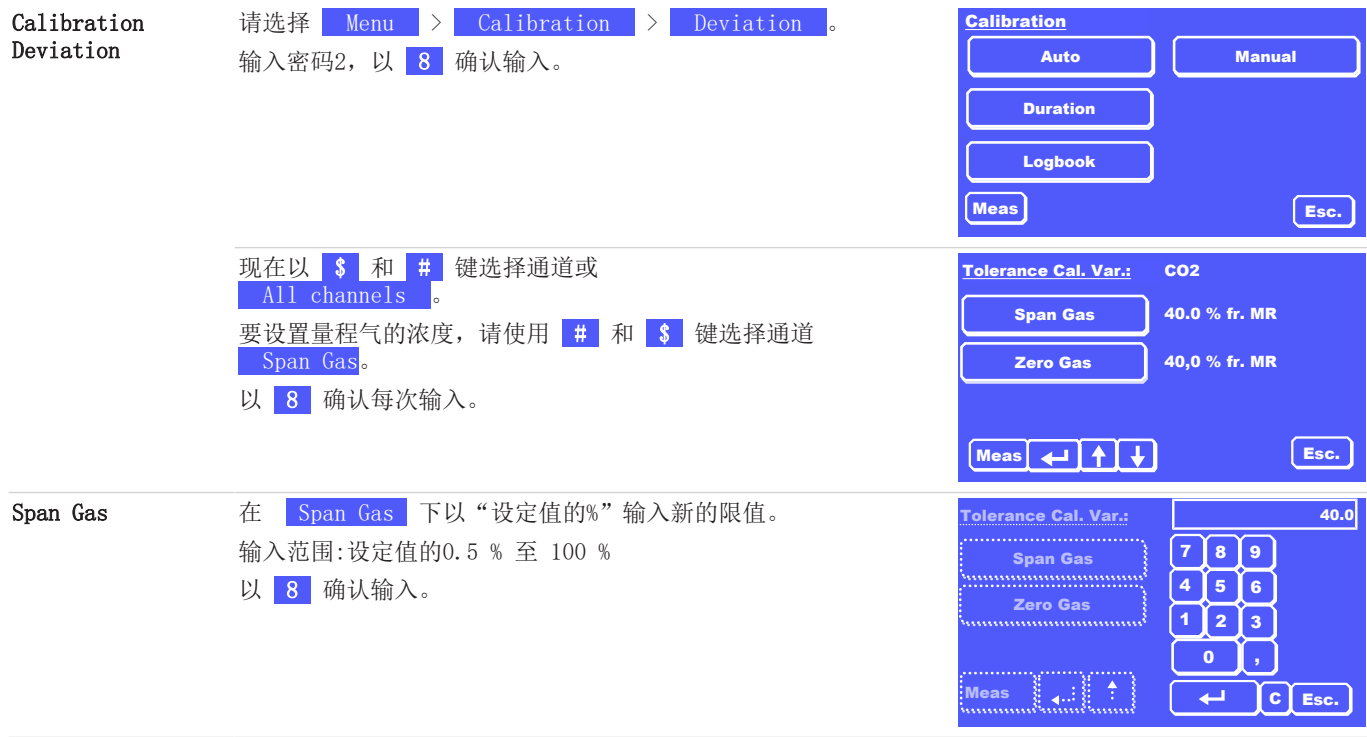

<span id="page-35-0"></span>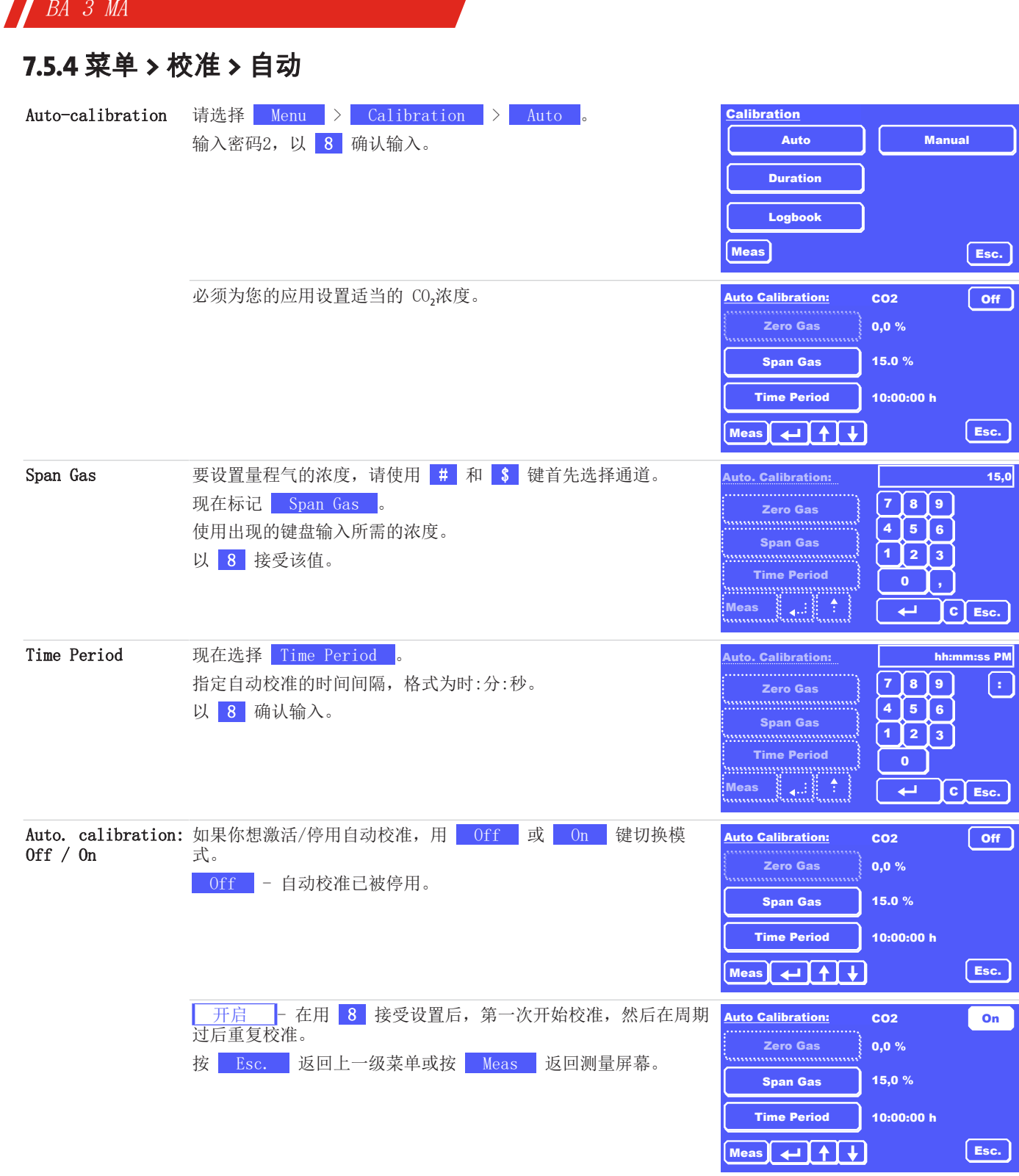

日志同时记录所进行的校准和校准期间发生的事件。

## <span id="page-36-0"></span>**7.5.5** 菜单 **>** 校准**>** 手动

您可以随时手动开始校准。

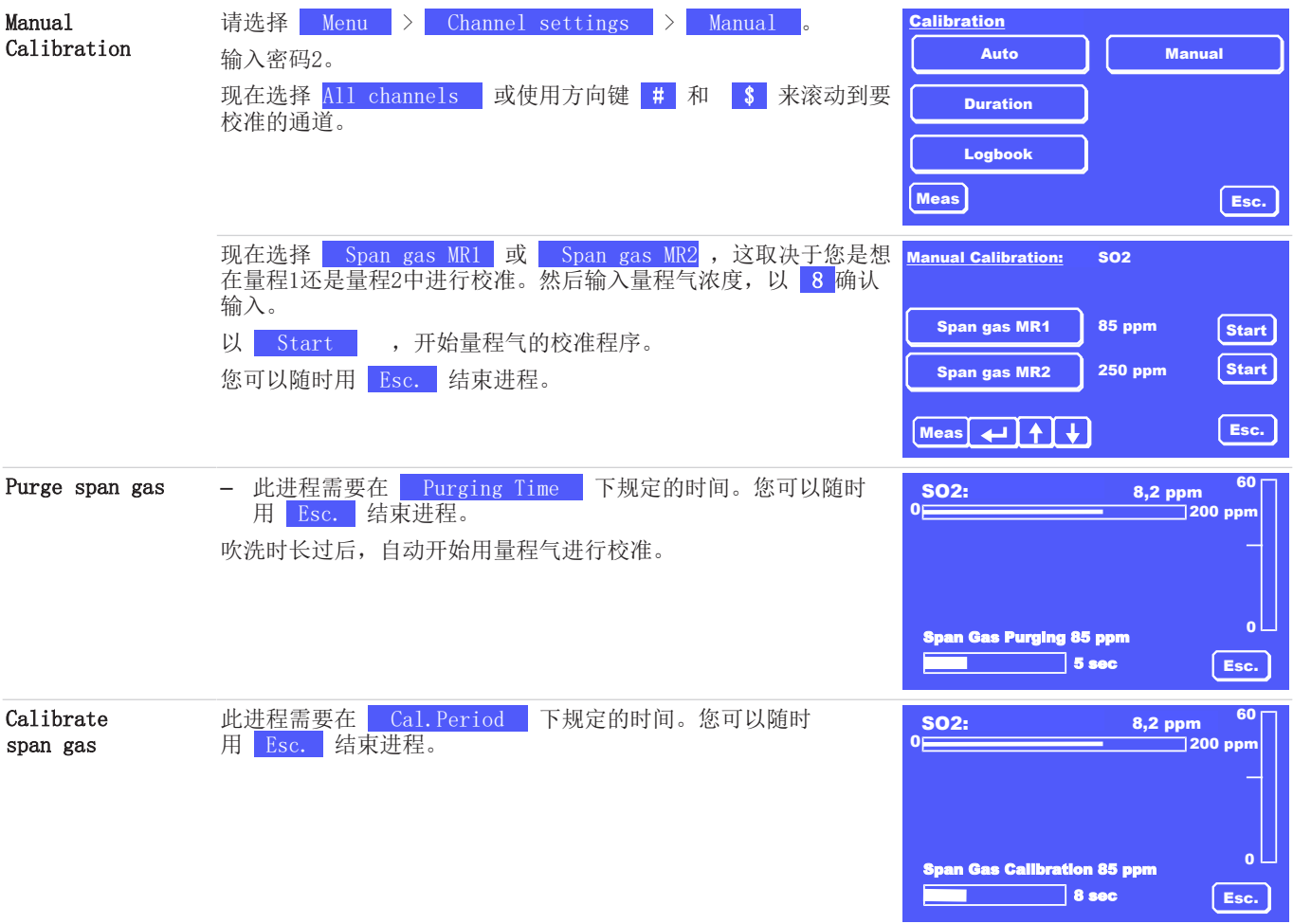

<span id="page-36-1"></span>日志同时记录所进行的校准和校准期间发生的事件。

## **7.5.6** 菜单 **>** 校准 **>** 日志

日志记录了在校准程序中出现的所有消息。成功执行的校准也会被登记。

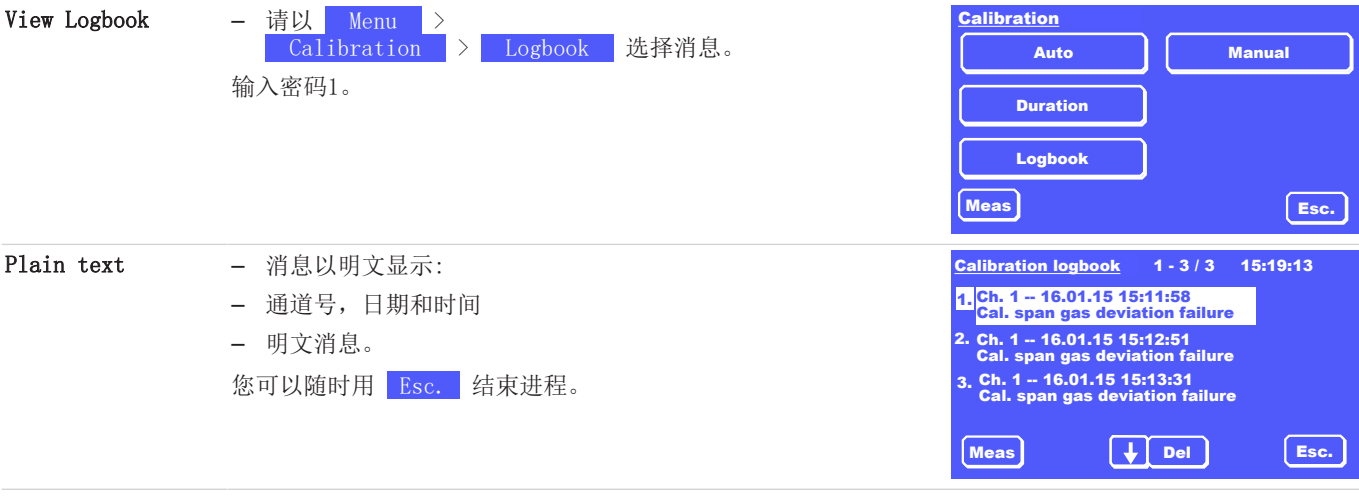

如果出现错误消息,请按以下步骤操作:

请确保,

- 设备已经有足够的时间预热(至少30分钟),并且已经达到稳定的操作条件。
- 提供所需浓度的校准气,
- 在自动或手动下的设置是正确的,并与各自的气体相对应。
- 校准气的供应正常,吹洗和校准时间设置适当。

用DEL键删除最上面的消息 (1.), 直到所有消息被删除。 再次启动校准。

如果校准仍然有问题,请参考"[状态消息和故障排除](#page-42-1) [[>](#page-42-1) [页 41\]"](#page-42-1)一章, 或联系我们的服务(见"服务和维修"一章)。

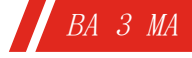

## <span id="page-38-0"></span>**8** 维护

进行维护工作时,须注意以下几点:

- 仅能由熟悉安全要求和风险的专业人员维护设备。
- 请您仅执行于本操作和安装说明书中描述的维护。
- 进行保养工作时,请遵循所有相关的安全和管制信息。

### 危险 电压 有触电的危险

- a) 在进行维护作业时,断开设备电源。
- b) 确保设备不会意外地再次开启。
- c) 仅能由训练有素的人员维护和打开设备。
- 诊断 在"故障"和"维护"日志中也可以找到关于故障消息和维护工作的提示。

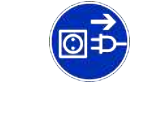

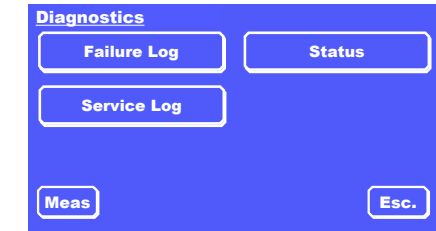

## <span id="page-38-1"></span>**8.1** 维护计划

维护计划仅为待执行的维护间隔和维护工作提供一个依据。运营者负责在顾及使用条件下确定维护间隔。

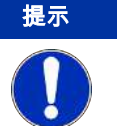

### 提示 使用腐蚀性气体时发生泄漏

使用腐蚀性气体时,请定期目视检查设备是否损坏。时间间隔取决于所使用的气体、其浓 度和腐蚀性。也请注意""一章中有关接介质部件的信息。

此外,请遵守适用于您的应用的官方规定和企业规定以及设备发出的故障和维护消息。

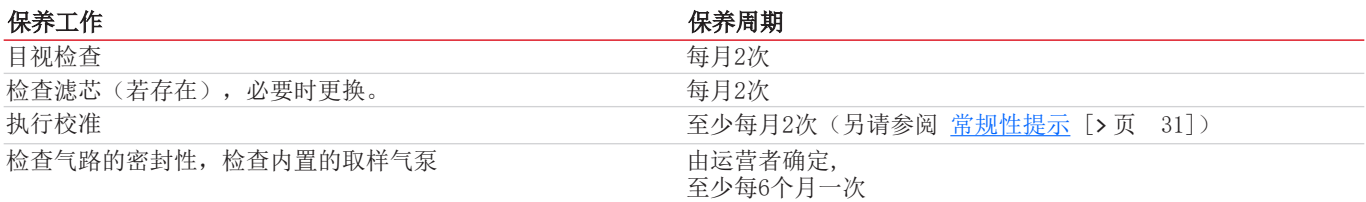

## <span id="page-38-2"></span>**8.2** 测量整个设备上的绝缘电阻

不要对设备进行高电压测试。

如果您必须进行绝缘电阻测量,只能在整个设备上进行,测试电压最大为500 V DC。

<span id="page-39-0"></span>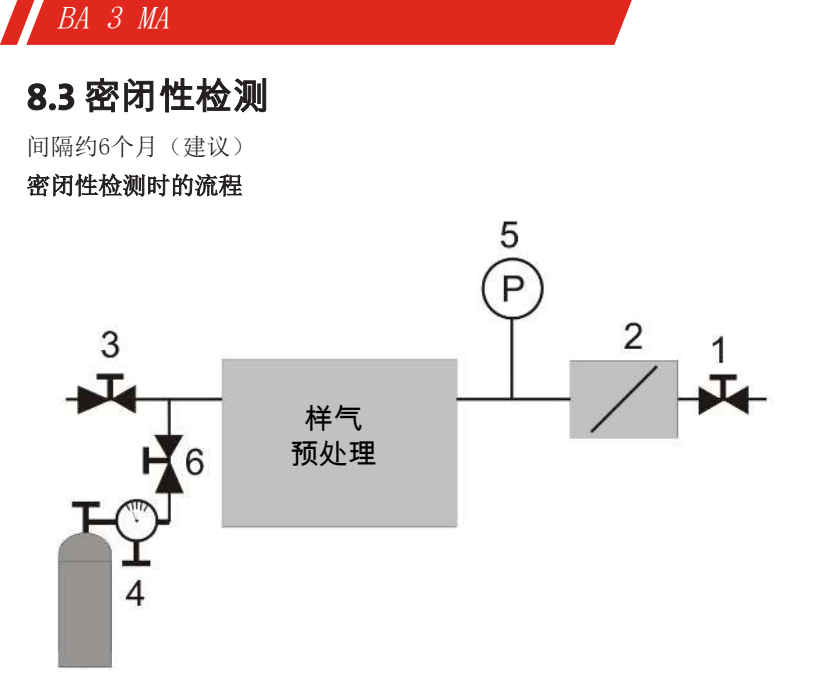

#### 图 *5:* 密闭性检测的安排

- 1. 将分析仪的样气出口(2)与您的样气预处理系统的样气入口密封起来(例如,用一个截止阀 (1)+(3))。
- 2. 将一个带有减压器的和精细计量阀 (4) 的氮气压力瓶连接到截止阀之间的样气气路的某个地方。
- 3. 将压力表 (5) 放在两个截止阀之间的样气气路中。量程约25 kPa = 250 mbar = 250 hPa。
- 4. 用精细计量阀小心地设定氮气压力为20 kPa = 200 mbar= 200 hPa,并气密地关闭N、供应(例如用截止阀 (6))。

您的测量系统的泄漏率 Q 的计算根据  $Q = (\Delta p \times V) / \Delta t$ 

## 其中

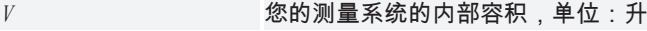

- $\Delta p$  and  $\Delta p$  and  $\Delta p$  and
- $\Delta t$ 测量时间以秒计

对于高质量的  $CO<sub>2</sub>$  和  $SO<sub>2</sub>$ 测量, 我们建议泄漏率为 $\langle 3x10^4 \text{ mbar} \quad 1/s \rangle$ 请遵守适用于您的应用的与允许的泄漏率相关的标准或法律要求。

### 警告 有毒气体

当有毒气体通过时,可能需要提高分析仪的密封性。为此,请遵守适用的国家规定。 不得将剧毒气体导过该设备!

### <span id="page-39-1"></span>**8.4** 更换滤芯

 $\overline{\mathbf{x}}$ 

替换滤芯:

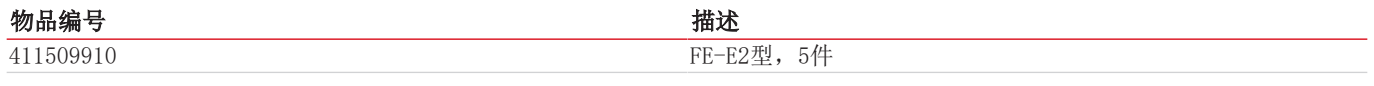

最迟在有明显变色的时候更换滤芯(白色玻璃纤维套)。

– 对于新的应用,每天检查滤芯,

– 延长检查间隔时间,直到您能确定理想的维护周期。

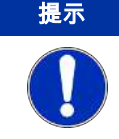

### 提示 更换过滤器**/**过滤器变色

取决于测量应用,过滤器可能不变色,因为粉尘无色。在此情况下,用适当的方法检查过 滤器。

### 更换过滤器的步骤:

- 1. 在开启过滤器时,须确保,气路中无有毒的或危险的气体或组分。如有必要,用空气冲洗设备。
- 2. 关闭内置或外置样气泵,中断样气的流入(关闭阀门)。
- 3. 逆时针拧开过滤器盖。
- 4. 卸下过滤器盖。
- 5. 拉出过滤器套筒,检查状态。
- 6. 如有必要,插入一个新的过滤器套筒。注意正确位置。
- 7. 清洁密封面和密封环,必要时进行更换。
- 8. 在不损坏滤芯的情况下更换过滤器盖。
- <span id="page-40-0"></span>9. 顺时针拧上过滤器盖

## **8.5** 清洁

定期用柔软的湿布清洁设备的外部。 请仅使用柔和的清洁剂。

## <span id="page-40-1"></span>**8.6** 更换保险丝

BA 3 MA在设备后部配备了两个保险丝, F1和F2。

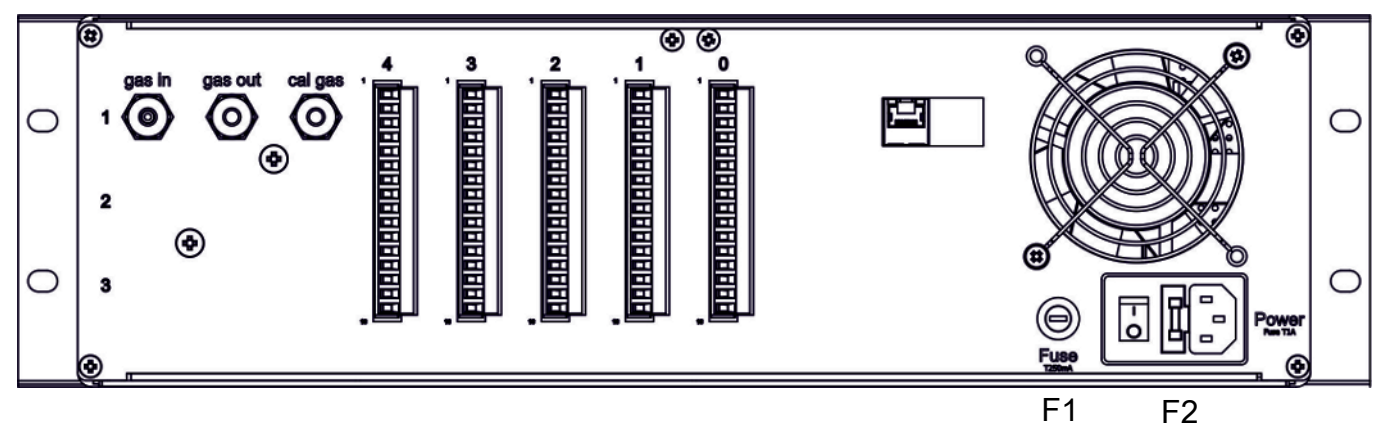

#### 图 6: BA3 MA, 后视图 保险丝

F1用于保护内部24 V DC电源。F2集成在电源接线盒中,确保了电源的安全。

- 在更换保险丝之前,请断开电源插头。
- 只能用同一类型的保险丝替换已损坏的。

保险丝值:

F1:250 mA,慢熔断

F2:1 A,慢熔断

## <span id="page-41-0"></span>**8.7** 维护列表

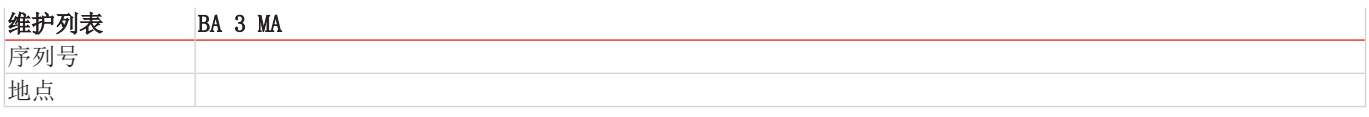

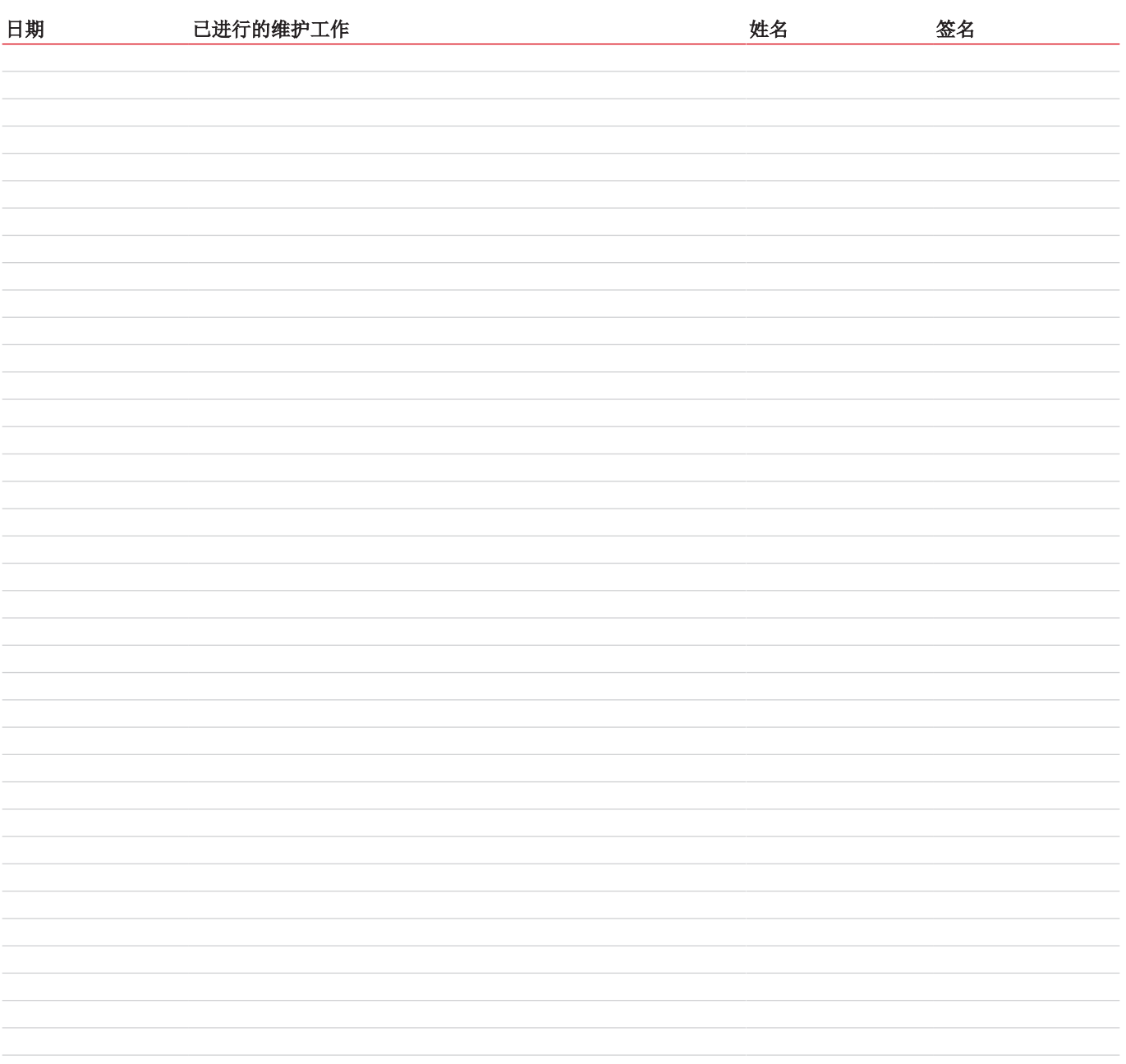

## <span id="page-42-0"></span>**9** 服务和维修

若操作过程中发生错误,在此章节中,您可找到就故障诊断和消除的提示。 必须经由比勒授权人员进行设备维修。 若您有任何疑问,请联系我们的客服: 电话: +49-(0)2102-498955或您当地的销售代表

若在消除故障并接通电源后仍不能正常工作,须由制造商检查该设备。为此,请以合适的包装将设备发送至:

Bühler Technologies GmbH

- 维修/服务 -

Harkortstraße 29

40880 Ratingen

### Deutschland

请将填写并签署好的RMA-去污声明附入包装。否则您的维修委托将不予处理。 该表格位于本手册的附录中,但也可通过e-mail另行索取:

<span id="page-42-1"></span>service@buehler-technologies.com。

## **9.1** 状态消息和故障排除

设备的维护消息和故障都记录在各自的日志中。同时,该事件的信号是由

- 测量屏幕上闪烁的符号,
- 测量通道的状态消息(设备背面的插头ST1-ST4)或
- 设备的状态消息(设备背面的插头ST0)标示

状态信号是通过切换相应的继电器触点产生的,另见 [信号输出端](#page-15-1) [[>](#page-15-1) [页 14\]](#page-15-1) 章节。

下表就如何处理此类消息提供了提示。调出相应的日志,执行指定的措施,删除日志中的相应条目。只有当所有信息都被删除 后,状态信号才被重置。

## <span id="page-42-2"></span>**9.1.1** 维护日志消息

关于下一次维护的说明会储存在维护日志中。

打开: Menu > Diagnostics > Service Logbook

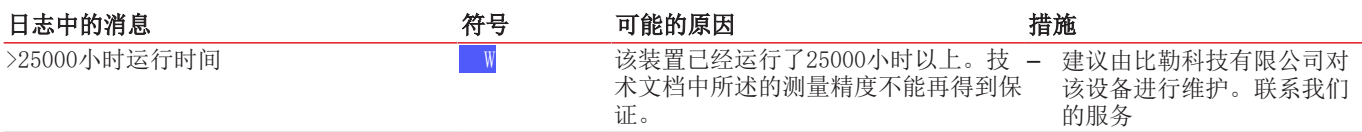

## <span id="page-43-0"></span>**9.1.2** 故障日志消息

运行过程中发生的错误被储存于故障日志中

打开: Menu > Diagnostics > Failure Logbook

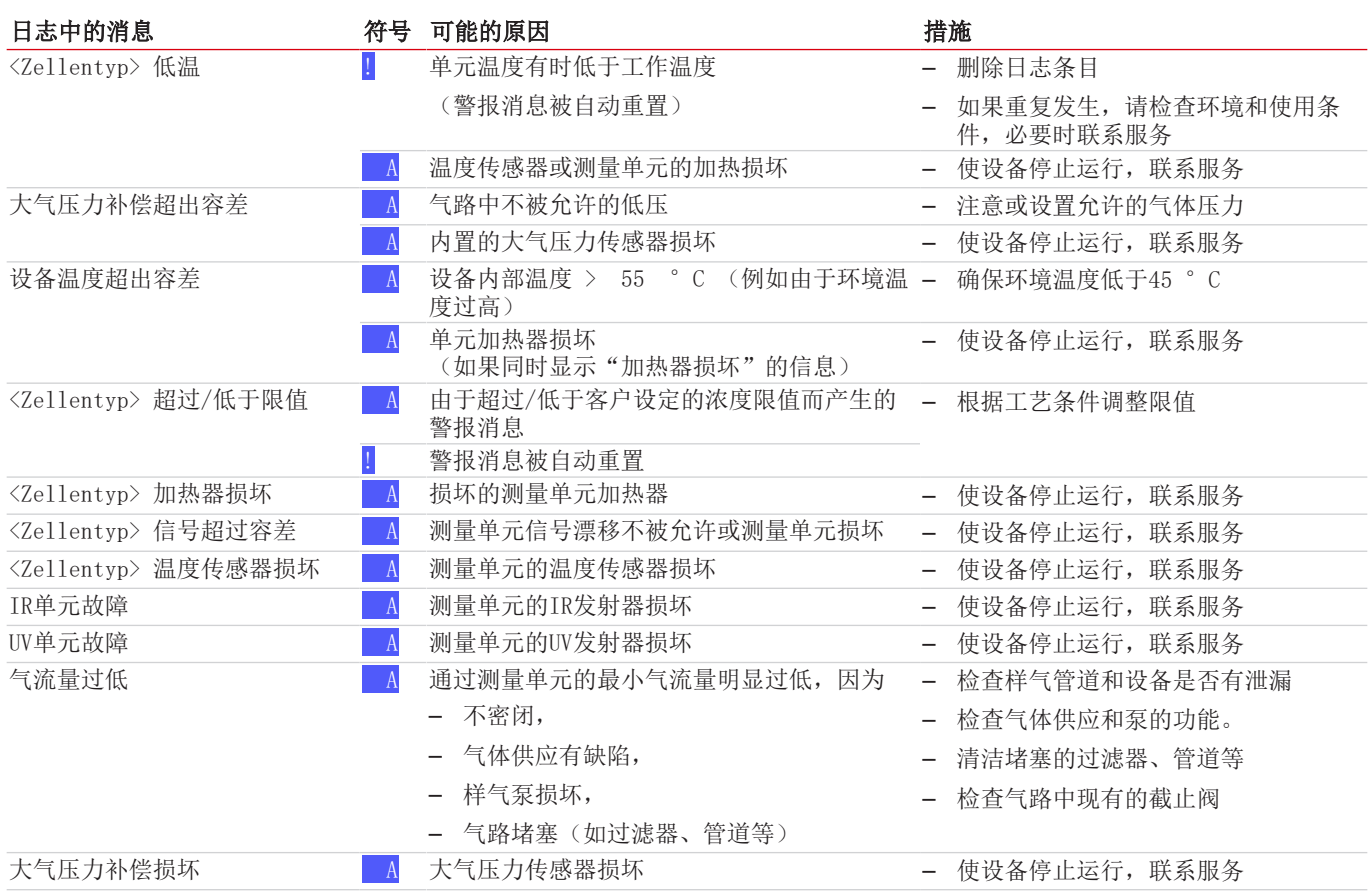

## <span id="page-43-1"></span>**9.1.3** 校准日志消息

校准过程中发生的错误被储存于校准日志中。

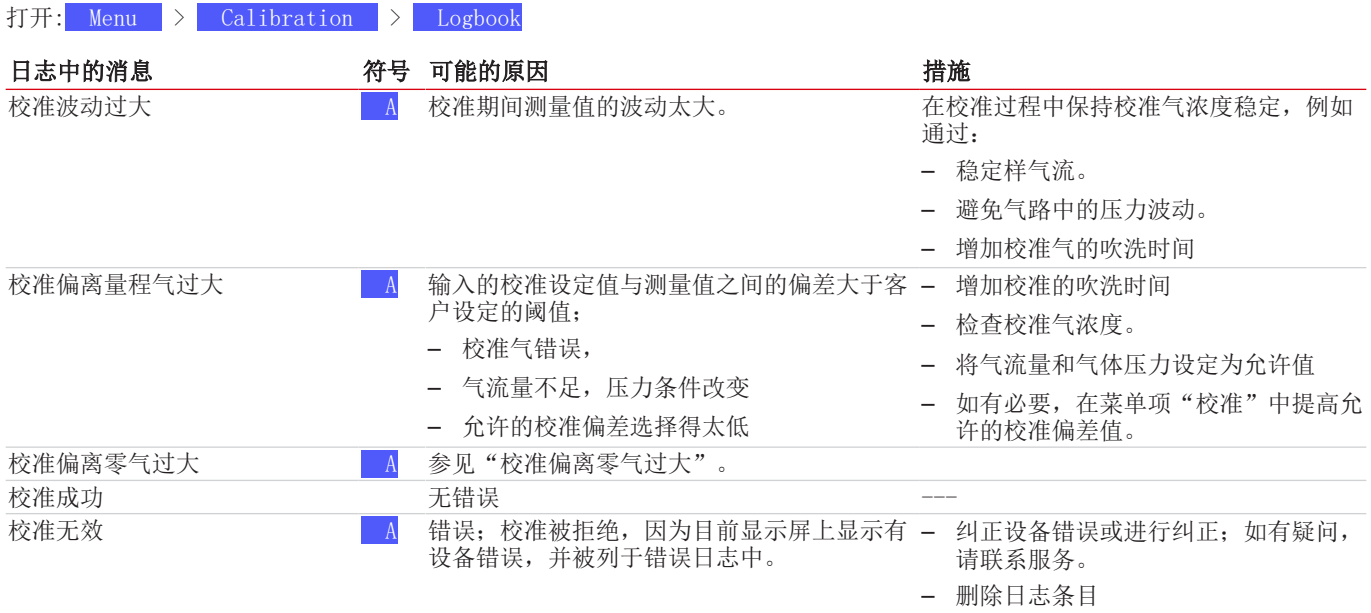

## <span id="page-44-0"></span>**9.2** 替换件

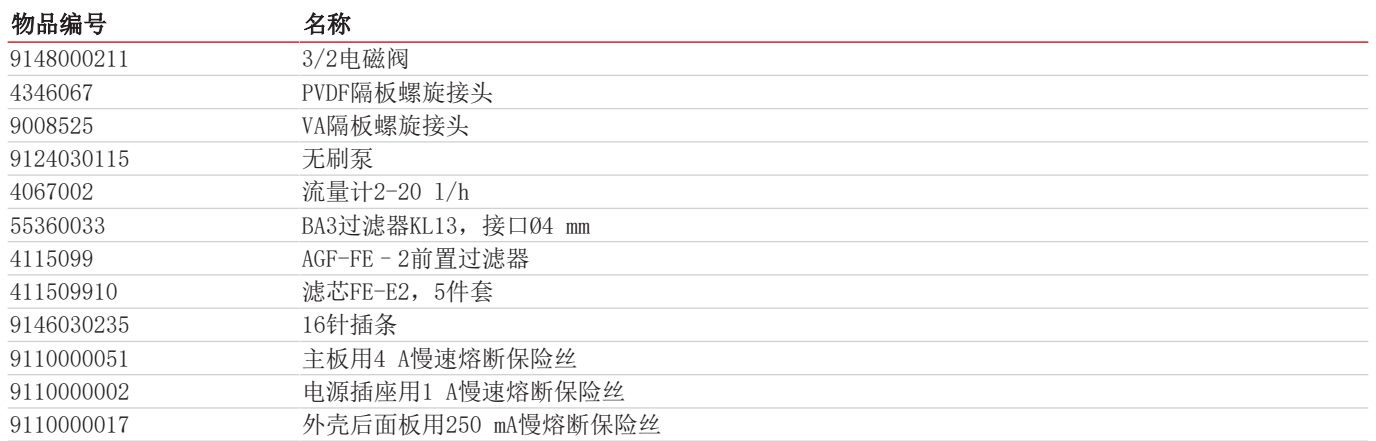

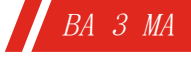

## <span id="page-45-0"></span>**10** 报废

在废弃处理产品时,必须遵守适用的国家法律法规。请以对健康和环境不产生危害为原则进行废弃处理。

对于Bühler Technologies GmbH的产品,被划掉的带轮垃圾桶的符号指向欧盟 (EU) 内电气和电子产品的特殊废弃处理说 明。

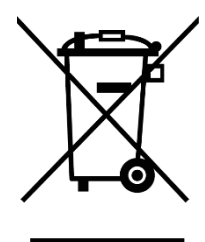

被划掉的垃圾桶的符号表示标有它的电器电子产品必须与生活垃圾分开处理。必须作为废弃的电气和电 子设备妥善处理它们。

Bühler Technologies GmbH很乐意废弃处理带有此标签的设备。为此,请将设备寄送到以下地址。

我们在法律上有义务保护我们的员工免受受污染设备造成的危险。因此,我们恳请您理解,只有在设备不含任何刺激性、腐蚀性 或其他对健康或环境有害的物料的情况下,我们才能废弃处理您的旧设备。对于每个废弃的电气和电子设备,必须填写"RMA 去污表格和声明"表格,它可在我们的网站上找到。填妥的表格必须贴于包装外部的明显位置。

如需退回废弃电气和电子设备,请使用以下地址:

Bühler Technologies GmbH WEEE Harkortstr. 29 40880 Ratingen Germany

另请注意数据保护规则,您自己有责任确保您退回的旧设备上没有个人数据。因此,请确保在归还之前从旧设备中删除您的个人 数据。

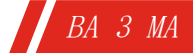

## <span id="page-46-0"></span>**11** 随附文档

- 符合性声明 KX550012
- Modbus手册 BA 3 MA
- RMA -去污声明

### EU-Konformitätserklärung **EU-declaration of conformity**

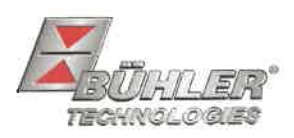

Hiermit erklärt Bühler Technologies GmbH, dass die nachfolgenden Produkte den wesentlichen Anforderungen der Richtlinie Herewith declares Bühler Technologies GmbH that the following products correspond to the essential requirements of Directive

### 2014/35/EU (Niederspannungsrichtlinie / Jow voltage directive)

in ihrer aktuellen Fassung entsprechen.

in its actual version.

Folgende Richtlinien wurden berücksichtigt:

The following directives were regarded:

### 2014/30/EU (EMV/EMC)

Mehrkanal Gasanalysator / Multi component gas analyser Produkt / products: BA 3 select, BA 3 MA Typ / type:

Das Betriebsmittel dient zur kontinuierlichen Messung der Gas-Konzentration von industriellen Prozess-Gasen.

The equipment is used to continuously measure the gas concentration in industrial process gas.

Das oben beschriebene Produkt der Erklärung erfüllt die einschlägigen Harmonisierungsrechtsvorschriften der Union:

The object of the declaration described above is in conformity with the relevant Union harmonisation legislation:

EN 61010-1:2010/A1:2019/AC:2019-04 EN 61326-1:2013

Die alleinige Verantwortung für die Ausstellung dieser Konformitätserklärung trägt der Hersteller. This declaration of conformity is issued under the sole responsibility of the manufacturer.

Dokumentationsverantwortlicher für diese Konformitätserklärung ist Herr Stefan Eschweiler mit Anschrift am Firmensitz. The person authorized to compile the technical file is Mr. Stefan Eschweiler located at the company's address.

Ratingen, den 17.02.2023

Stefan Eschweiler Geschäftsführer - Managing Director

**Frank Pospiech** Geschäftsführer - Maringing Director

### **UK Declaration of Conformity**

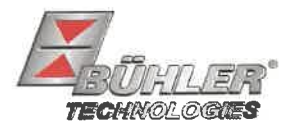

The manufacturer Bühler Technologies GmbH declares, under the sole responsibility, that the product complies with the requirements of the following UK legislation:

### Electrical Equipment Safety Regulations 2016

The following legislation were regarded:

### Electromagnetic Compatibility Regulations 2016

Multi component gas analyser Product: **BA3** select **Types:** BA3MA

The equipment is used to continuously measure the gas concentration in industrial process gas.

The object of the declaration described above is in conformity with the relevant designated standards:

### EN 61010-1:2010/A1:2019/AC:2019-04

EN 61326-1:2013

Ratingen in Germany, 17.02.2023

Stefan Eschweiler **Managing Director** 

**Frank Pospiech Managing Director** 

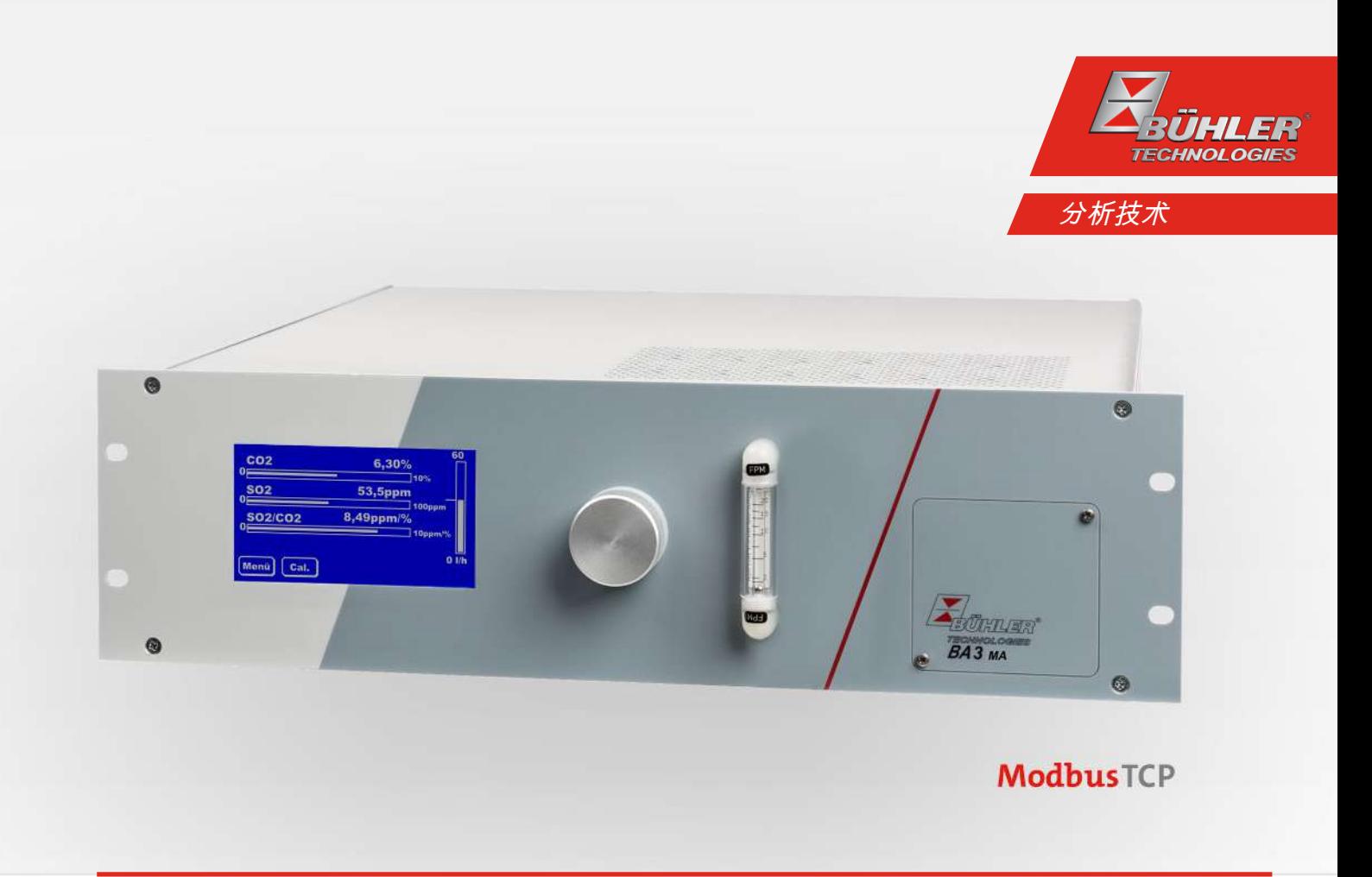

## Modbus TCP手册 BA 3 MA

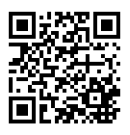

### Modbus-TCP接口

Modbus接口可以直接访问过程和诊断数据,以便在运行期间根据VDI4201设置参数。

分析仪在通信中担当服务器的角色。

#### Modbus TCP:

通过RJ45接口在设备后部连接。

### 配置Modbus TCP

以下提到的设置与标准设置相对应,可以自由配置。 IP:192.168.15.168 子网:255.255.254.0 网关:192.168.15.1 DHCP:活动的 对于地址设置,注意它们是以.hex符号存储在寄存器中。  $\text{ln IP:}192.168.15.168 \rightarrow CO 88$  OF A8 改变设置后, 必须将 "1"写入地址"45500", 以便接受。然后, 该接口会自动重新启动, 并使用已更改的配置。

### Modbus通信

通过Modbus的通信总是由客户机发起(请求)。服务器(通常)会对请求作出响应。用于请求/响应的Modbus框架始终具有以下结 构:

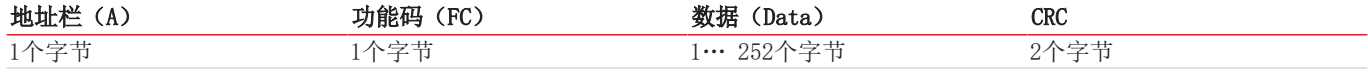

寄存器的地址和数据是以大端格式传输的。

每个寄存器代表一个16位的值,其中的信息用不同的数据类型表示。数据类型和所需的功能代码在附件的表中分配给相应的寄存 器。

对于读/写数据类型的大小超过单个寄存器的大小,必须对多个寄存器进行寻址。

#### 支持的功能代码:

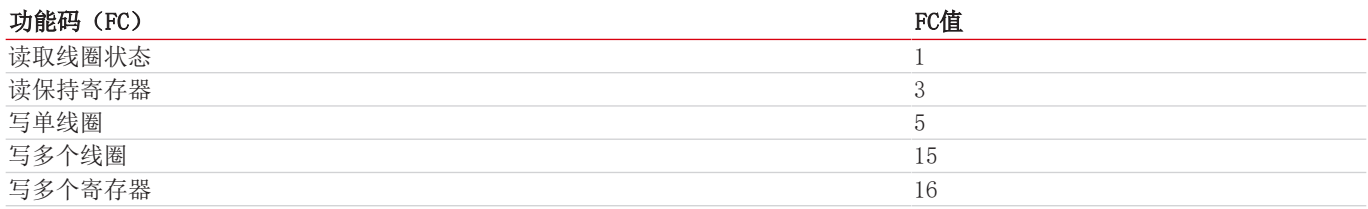

#### 数据类型:

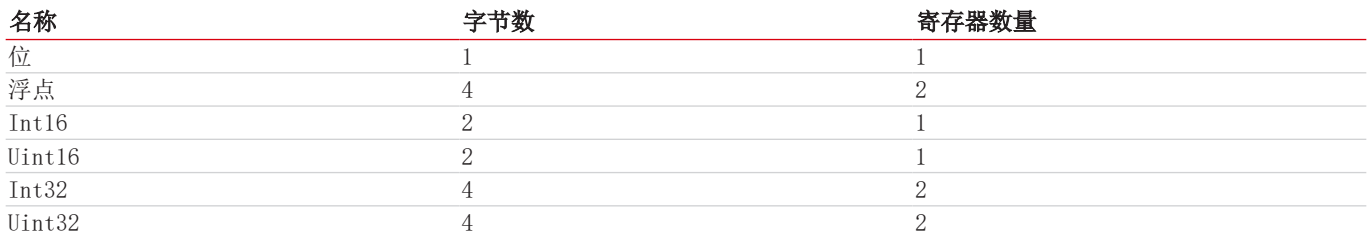

在 随附文档 章节中, 您可以找到带有可用寄存器的Modbus手册。有一些寄存器是只读(R)、只写(W)、可读和可写(RW) 要写到寄存器,取决于密码等级,必须事先输入相应的密码。一旦正确输入了相应的密码,就可以一直输入寄存器,直到输入错 误一次或设备被关闭和重启。

默认情况下,可写寄存器中改变的值在写入时被接受,无需进一步的操作。就个别登记册而言,仅仅描述它们是不够的。写完 后,必须通过记入另一个寄存器中来确认该更改。

在更改一个或多个Modbus接口参数后, 必须通过向地址 "45500"写一个 "1"来接受该设置。然后接口会自动重启, 须将设备重新 连接。如果不写 "1", 则不接受该更改。

只有在更新后才阅读日志。通过在地址 "45501"(故障)、"45502"(维护)和 "45503"(校准)上输入 "1"来进行更新。如果输 入"0",则从各自的日志中删除最早的记录。此后,必须再次更新各自的日志,以便阅读。

### Modbus寄存器

BC550028 Modbus TCP manual BA 3 MA

BC550028 Modbus TCP manual BA 3 MA

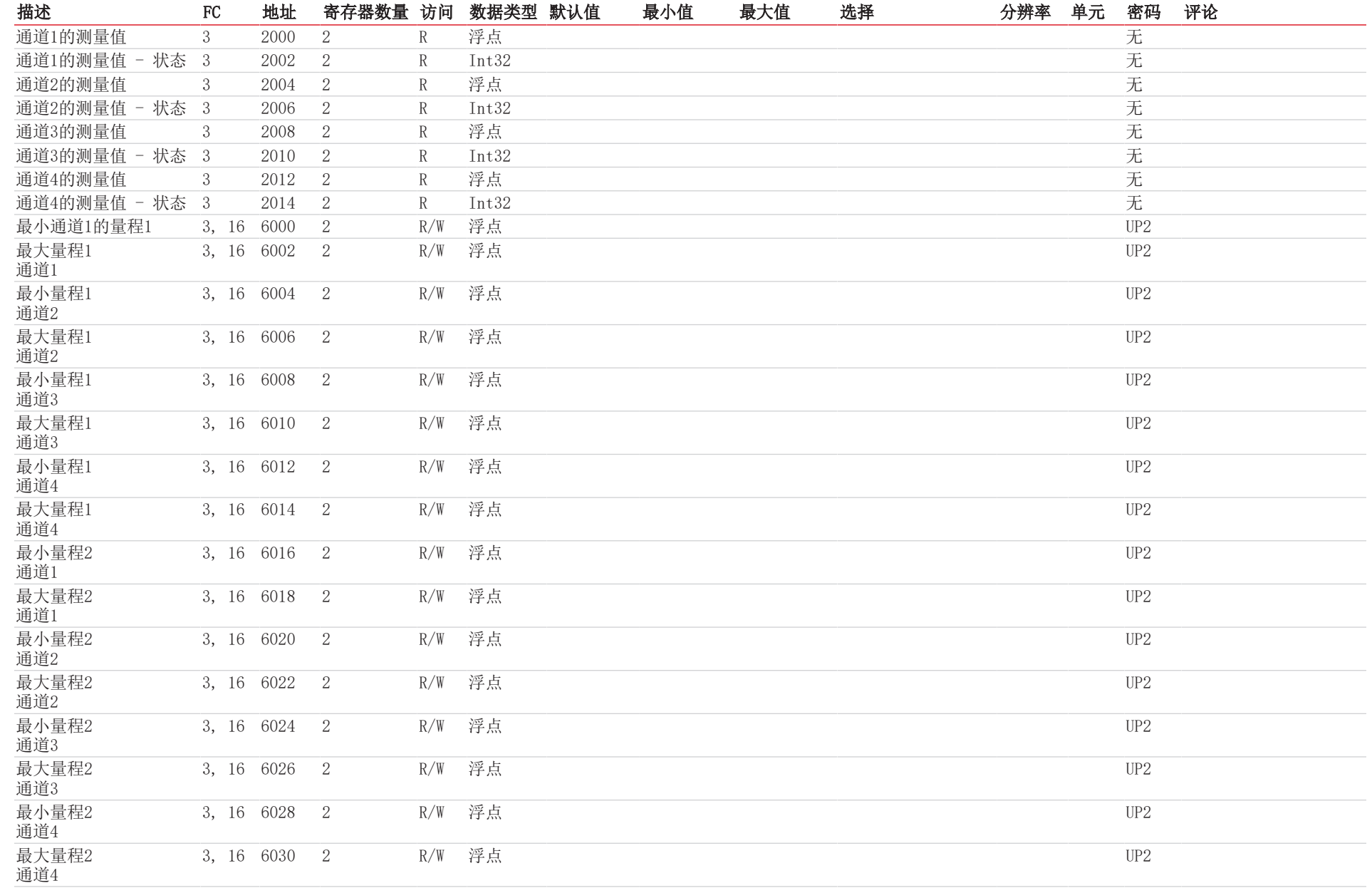

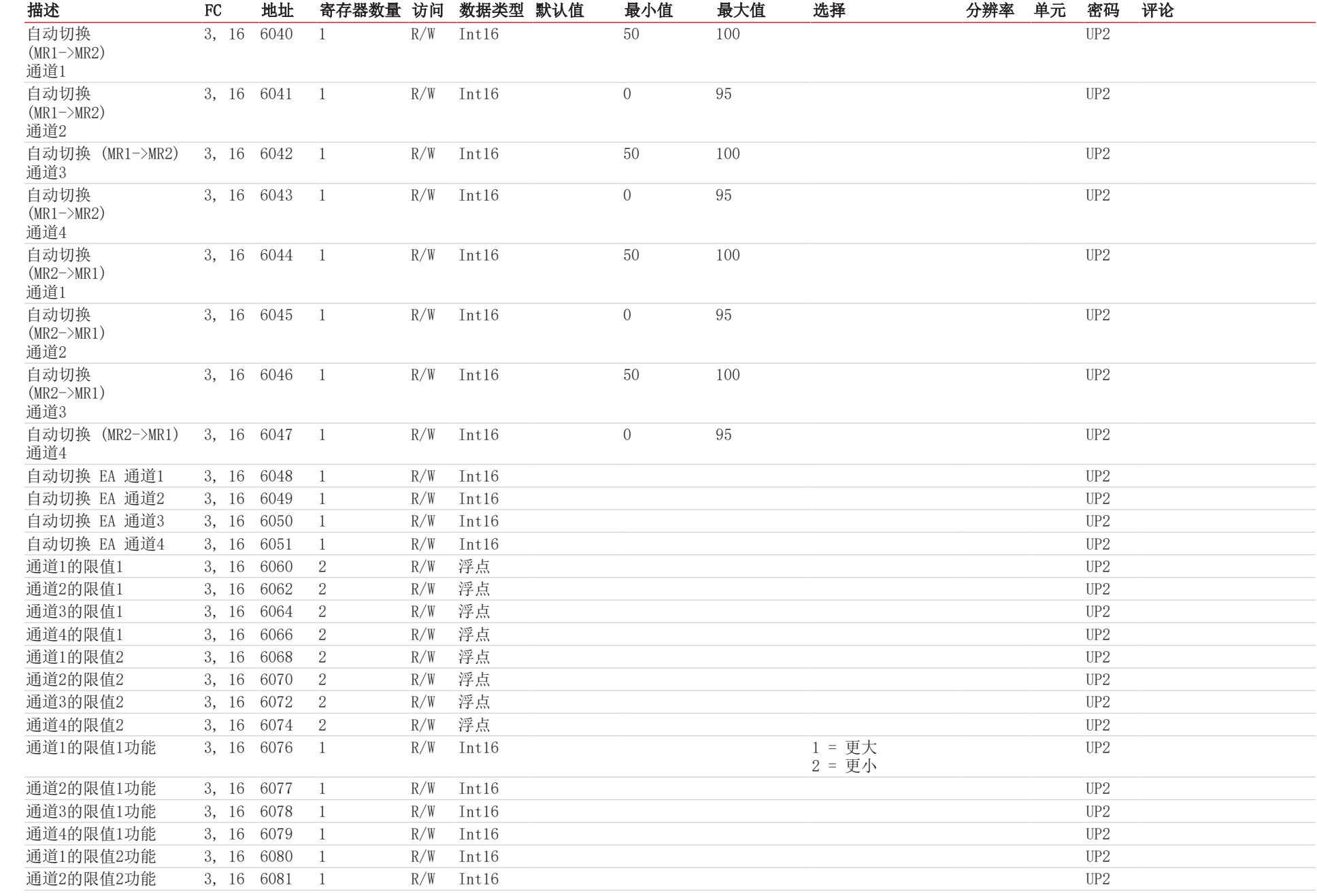

4 / 13

 | Modbus部分器

**Bühler Technologies GmbH** Bühler Technologies GmbH

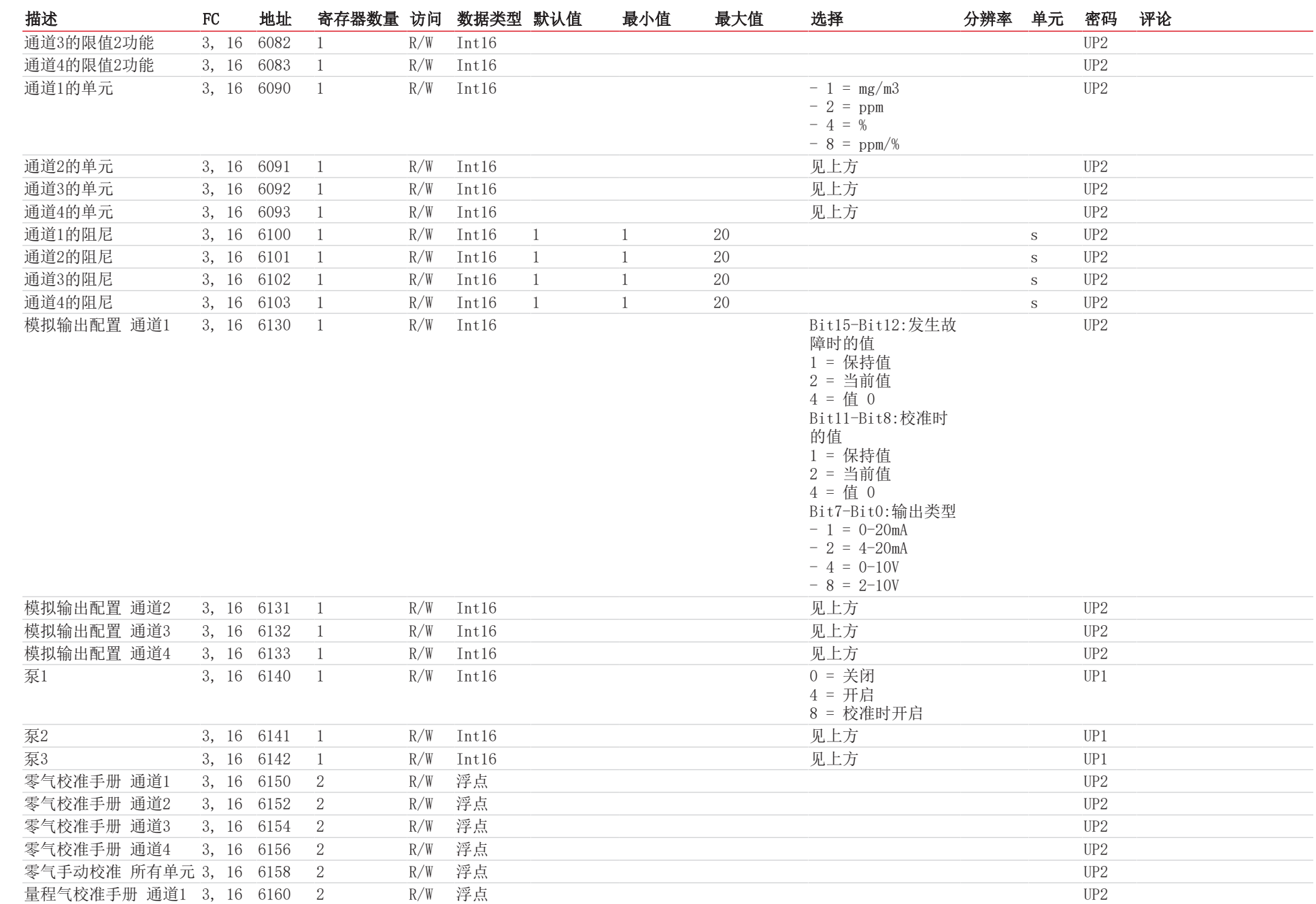

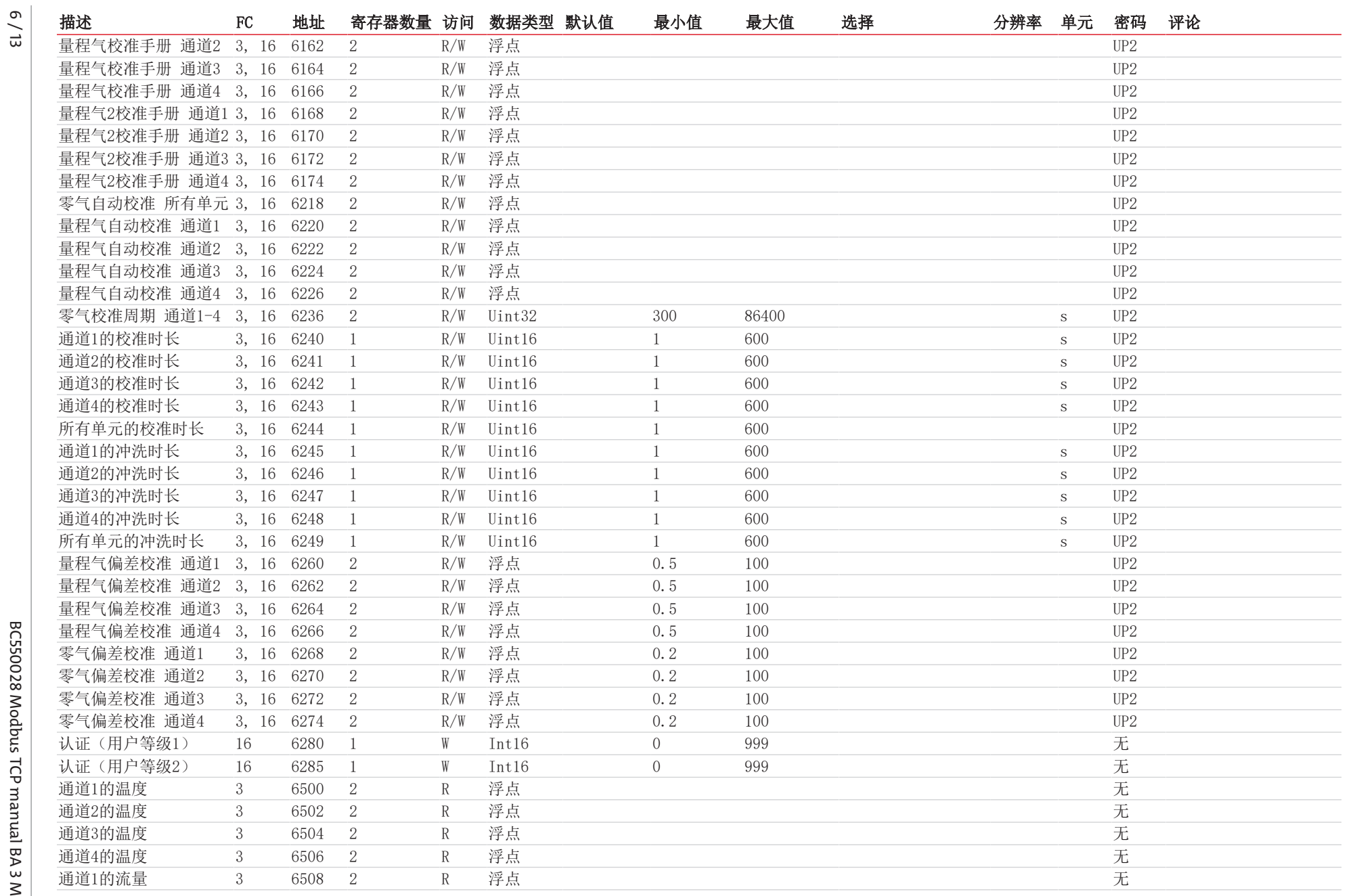

Bühler Technologies GmbH Bühler Technologies GmbH

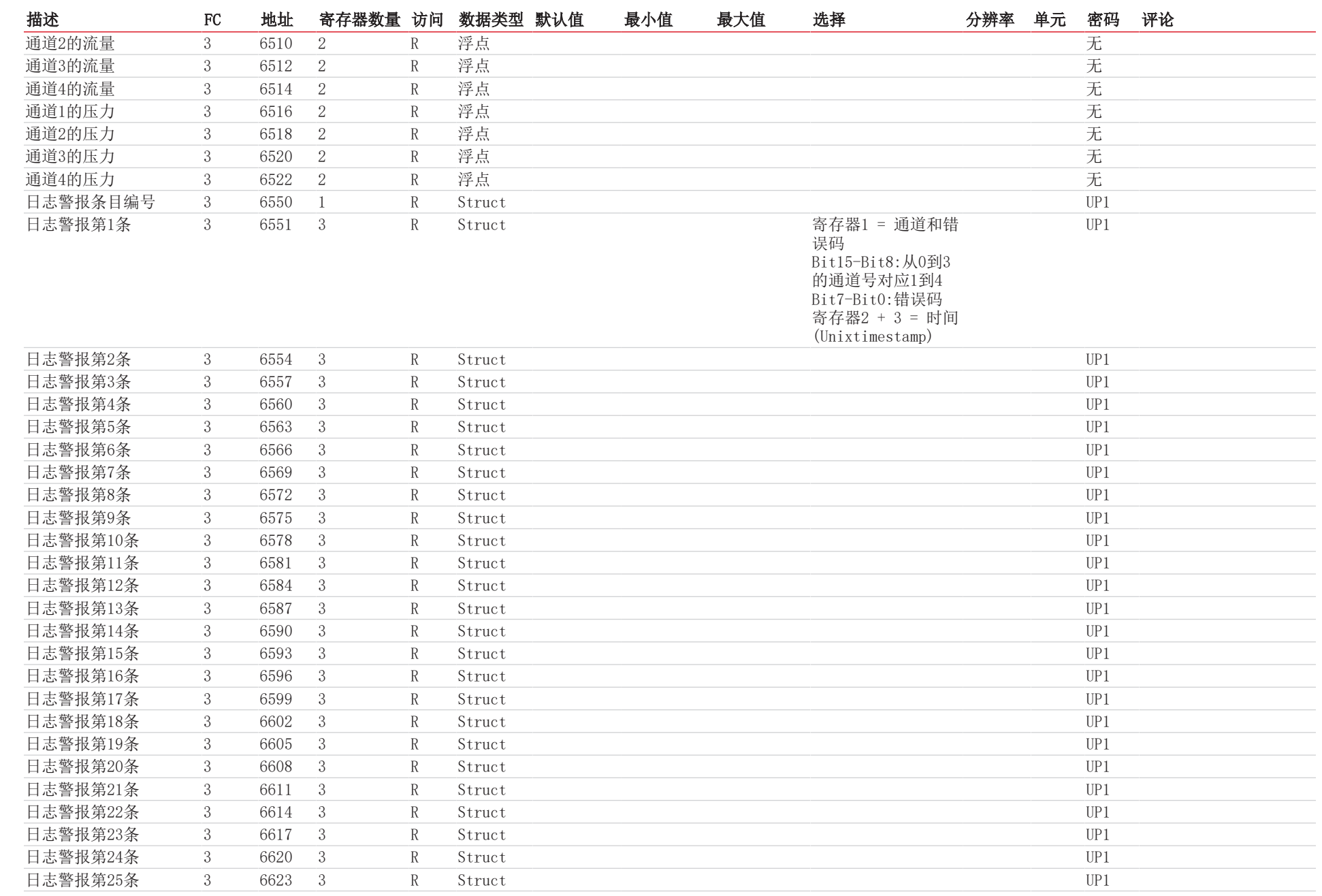

7 / 13

Bühler Technologies GmbH

Bühler Technologies GmbH

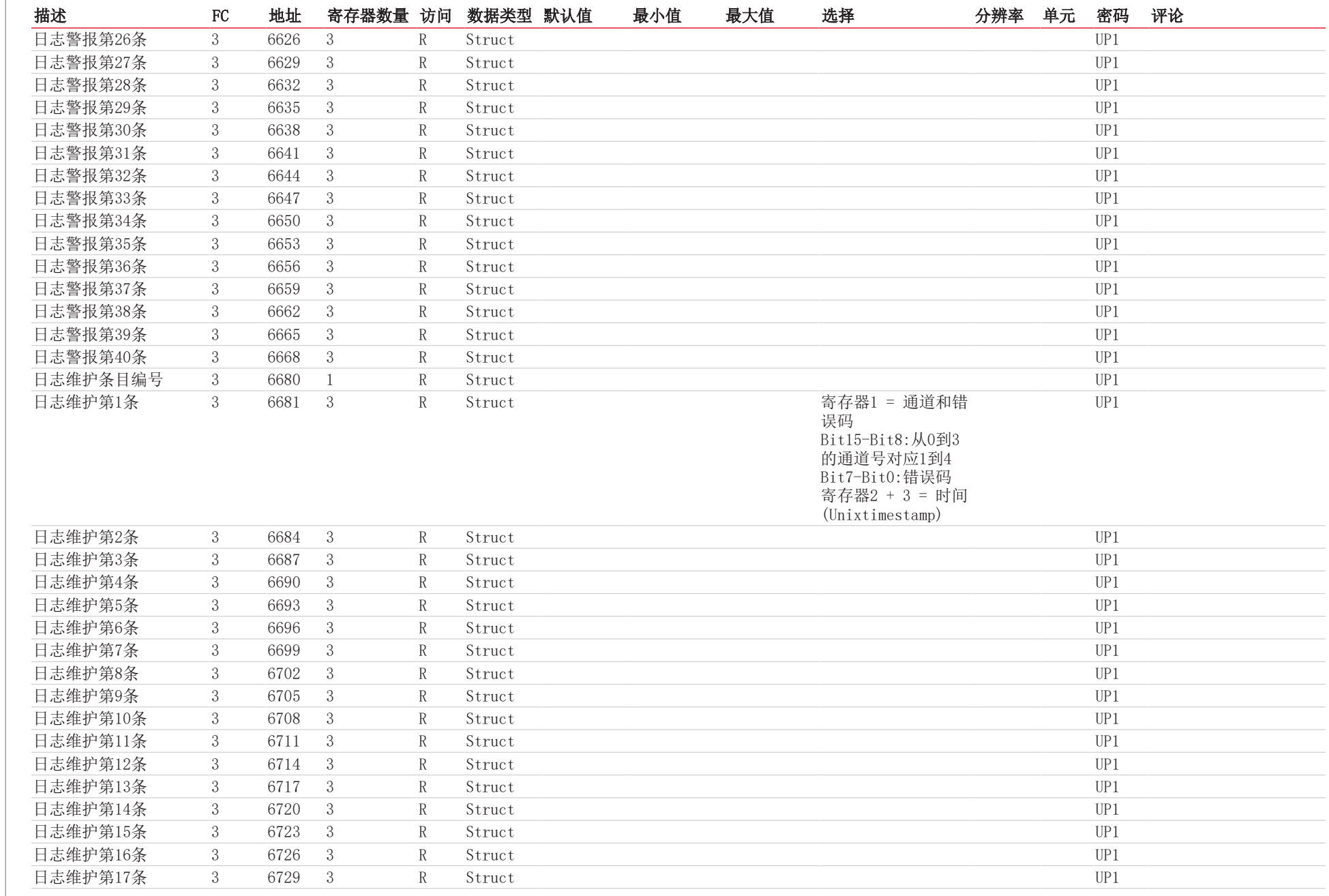

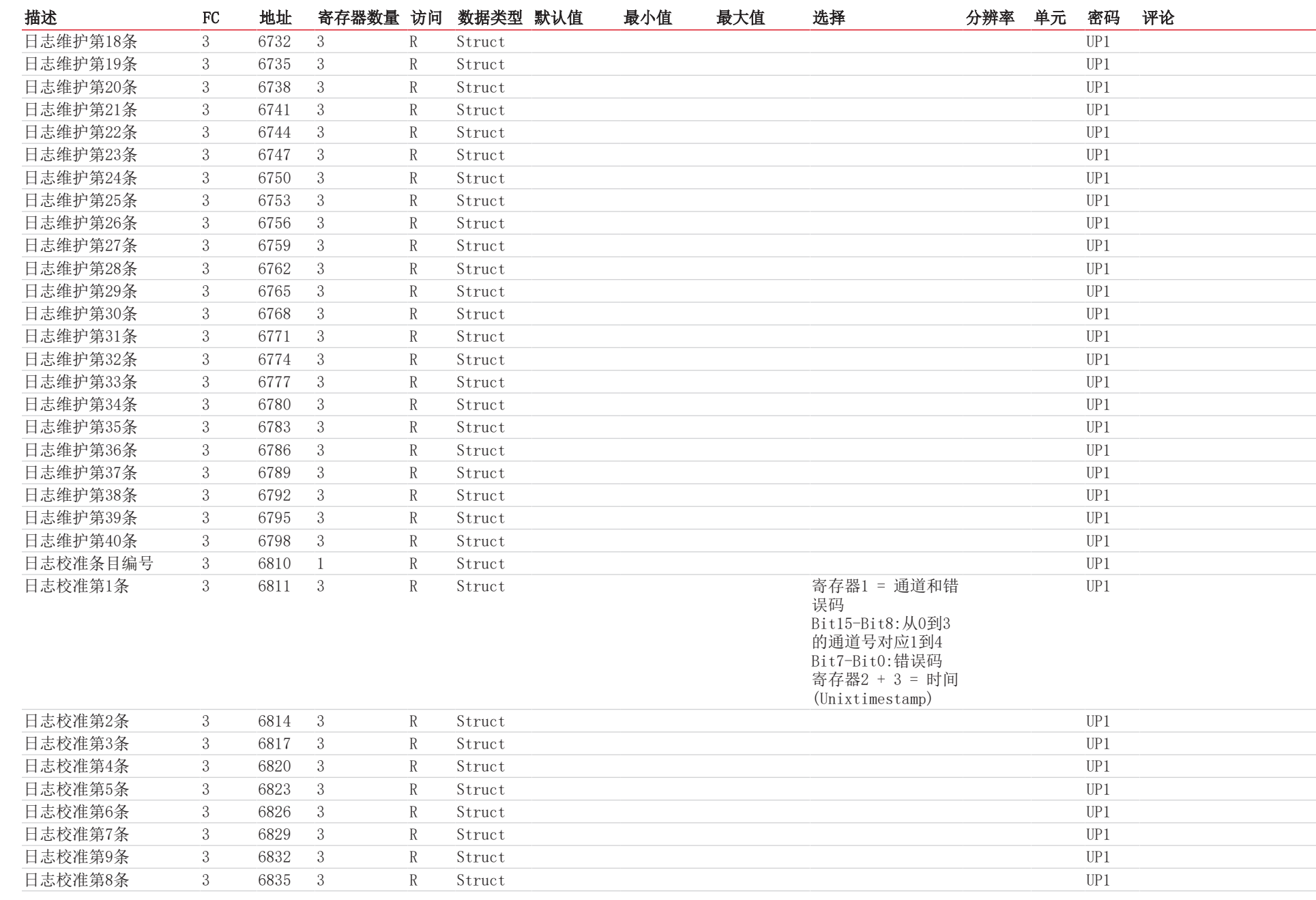

9 / 13

Bühler Technologies GmbH

Bühler Technologies GmbH

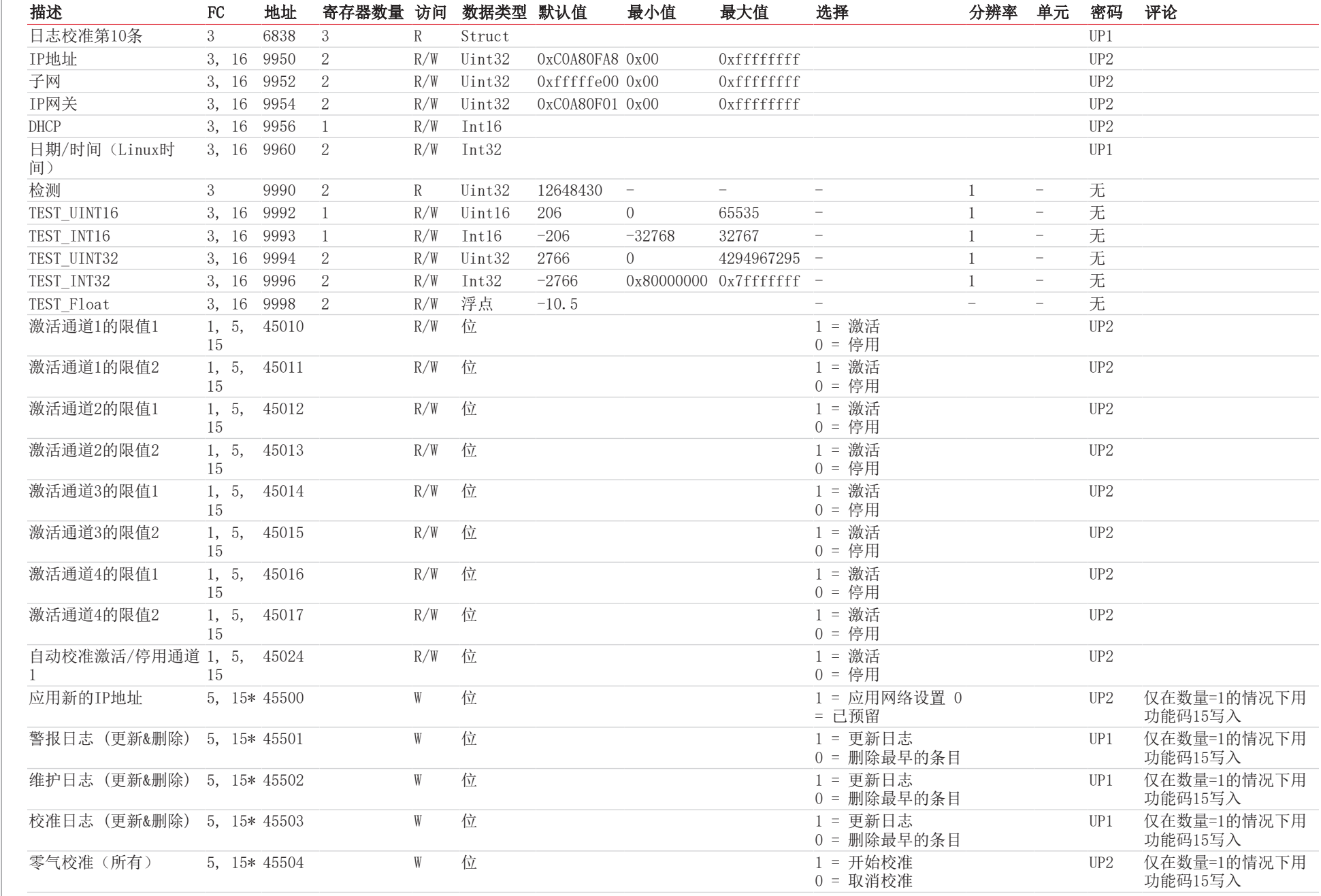

| Modbus

部分器

BC550028 Modbus TCP manual BA 3 MA BC550028 Modbus TCP manual BA 3 MA

# 10 / 13

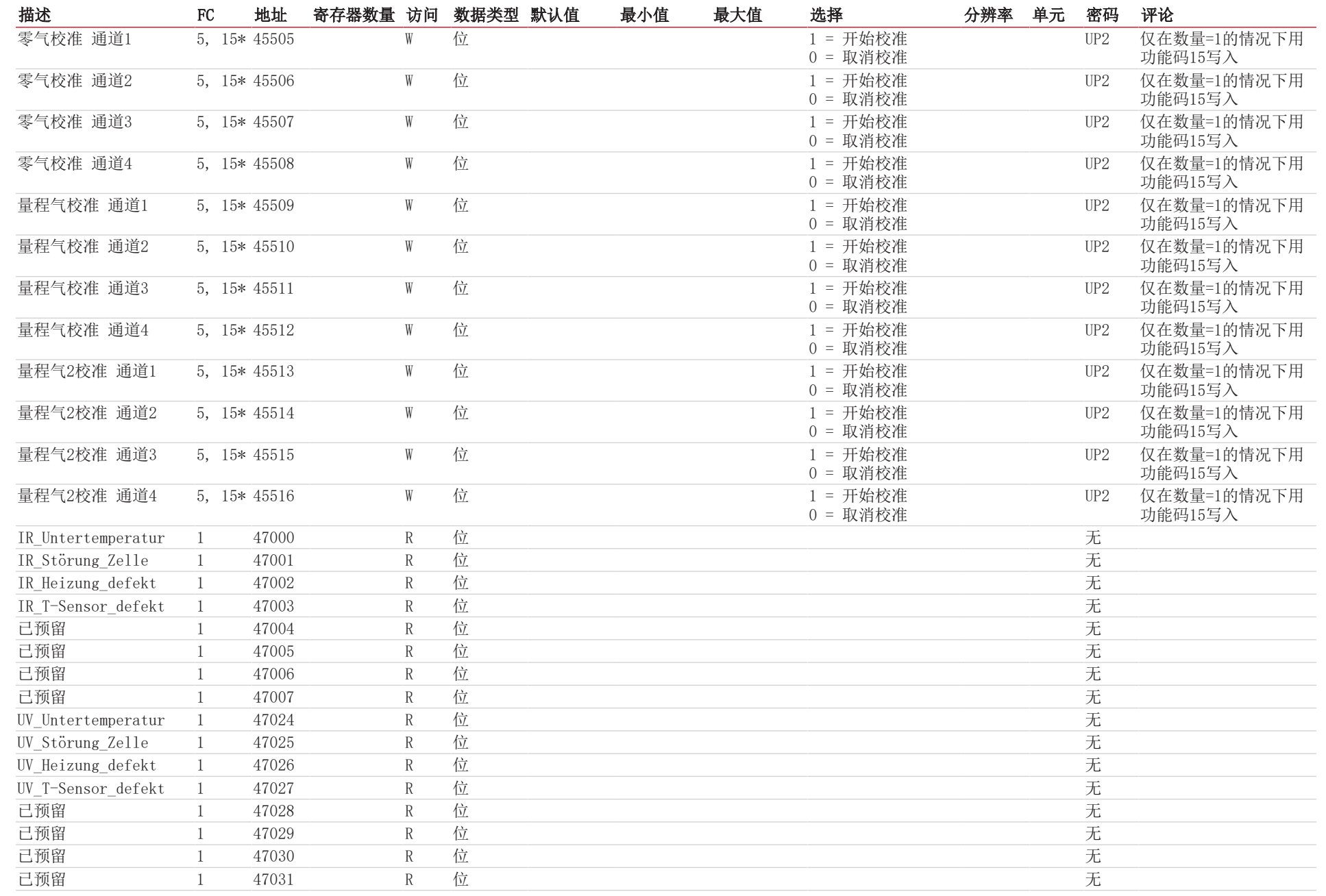

Modbus

寄存器 |

Bühler Technologies GmbH

**Bühler Technologies GmbH** 

![](_page_60_Picture_552.jpeg)

BC550028 Modbus TCP manual BA 3 MA BC550028 Modbus TCP manual BA 3 MA

 | Modbus部分器

Bühler Technologies GmbH Bühler Technologies GmbH

![](_page_61_Picture_597.jpeg)

Bühler Technologies GmbH

**Bühler Technologies GmbH** 

## RMA-Formular und Erklärung über Dekontaminierung RMA-去污表格和声明

![](_page_62_Picture_1.jpeg)

RMA-Nr./ 商品退货 授权号码

Die RMA-Nr. bekommen Sie von Ihrem Ansprechpartner im Vertrieb oder Service. Bei Rücksendung eines Altgeräts zur Entsorgung tragen Sie bitte in das Feld der RMA-Nr. "WEEE" ein./ 从销售或服务处的联系人那里可获得商品退货 授权(RMA)号码。 当寄还旧设备以废弃处理时,请于RMA号码栏中输入"WEEE"。

Zu diesem Rücksendeschein gehört eine Dekontaminierungserklärung. Die gesetzlichen Vorschriften schreiben vor, dass Sie uns diese Dekontaminierungserklärung ausgefüllt und unterschrieben zurücksenden müssen. Bitte füllen Sie auch diese im Sinne der Gesundheit unserer Mitarbeiter vollständig aus./ 请将退货单,去污声明和货运单一同装在透明套中,粘在包装外。否则您的维修委托将不予处理。

![](_page_62_Picture_267.jpeg)

- $\Box$ Nein, da das Gerät ordnungsgemäß gereinigt und dekontaminiert wurde./ 否,因为未以有损健康的物质运行该设备。
- □ Ja, kontaminiert mit:/ 是, 污染物为:

![](_page_62_Figure_8.jpeg)

#### Bitte Sicherheitsdatenblatt beilegen!/ 请附上《安全数据表》!

Das Gerät wurde gespült mit:/ 该设备已被冲洗:

Diese Erklärung wurde korrekt und vollständig ausgefüllt und von einer dazu befugten Person unterschrieben. Der Versand der (dekontaminierten) Geräte und Komponenten erfolgt gemäß den gesetzlichen Bestimmungen.

Falls die Ware nicht gereinigt, also kontaminiert bei uns eintrifft, muss die Firma Bühler sich vorbehalten, diese durch einen externen Dienstleister reinigen zu lassen und Ihnen dies in Rechnung zu stellen.

Firmenstempel/ 公司印章

按法律规定寄回(已去污的)设备和组件

如果产品没有被清洁,即我们收到时受了污染,比勒公司保留委托一外部的 服务提供者清理的权利并向您收取费用。

Datum/ 日期

rechtsverbindliche Unterschrift/ 具法律约束力的签名

Bühler Technologies GmbH, Harkortstr. 29, D-40880 Ratingen Tel. +49 (0) 21 02 / 49 89-0, Fax: +49 (0) 21 02 / 49 89-20 E-Mail: service@buehler-technologies.com Internet: www.buehler-technologies.com

![](_page_62_Picture_21.jpeg)

#### Vermeiden von Veränderung und Beschädigung der einzusendenden Baugruppe

Die Analyse defekter Baugruppen ist ein wesentlicher Bestandteil der Qualitätssicherung der Firma Bühler Technologies GmbH. Um eine aussagekräftige Analyse zu gewährleisten muss die Ware möglichst unverändert untersucht werden. Es dürfen keine Veränderungen oder weitere Beschädigungen auftreten, die Ursachen verdecken oder eine Analyse unmöglich machen.

#### Umgang mit elektrostatisch sensiblen Baugruppen

Bei elektronischen Baugruppen kann es sich um elektrostatisch sensible Baugruppen handeln. Es ist darauf zu achten, diese Baugruppen ESD-gerecht zu behandeln. Nach Möglichkeit sollten die Baugruppen an einem ESD-gerechten Arbeitsplatz getauscht werden. Ist dies nicht möglich sollten ESD-gerechte Maßnahmen beim Austausch getroffen werden. Der Transport darf nur in ESD-gerechten Behältnissen durchgeführt werden. Die Verpackung der Baugruppen muss ESD-konform sein. Verwenden Sie nach Möglichkeit die Verpackung des Ersatzteils oder wählen Sie selber eine ESD-gerechte Verpackung.

#### Einbau von Ersatzteilen

Beachten Sie beim Einbau des Ersatzteils die gleichen Vorgaben wie oben beschrieben. Achten Sie auf die ordnungsgemäße Montage des Bauteils und aller Komponenten. Versetzen Sie vor der Inbetriebnahme die Verkabelung wieder in den ursprünglichen Zustand. Fragen Sie im Zweifel beim Hersteller nach weiteren Informationen.

#### Einsenden von Elektroaltgeräten zur Entsorgung

Wollen Sie ein von Bühler Technologies GmbH stammendes Elektroprodukt zur fachgerechten Entsorgung einsenden, dann tragen Sie bitte in das Feld der RMA-Nr. "WEEE" ein. Legen Sie dem Altgerät die vollständig ausgefüllte Dekontaminierungserklärung für den Transport von außen sichtbar bei. Weitere Informationen zur Entsorgung von Elektroaltgeräten finden Sie auf der Webseite unseres Unternehmens.

#### 避免修改和损坏要寄送的组件

对有缺陷的组件的分析是比勒科技有限公司的质量保证的一个重要组成部分。 为了确保分析有说服力,必须尽可能地保持原样 来检查产品。不能发生任何改变或进一步的损害,这样可能会掩盖原因或阻碍分析。

#### 处理静电敏感组件

若有电子组件,则可能是静电敏感组件。必须注意以符合ESD标准的方式处理这些组件。如果可能,应在符合ESD标准的工作 场所更换组件。如果不可能,在更换过程中应采取符合ESD标准的措施。只能在符合ESD标准的容器中运输。组件的封装必须 符合ESD标准。如果可能,请使用备件的包装或自选一符合ESD标准的包装。

#### 安装替换件

在安装备件时,请遵守上述说明。确保配件和所有组件的正确组装。调试前将电缆移回原来状态。如有疑问,请询问制造商了解 更多信息。

#### 将废旧电子设备寄送废弃处理

如果您想寄送来自Bühler Technologies GmbH的电子产品以进行妥善废弃处理,请于RMA号码栏中输入"WEEE"。将完整填写 的去污声明附于废旧设备上,以便运输时从外部即可见。有关废弃电气和电子设备废弃处理的更多信息,请访问我司的网站。

![](_page_63_Picture_19.jpeg)